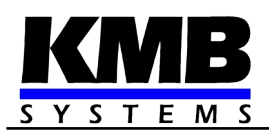

# **Třífázové regulátory jalového výkonu a síťové analyzátory NOVAR 2600**

*Návod k obsluze*

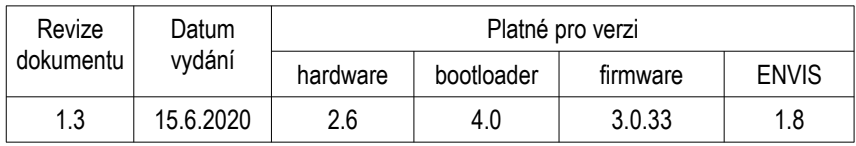

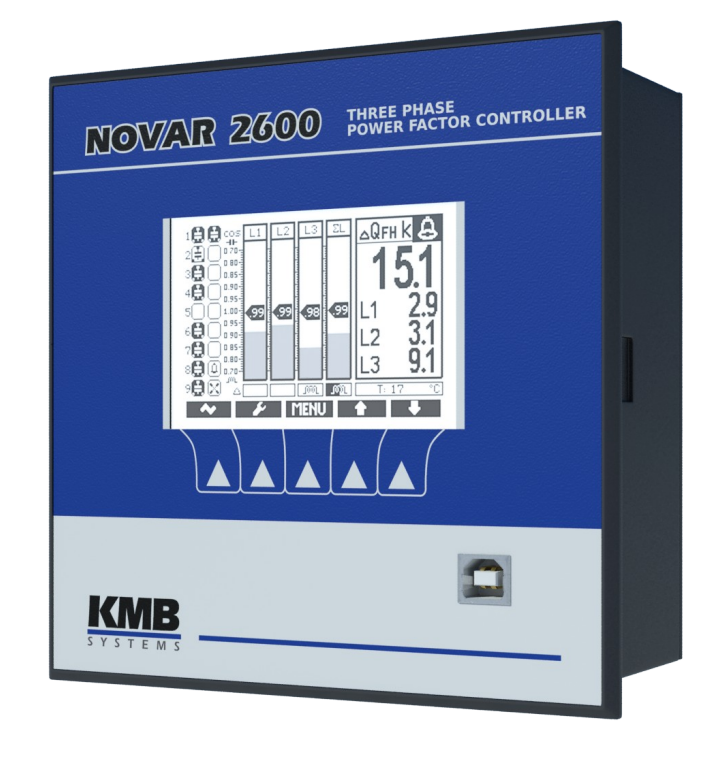

# **OBSAH**

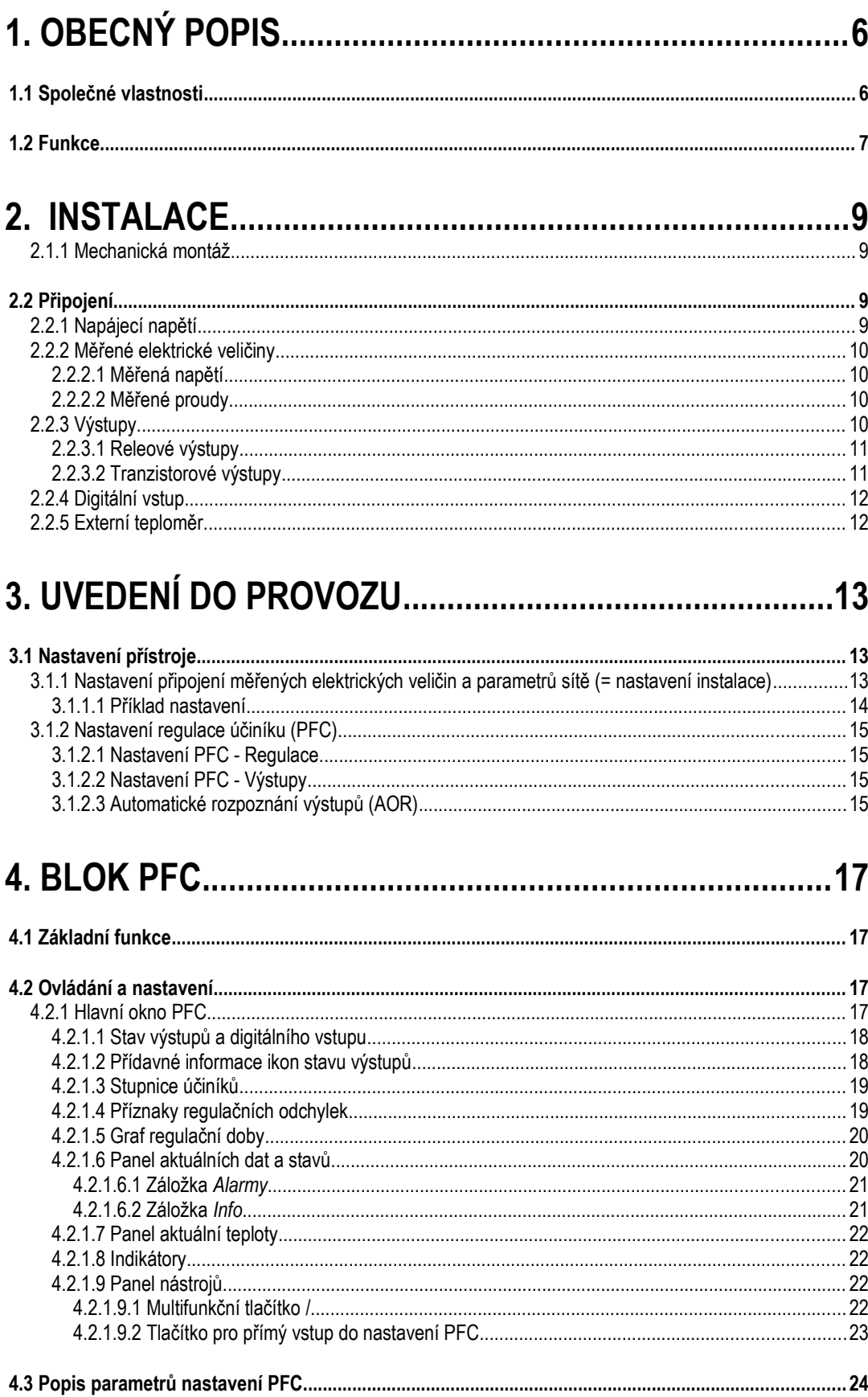

#### **KMB**

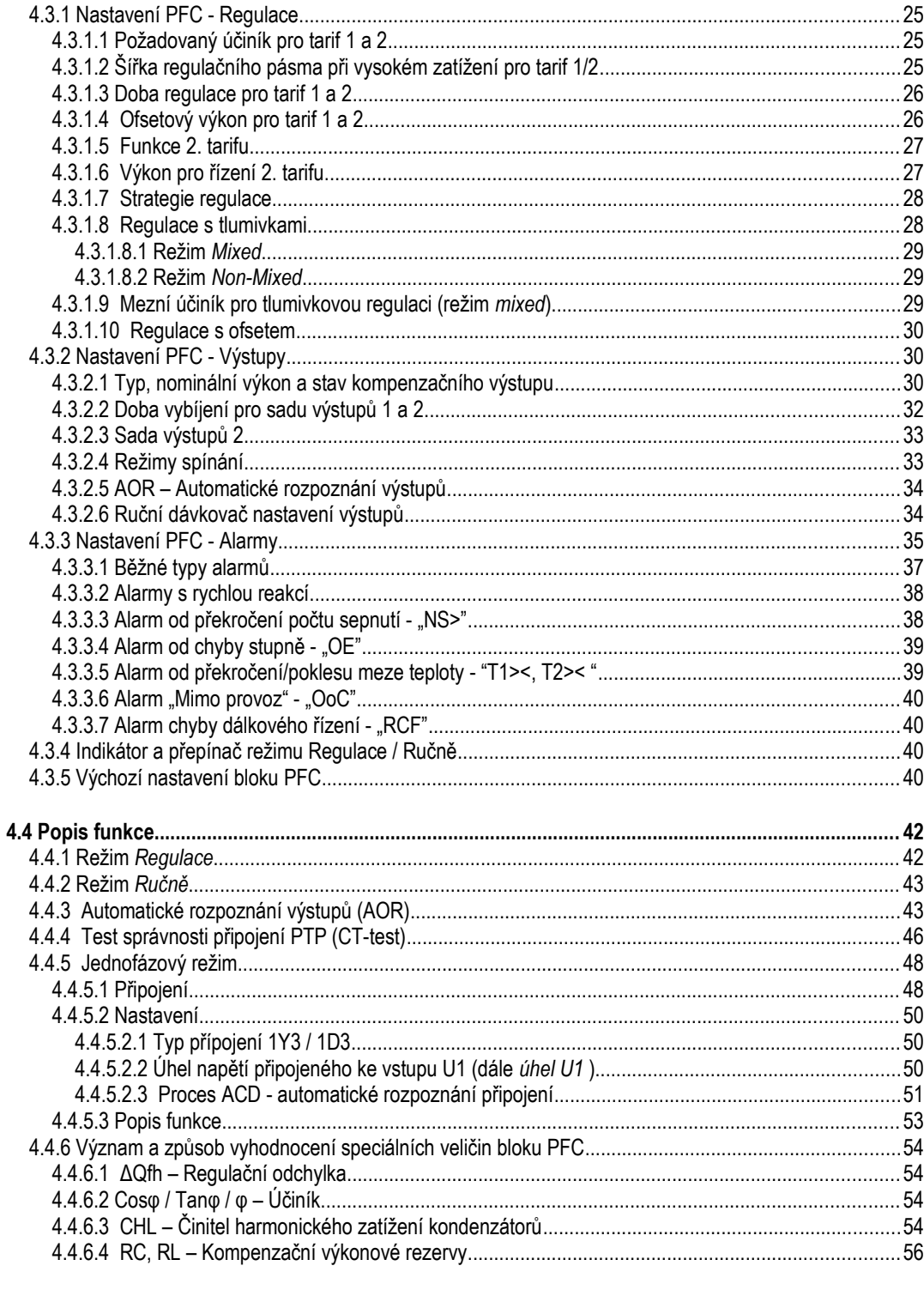

# 

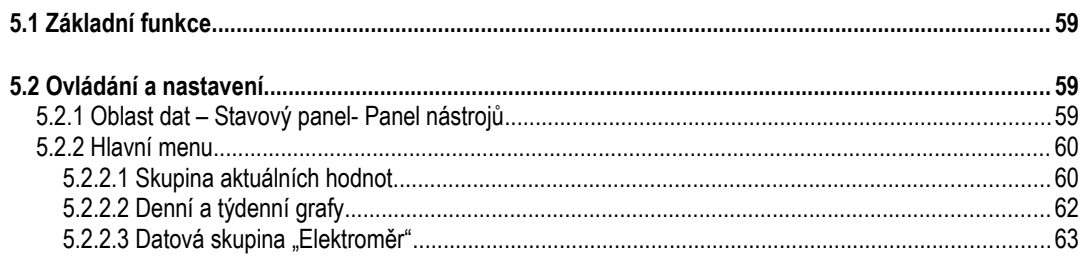

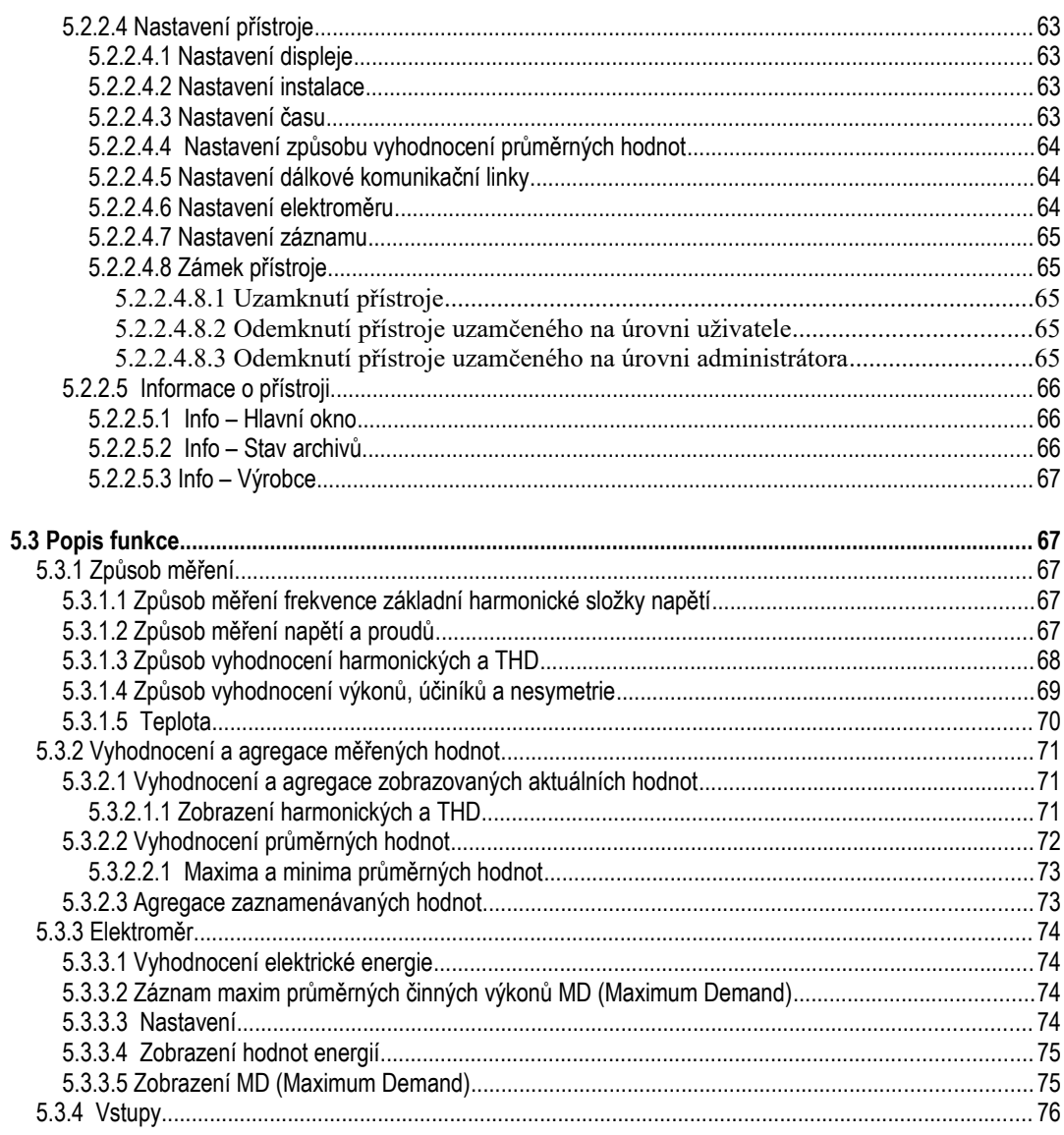

# 

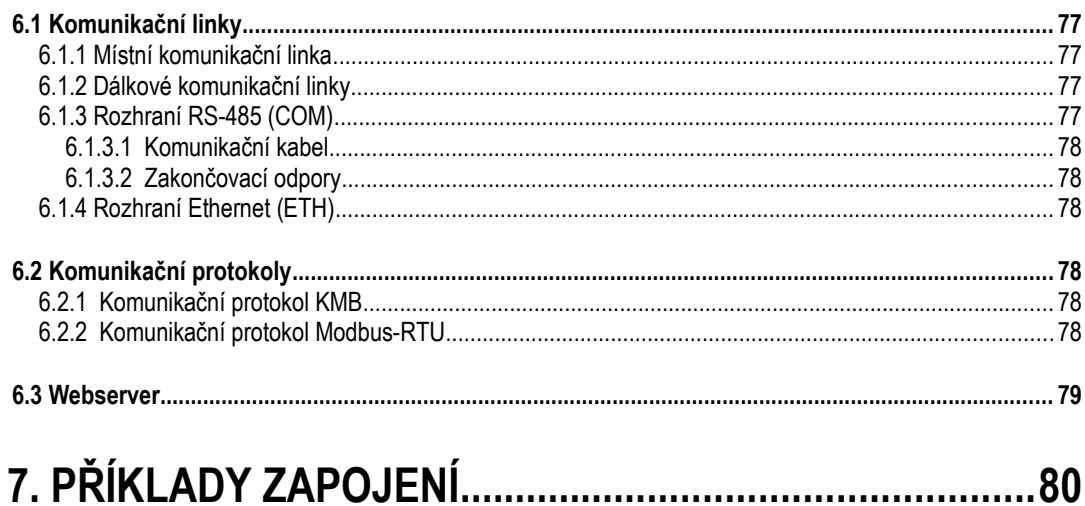

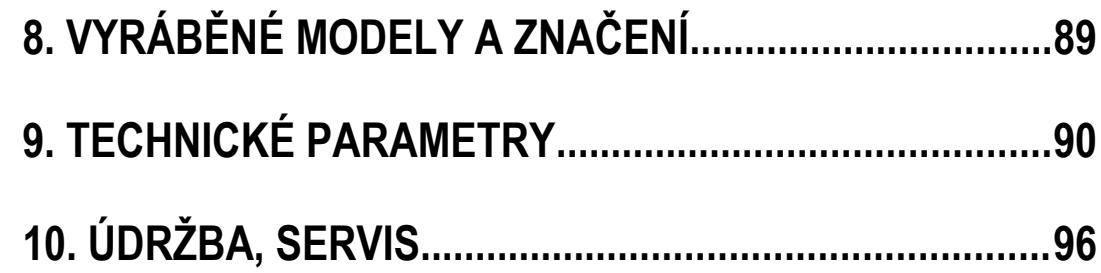

# <span id="page-5-1"></span>**1. Obecný popis**

Tento návod obsahuje popis třífázových regulátorů účiníku Novar 2600.

Regulátory jsou založeny na přesném a výkonném měřicím a vyhodnocovacím jádře a tvoří kombinaci multifunkčního analyzátoru kvality třífázové sítě s pokročilým regulátorem jalového výkonu.

Vestavěné panelové měřidlo může být volitelně vybaveno pamětí a obvodem reálného času, takže přístroj může být použit i pro dlouhodobé monitorování průběhu vybraných veličin a záznamu událostí měřené sítě.

Pro sledování stavu sítě a funkce regulace v reálném čase mohou být přístroje vybaveny dálkovým komunikačním rozhraním.

Regulátory mohou být dodány v různých modifikacích: s různým počtem výstupů a vstupů, s možností záznamu dat a s různými kombinacemi komunikačních rozhraní. V závislosti na tom pak přístroje vykazují pouze základní funkcionalitu, nebo mají i další, pokročilejší vlastnosti.

# <span id="page-5-0"></span>**1.1 Společné vlastnosti**

#### **Regulace jalového výkonu**

- regulace jalového výkonu jednotlivých fází samostatně pomocí jednofázových / dvoufázových / třífázových kondenzátorů či tlumivek
- nastavitelná strategie regulace : současná regulace podle jednofázových i třífázového účiníku / regulace pouze podle třífázového účiníku / tři nezávisle běžící jednofázové regulace
- až 18 regulačních výstupů (relé či polovodičové spinače)
- rychlost odezvy regulace nezávislé nastavitelná pro stavy nedokompenzování a překompenzování
- nastavená rychlost odezvy se automaticky zvyšuje podle velikosti okamžité regulační odchylky – buďto kvadraticky či lineárně podle poměru regulační odchylky a velikosti nejmenšího stupně  $(O_{MIN})$
- nastavitelná šířka pásma regulace pro minimalizaci počtu regulačních zásahů u systémů s širokým regulačním rozsahem při vysokém zatížení
- možnost kompenzace i dekompenzace sítě
- možnost řízení nastavení regulačních parametrů podle hodnoty činného výkonu nebo podle stavu externího signálu (digitálního vstupu)
- automatické rozpoznání typu a velikosti kompenzačních stupňů, zcela libovolná kombinace stupňů
- průběžná kontrola stavu kompenzačních stupňů a v případě opakovaného zjištění závady dočasné vyřazení vadného stupně z regulačního procesu a aktivace alarmu; pravidelné přezkušování vyřazených stupňů a případné automatické znovuzařazení opraveného stupně do regulačního procesu (např. po výměně pojistky)
- široký sortiment nezávisle nastavitelných alarmů (podpětí, přepětí, podproud, nadproud, překročení mezí THDU atd.)

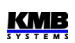

#### **Měření a vyhodnocení**

- tři napěťové vstupy s širokým rozsahem, možnosti připojení hvězda / trojúhelník / Aron
- tři proudové vstupy pro připojení přístrojových transformátorů proudu (PTP) o nominální hodnotě sekundáru 5 A<sub>STŘ</sub> nebo 1A<sub>STŘ</sub>
- vzorkování signálů 128/96 vzorků za periodu, měřicí cyklus 10/12 period (200 ms při 50 Hz)
- kontinuální měření napětí a proudu (bez mezer)
- vyhodnocení harmonických složek do řádu 40
- vyhodnocení průměrných veličin metodou pevného okna, plovoucího okna nebo termální funkce a záznam jejich minim a maxim
- elektroměr :
	- čtyřkvadrantní měření elektrické energie, registrace ve třech tarifních pásmech
	- jednofázové i třífázové hodnoty energií
	- záznam maxim průměrných činných výkonů
- vestavěný teploměr

#### **Konstrukce**

- plastová skříňka s panelem o velikosti 144x144 mm pro vestavbu do dveří rozvaděče
- grafický displej typu LCD, 5 tlačítek
- digitální vstup ( pouze u modelů se 7 a 16 výstupy )
- volitelný vstup pro externí teploměr typu Pt100

#### **Komunikace (pouze vybrané modely)**

- volitelně dálkové komunikační rozhraní (RS 485 / Ethernet)
- volitelně místní komunikační rozhraní USB 2.0 pro rychlý přenos dat, nastavení přístroje a pro upgrade firmware
- firemní komunikační protokol a vizualizační, nastavovací a archivační program ENVIS
- podpora protokolů MODBUS RTU a MODBUS TCP pro možnost integrace do uživatelských systémů SCADA
- zabudovaný webserver ( u přístrojů s rozhraním Ethernet )

#### **Registrace naměřených dat (pouze vybrané modely)**

- baterií zálohovaný obvod reálného času (RTC)
- volba intervalu záznamu od 1 sekundy do 24 hodin
- vysokokapacitní paměť pro záznam naměřených dat
- záznam odečtů elektroměru s nastaveným intervalem

# <span id="page-6-0"></span>**1.2 Funkce**

Z hlediska funkce jsou regulátory řady Novar 2600 tvořeny dvěma hlavními bloky.

První z nich je univerzální třífázové měřidlo. Tento měřicí blok může být volitelně vybaven baterií zálohovaným obvodem reálného času, přídavnou pamětí pro záznam naměřených průběhů a událostí atd. a různými komunikačními rozhraními, dohromady tvořícími výkonný síťový analyzátor

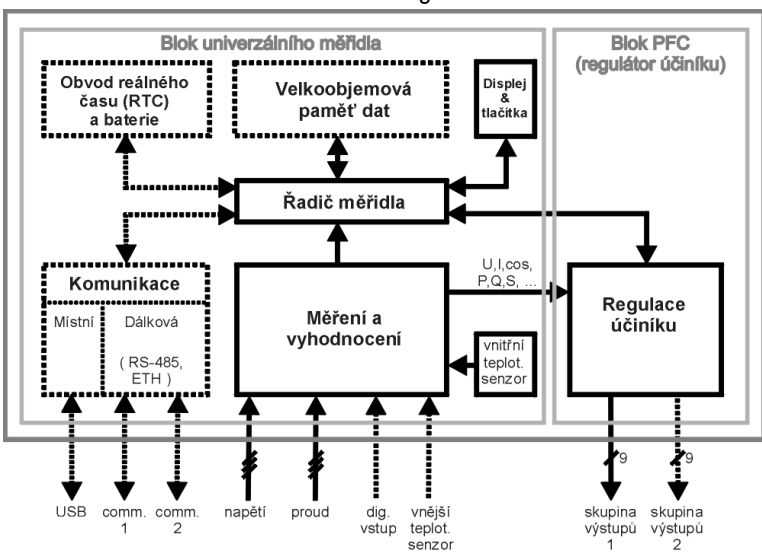

#### *Obr. 1.1: Blokové schema regulátoru NOVAR 2600*

Druhý blok je blok regulátoru účiníku (dále blok PFC). Tento blok používá data naměřená blokem měřidla, jinak ovšem pracují oba bloky samostatně.

Po přivedení napájecího napětí provede měřicí blok vlastní diagnostiku, aktualizuje vnitřní databázii naměřených dat a poté začne měřit a zobrazovat aktuální data. Současně startuje i blok PFC připínáním optimální kombinace kompenzačních stupňů se snaží udržet účiník co nejblíže přednastavené hodnotě.

Všechny měřené a vyhodnocované údaje lze sledovat na displeji přístroje. Navigace mezi jednotlivými obrazovkami je intuitivní pomocí šipek. Jednotlivé obrazovky jsou uspořádány podle navigační mapy níže.

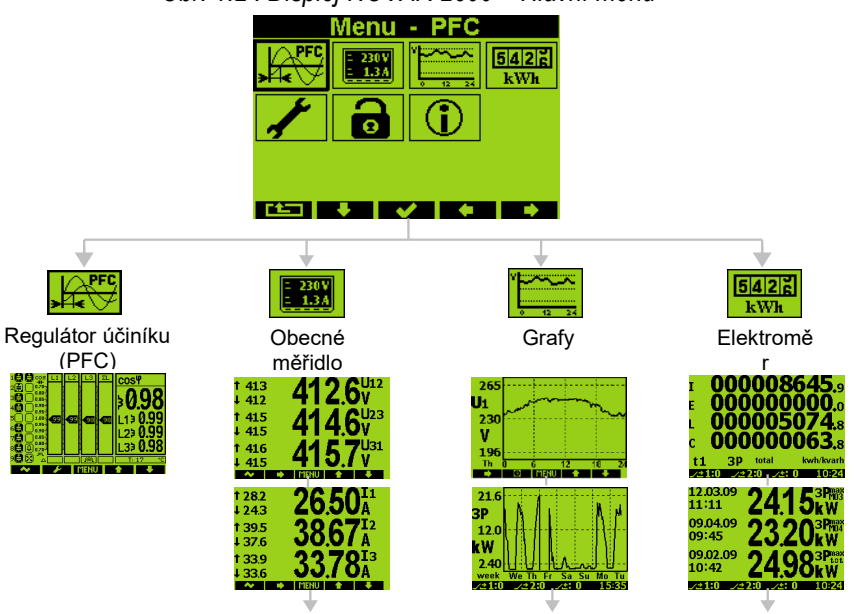

*Obr. 1.2 : Displej NOVAR 2600 – Hlavní menu*

# <span id="page-8-3"></span>**2. Instalace**

## <span id="page-8-2"></span>**2.1.1 Mechanická montáž**

Přístroj je vestavěn v plastové krabici, určené pro montáž do panelu rozvaděče. Po zasunutí do výřezu je třeba přístroj fixovat dodanými zámky.

Uvnitř rozvaděče by měla být zajištěna přirozená cirkulace vzduchu a v bezprostředním okolí přístroje, zejména pod přístrojem, by neměly být instalovány jiné přístroje nebo zařízení, která jsou zdrojem tepla.

# <span id="page-8-1"></span>**2.2 Připojení**

# <span id="page-8-0"></span>**2.2.1 Napájecí napětí**

Přístroj vyžaduje pro svoji činnost střídavé či stejnosměrné napájecí napětí v rozsahu uvedeném v tabulce technických parametrů. Napájecí vstupy jsou galvanicky oddělené od ostatních obvodů přístroje.

Napájecí napětí přístroje odpovídající hodnoty je nutné připojit ke svorkám **AV1** ( č. 9, L) a **AV2** (č. 10, N). Při stejnosměrném napájecím napětí na polaritě vstupů obecně nezáleží, avšak pro dosažení maximální elektromagnetické kompatibility doporučujeme připojit na svorku **AV2** pól, který je uzemněn.

Napájení přístroje je nutno externě jistit. Přístroj musí mít vypínač nebo jistič jako prostředek pro odpojení, který je součástí instalace budovy, je v bezprostřední blízkosti a snadno dosažitelný obsluhou a je označen jako odpojovací prvek. Jako odpojovací prvek je vhodné použít jistič o jmenovité hodnotě 1 A s charakteristikou C, přitom musí být zřetelně označena jeho funkce a stav.

Jelikož vnitřní zdroj přístroje je impulsního typu, odebírá při připojení napětí krátkodobě špičkový proud v řádu ampér – tuto skutečnost je nutno vzít v úvahu při projekci předřazených jistících prvků.

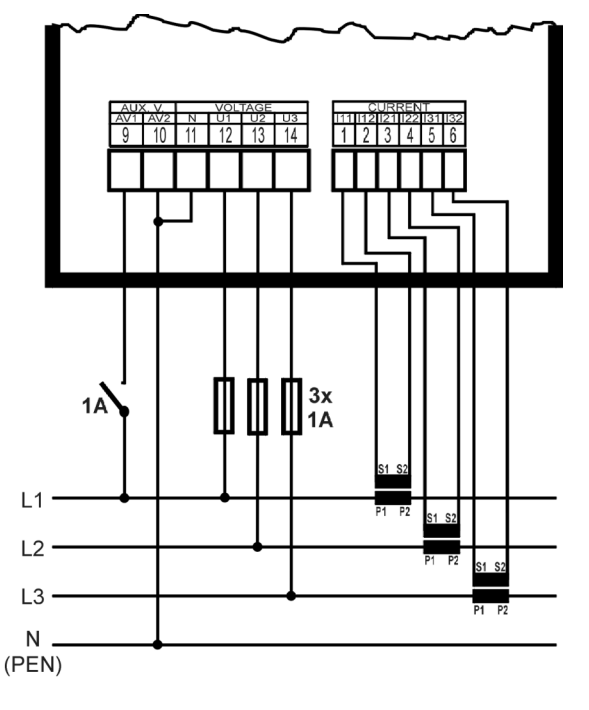

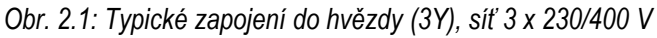

# <span id="page-9-3"></span>**2.2.2 Měřené elektrické veličiny**

### <span id="page-9-2"></span>**2.2.2.1 Měřená napětí**

Měřená napětí v zapojení do hvězdy, trojúhelníka nebo v Aronově zapojení se připojí ke svorkám **VOLTAGE / N** (č. 11), **U1** (12), **U2** (13) a **U3** (14). Sled fází je libovolný.

Typy připojení je uvedeny v následující tabulce.

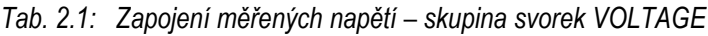

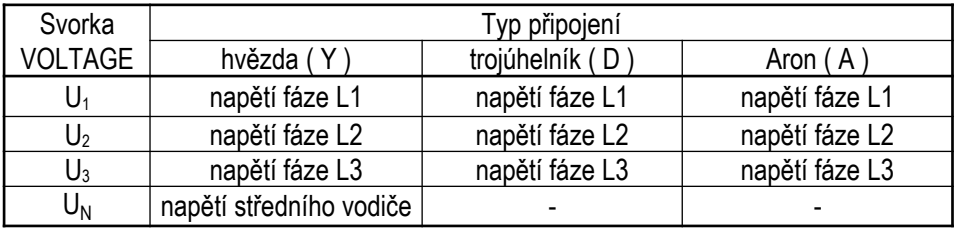

Přívodní vodiče je vhodné jistit např. tavnými pojistkami 1A.

Typ připojení napětí a proudů je třeba zadat ve skupině parametrů *Instalace* : kód značí počet připojených fází, **3Y** značí třífázové připojení do hvězdy, **3D** do trojúhelníka. **3A** značí Aronovo zapojení. Při nastavení **1Y3** či **1D3** přístroj pracuje v tzv. jednofázovém režimu – viz popis v samostatné kapitole.

V případě nepřímého připojení přes přístrojové transformátory napětí (PTN) je nutné tuto skutečnost ( = způsob připojení ) a hodnoty převodů PTN zadat při nastavení přístroje.

### <span id="page-9-1"></span>**2.2.2.2 Měřené proudy**

Přístroje jsou určeny pro nepřímé měření proudů přes externí PTP. Při instalaci je třeba dodržet orientaci PTP (svorky S1,S2). Správnost lze ověřit při znalosti okamžitého směru přenosu činné energie podle znaménka příslušného činného výkonu na displeji.

Hodnotu převodu PTP je nutno zadat ve skupině parametrů *Instalace*.

Při Aronově zapojení (A) zůstane nezapojený vstup I2.

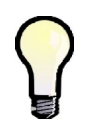

*Pro dosažení vyšší přesnosti měření při předimenzovaných PTP lze, pokud je to možné, jimi provléknout více závitů měřeného vodiče. Pak je nutné nastavit tzv. násobitel ( ve skupině parametrů Instalace,viz dále). Při normálním připojení s jedním průvlekem musí být násobitel nastaven na 1.*

Sekundární vinutí přístrojových transformátorů proudu o nominální hodnotě 5 A nebo 1 A (případně 0,1A u přístrojů v provedení "X/100mA") je nutno přivést k párům svorek **I11 – I12, I21 – I22, I31 – I32** (č. 1 ÷ 6) konektoru **CURRENT**.

Proti náhodnému povytažení a případnému nežádoucímu přerušení proudového okruhu je příslušný konektor vybaven šroubovým zajištěním.

Maximální průřez připojovaných vodičů je 2,5 mm<sup>2</sup>.

# <span id="page-9-0"></span>**2.2.3 Výstupy**

Přístroje mohou mít až 18 reléových (modely "R") či tranzistorových (modely "T") výstupů . Pokud má přístroj víc než 9 výstupů, jsou uspořádané do dvou skupin. Tyto skupiny jsou navzájem odděleny i elektricky. Každá skupina má jeden společný pól relé **C1**, **C2** (č.15 a 25) a až devět výstupů **1.1** až **1.9** (16 ÷ 24) pro skupinu č. 1 a **2.1** až **2.9** (26 ÷ 34) pro skupinu č. 2.

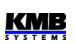

## <span id="page-10-1"></span>**2.2.3.1 Releové výstupy**

Přes příslušné stykače může být k regulátoru připojena jakákoliv kombinace kompenzačních kondenzátorů nebo tlumivek (třífázové, dvoufázové nebo jednofázové).

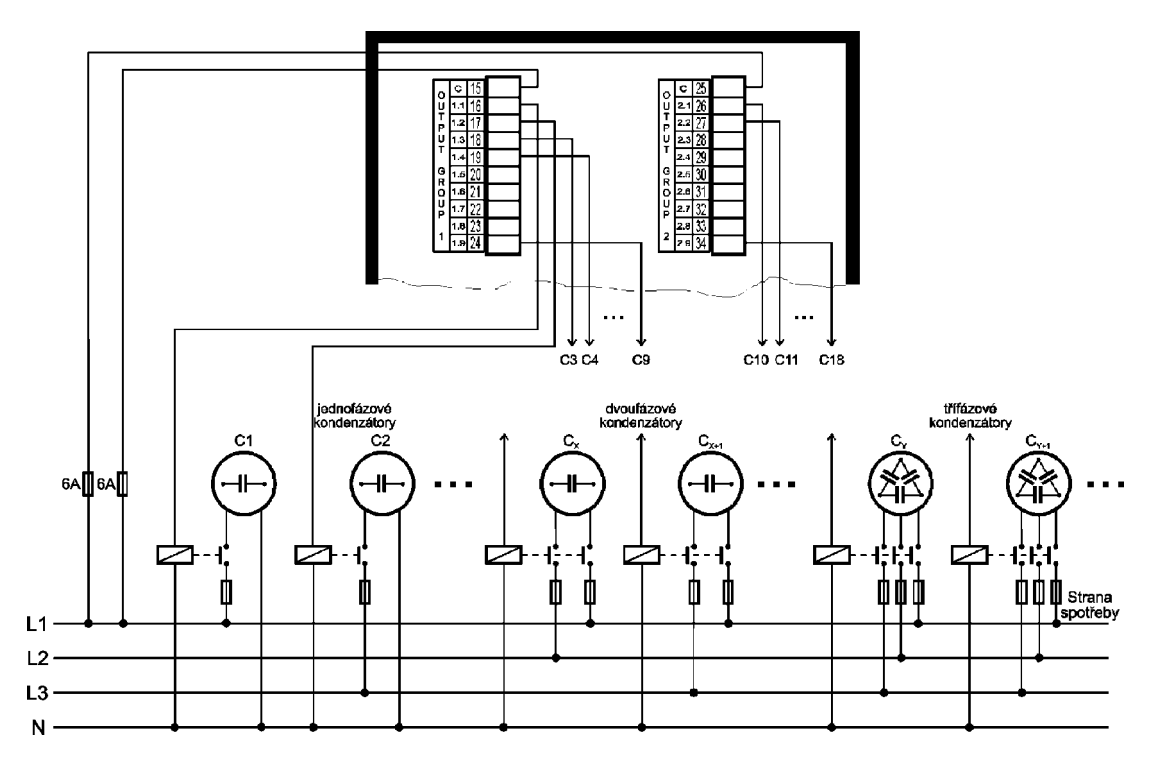

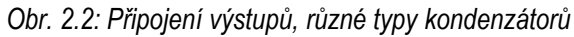

Pokud nejsou všechny výstupy využity pro kompenzační stupně, lze nejvyšší tři z nich použít pro signalizaci alarmu nebo pro ovládání větráku či vytápění (viz příklady zapojení níže).

### <span id="page-10-0"></span>**2.2.3.2 Tranzistorové výstupy**

Modely "T" jsou vybaveny sedmi až osmnácti výstupními tranzistory typu MOSFET.

Předpokládá se, že k těmto výstupům budou přes omezovací odpory připojeny vstupní optrony polovodičových spínacích modulů. Tomu jsou přizpůsobeny i mezní parametry tranzistorových výstupů (viz technické parametry).

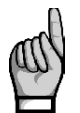

*K tranzistorovým výstupům nelze připojit napětí běžně používané pro reléové výstupy !!!*

*Jinak dojde k poškození přístroje. !!!*

*Respektujte maximální povolení zatížení výstupů dle tabulky technických parametrů.*

Tranzistorové výstupy musí být napájeny ze zdroje spínacího modulu nebo z externího zdroje o napětí obvykle 24 V ss, jištěného pojistkou 1A. Záporný pól zdroje doporučujeme připojit na společné svorky **C1**, **C2** (č.15 a 25), obecně je ovšem polarita výstupů libovolná.

Přes spínací moduly může být k regulátoru připojena jakákoliv kombinace kompenzačních kondenzátorů nebo tlumivek (třífázové, dvoufázové nebo jednofázové). Pokud nejsou všechny výstupy využity pro kompenzační stupně, lze nejvyšší tři z nich použít pro signalizaci alarmu nebo pro ovládání větráku či vytápění, vzhledem k charakteru výstupů obvykle přes pomocná relé.

# <span id="page-11-1"></span>**2.2.4 Digitální vstup**

Modely se 7 a 16 výstupy jsou vybaveny digitálním vstupem. Ten může být použit pro přepínání regulačních parametrů pro 2. tarif, pro synchronizaci času nebo pro řízení tarifu elektroměru.

Pro připojení digitálního vstupu jsou určeny svorky **D1A** (č.23) a **D1B** (24, viz příklady zapojení v příslušné kapitole níže). Vstup je galvanicky oddělen od ostatních obvodů přístroje. Pro aktivaci výstupu je nutno na uvedené svorky přivést napětí stanoveném rozsahu.

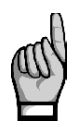

*POZOR !!! Rozsah vstupních napětí digitálního vstupu je u regulátorů s výstupy typu "T" přizpůsoben pro ovládací napětí 12 až 48 V DC - viz tabulku technických parametrů. V tom se liší modelů s výstupy typu "R" a při jeho připojování je nutné vzít tuto skutečnost na vědomí. Překročení mezního napětí digitálního vstupu může způsobit poškození přístroje !!!*

## <span id="page-11-0"></span>**2.2.5 Externí teploměr**

Vybrané modely umožňují vedle vnitřní teploty měřit i další, tzv. externí teplotu, a jsou pro to vybaveny příslušným vstupem.

Vstup **EXT. TEMP** je navržen pro třívodičové připojení odporového teploměru Pt100. Připojuje se ke svorkám 44 (**TA**), 45 (**TB**) a 46 (**G**), viz příklad zapojení v příslušné kapitole níže.

V případě dvouvodičového připojení se teploměr připojí ke svorkám **TA** a **TB** a svorka **TB** se musí propojit se svorkou **G**. Přitom je nutné zajistit, aby impedance připojovacího kabelu byla co nejmenší ( každých 0,39 Ohmů znamená přídavnou chybu měření 1 ºC ).

Teplotní čidlo včetně kabelu lze objednat jako volitelné příslušenství.

# <span id="page-12-2"></span>**3. Uvedení do provozu**

# <span id="page-12-1"></span>**3.1 Nastavení přístroje**

Po přivedení napájecího napětí přístroj nakrátko zobrazí logo výrobce a poté se zpravidla objeví okno aktuálního stavu regulace účiníku, tzv. *hlavní okno PFC* :

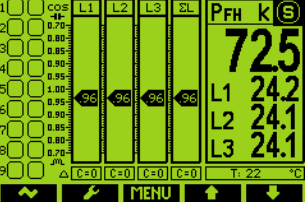

Jelikož ani typy připojených kompenzačních výstupů, ani jejich velikosti nejsou dosud známy, přístroj nemůže zahájit regulaci a přejde do tzv. pohotovostního stavu (s*tandby*), což signalizuje blikajícím indikátorem **G** v pravém horním rohu obrazovky.

Pokud jsou přítomna všechna měřicí napětí a všechny měřené proudy dosahují alespoň minimální úrovně, přístroj se pokusí spustit *proces automatického rozpoznání výstupů,* tzv. *proces AOR*. Nejprve zobrazí zprávu *"Automatické rozpoznání výstupů (AOR) bude spuštěno za XX sekund"*; jakmile se tato zpráva objeví, zrušte spuštění tohoto procesu stiskem tlačítka  $\ast$ .

Aby mohl proces AOR úspěšně proběhnout, je nutné v této fázi nejprve nastavit určité parametry – tzv. skupinu parametrů *Instalace.* Řádné nastavení parametrů této skupiny je nezbytné pro správné fungování celého přístroje :

- způsob připojení ... přímo / nepřímo přes PTN
- typ připojení ... hvězda / trojúhelník, / Aron
- převody PTP, PTN (pokud jsou použity) a případně jejich násobitele
- imenovité napětí U<sub>NOM</sub> a jmenovitá frekvence f<sub>NOM</sub>
- jmenovitý proud **INOM** a zdánlivý výkon **PNOM** (nepovinné údaje, ale doporučujeme nastavit)

## <span id="page-12-0"></span>**3.1.1 Nastavení připojení měřených elektrických veličin a parametrů sítě (= nastavení instalace)**

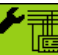

Pro správné vyhodnocení měřených veličin je nutné nastavit skupinu parametrů *Instalace*.

- **Způsob připojení (Connection Mode)** určuje, zda měřená napětí jsou připojena přímo, nebo nepřímo přes PTN.
- **Typ připojení (Connection Type)** je nutné nastavit dle konfigurace měřené sítě do hvězdy (**3-Y**) nebo do trojúhelníka (**3-D**, pokud není připojen potenciál středního vodiče N). Při Aronově zapojení nastavte **3-A,** při jednofázovém připojení **1Y3** nebo **1D3**.
- **Převod PTP, PTN (CT / VT ratios)** převod proudového transformátoru; v případě způsobu připojení "přes PTN" je třeba nastavit i převod napěťového transformátoru PTN Převod PTN ( **VT** ) nutno nastavit ve formě *nominální primární napětí / nominální sekundární napětí*. Pro vyšší hodnoty primárního napětí je třeba použít ještě násobitel U. Převod PTP lze zadat ve formě …/ 5A nebo …/ 1A.
- **Násobitel I/U (multiplier)** parametr slouží pro úpravu převodu PTP / PTN. Např. pro dosažení vyšší přesnosti měření při předimenzovaných PTP lze, pokud je to možné, jimi provléknout více závitů měřeného vodiče. Pak je nutné nastavit *násobitel I* - například pro 2 závity je nutné nastavit násobitel I na hodnotu 1/2 = 0.5 .

Při normálním připojení s jedním průvlekem musí být násobitel nastaven na 1.

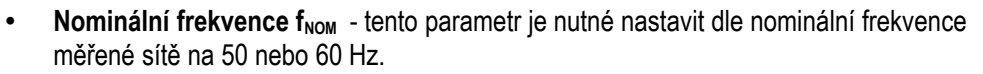

- **•** Nominální napětí U<sub>NOM</sub>, nominální proud I<sub>NOM</sub>, nominální výkon P<sub>NOM</sub> Pro možnost zobrazení veličin v procentech nominální hodnoty, nastavení alarmů, detekci napěťových událostí atd. je třeba specifikovat nominální ( primární ) napětí U<sub>NOM</sub>, nominální proud I<sub>NOM</sub> a nominální třífázový zdánlivý výkon (příkon) připojené zátěže P<sub>NOM</sub>. Ačkoliv nastavení nemá žádný vliv na vlastní měřicí funkce přístroje, doporučujeme nastavit alespoň parametr U<sub>NOM</sub>.
- Správné nastavení I<sub>NOM</sub> a P<sub>NOM</sub> není kritické, je tím ovlivněno pouze zobrazení výkonů a proudů v procentech a statistické zpracování naměřených dat v programu ENVIS. Pokud hodnoty měřeného bodu sítě nejsou známy, doporučujeme nastavit jejich hodnoty například podle nominálního výkonu napájecího transformátoru nebo tuto hodnotu odhadnout jako maximální podle převodů použitých PTP.

<span id="page-13-0"></span>Hodnota **UNOM** je zobrazena ve formátu *fázové/sdružené* napětí.

#### **3.1.1.1 Příklad nastavení**

Z následujícího příkladu je patrný postup při nastavení převodu PTP :

Dejme tomu, že převod použitého PTP pro proudové vstupy L1 až L3 je 750/5 A. Stiskneme tlačítko **MENU** a poté pomocí tlačítek ► a ◀ nalistujeme a tlačítkem ✓ vybereme submenu Menu-**Nastavení**. Dále v tomto submenu vybereme obdobným způsobem submenu **Nastavení-Instalace**. Zobrazí se okno **Nastavení-Instalace**. :

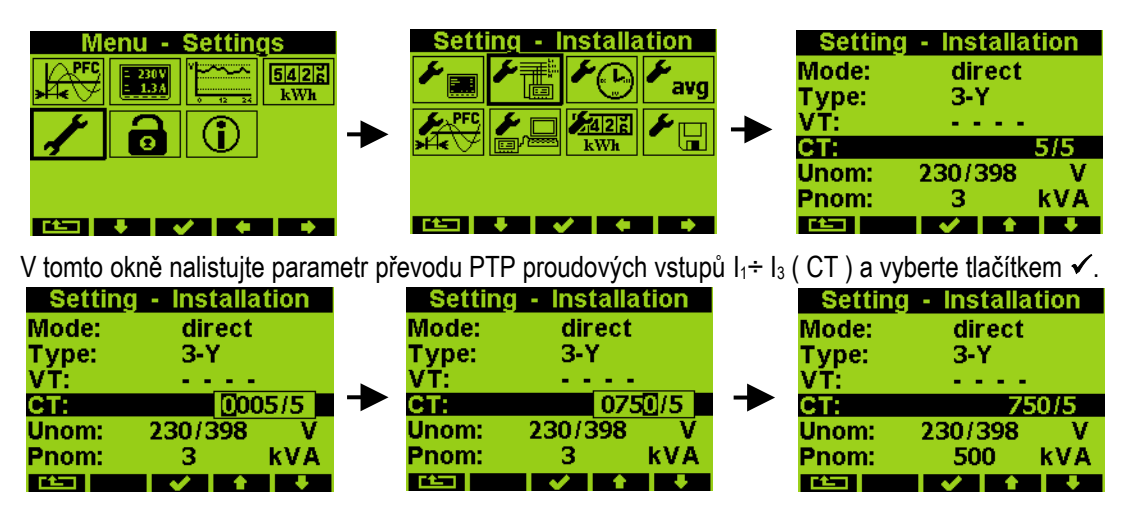

Nyní je možné zadat hodnotu převodu : tlačítkem ► nalistujeme příslušný řád a tlačítky ▲ a ▼ jeho požadovanou hodnotu. Tímto způsobem postupně nastavíme celou hodnotu převodu a potvrdíme tlačítkem √.

Obdobně lze nastavit i ostatní parametry.

Po nastavení všech parametrů v této skupině se pomocí tlačítka  $\Box$  (escape) vraťte zpět do hlavního okna PFC a přitom potvrďte uložení všech provedených změn tlačítkem √.

Nyní můžete pomocí tlačítek ▲ a ▼ prolistovat aktuální měřené hodnoty, zobrazené v pravé části okna, a zkontrolovat, zda odpovídají skutečnosti.

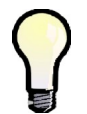

*Pro kontrolu správnosti připojení PTP můžete využít zobrazení fázorového diagramu (viz blok obecného měřidla), případně spustit test připojení PTP (CT connection test, viz popis dále).*

Po kontrole měřených veličin pokračujeme nastavením parametrů regulace účiníku (parametry *PFC*).

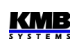

## **3.1.2 Nastavení regulace účiníku (PFC)**

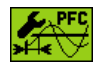

<span id="page-14-3"></span>V menu *Nastavení* nalistujte a vyberte *Nastavení PFC.* Případně z *hlavního okna PFC* můžete přeskočit přímo do *Nastavení PFC* stiskem tlačítka .

### <span id="page-14-2"></span>**3.1.2.1 Nastavení PFC - Regulace**

V okně *Nastavení PFC – Regulace* lze nastavit základní parametry určující funkci regulace účiníku, jako například požadovaný účiník atd. Ale v této fázi stačí nastavit nejprve tzv. *strategii regulace (PFC strategy)* :

- *3p+1p* … tento typ strategie nastavit, pokud je třeba kompenzovat jak trojfázový účiník, tak i jednotlivé fázové účiníky
- *3p* … nastavit, pokud stačí kompenzovat jen trojfázový účiník
- *3\*1p* … při této strategii regulátor kompenzuje jednotlivé fázové účiníky samostatně a nezávisle na ostatních bez ohledu na hodnotu trojfázového účiníku (3 samostatně běžící jednofázové regulační procesy; použitelné jen v případě, že jsou připojené pouze jednofázové kompenzační výstupy)

Ostatní parametry lze upravit později. Při výstupu z okna je opět třeba potvrdit provedené změny. Nakonec musíme ještě nastavit kompenzační výstupy.

### <span id="page-14-1"></span>**3.1.2.2 Nastavení PFC - Výstupy**

 $\mathcal{L}_{\mathcal{L}}^{\text{pre}}$ V okně *Nastavení PFC - Výstupy* listujte směrem dolů až na parametr *Doba vybíjení-S1* (*discharge time for set1,* tedy pro sadu výstupů č. 1 – bude blíže vysvětleno později) a případě potřeby změňte jeho hodnotu. Správné nastavení je důležité zejména pro kompenzační systémy v sítích vn, kde se potřebná doba vybíjení pohybuje v řádu minut.

Nyní můžete případně nastavit funkci až tří z nejvyšších výstupů jako alarm, spínání větráku nebo naopak topení (viz popis dále).

Nyní lze konečně nastavit typy a velikosti kompenzačních výstupů. Nejpohodlnější způsob, jak to udělat, je pomocí *automatického rozpoznání výstupů* (tzv. proces *AOR*) : přelistujte na *Proces AOR (Recognizer)* a nastavte jeho hodnotu na *Spustit (Run)*. Na displeji se nejprve objeví zpráva informující o plánovaném spuštění procesu *AOR* a začne odpočítávání desetisekundového intervalu, během něhož lze požadavek spuštění procesu zrušit. Poté se proces AOR spustí.

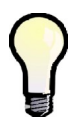

*Při nízkém zatížení sítě či pokud je odběr zcela odpojen, vlivem aktivace standardně přednastaveného alarmu od podproudu (I <) přejde regulátor do pohotovostního stavu (standby). V takovém případě nelze proces AOR spustit. Pak je nutné aktivaci tohoto alarmu dočasně vypnout (a znovu zapnout až po ukončení procesu ).*

### <span id="page-14-0"></span>**3.1.2.3 Automatické rozpoznání výstupů (AOR)**

Po spuštění procesu se zobrazí *okno AOR*. Nejprve regulátor postupně odepne všechny regulační výstupy (tj. všechny mimo těch, které jsou nastavené jako pevné nebo do funkce alarm / ventilátor / topení).

Pak přístroj čeká, dokud neuplyne nastavená doba blokování znovuzapnutí výstupů, které právě odepnul - tyto dosud nevybité výstupy jsou identifikovány klesající vystínovanou hladinou. Během toho v záhlaví okna bliká zpráva *Výstup 1.1* - to znamená, že přístroj čeká, až bude výstup č. 1.1 připraven k použití (vybit).

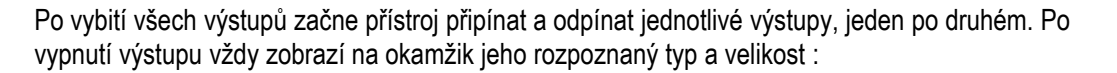

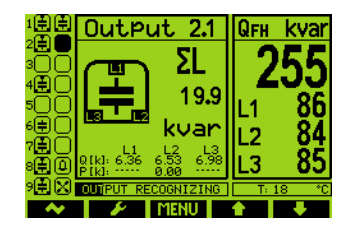

Na konci procesu jsou zjištěné hodnoty výstupů uloženy do paměti přístroje. Pak v případě, že :

- byl rozpoznán alespoň jeden platný výstup (kondenzátor nebo tlumivka),
- přístroj není přepnut do režimu *Ručně,*
- žádná alarmová akce není aktivována,
- alespoň v jedné fázi je napětí i proud vyšší než měřitelné minimum,

přístroj začne regulovat účiník na přednastavenou hodnotu.

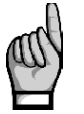

*Pokud jste před spuštěním procesu vypnuli akční funkci alarmu od podproudu (I<), nezapomeňte ji znovu zapnout !*

V příslušné kapitole dále najdete podrobný popis procesu AOR.

Přístroj má řadu dalších nastavitelných parametrů - jejich popis je uveden v následujících kapitolách.

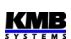

# <span id="page-16-3"></span>**4. Blok PFC**

# <span id="page-16-2"></span>**4.1 Základní funkce**

Regulátory jalového výkonu řady NOVAR 2600 jsou plně automatické přístroje, umožňující optimální řízení kompenzace jalového výkonu.

Regulace probíhá ve všech čtyřech kvadrantech a její rychlost je závislá jak na velikosti regulační odchylky, tak na její polaritě (překompenzování/nedokompenzování) . Připínání a odpínání kompenzačních kondenzátorů je prováděno tak, aby optimální stav kompenzace byl dosažen jediným regulačním zásahem a minimálním počtem přepínaných stupňů. Přitom přístroj volí jednotlivé stupně s ohledem na jejich rovnoměrné zatěžování a přednostně připíná stupně, které byly odepnuty nejdéle a jejichž zbytkový náboj je tedy minimální.

Během regulace provádí přístroj průběžnou kontrolu kompenzačních stupňů. Při zjištění výpadku nebo změny hodnoty stupně je při odpovídajícím nastavení tento stupeň dočasně vyřazen z regulace. Dočasně vyřazený stupeň je periodicky testován a případně zařazen zpět do regulačního procesu.

Široký sortiment alarmů může být použit jak pro indikaci, tak i pro ochranu kompenzačních prvků. Je například možné přednastavit prahové hodnoty THD a CHL, při jejichž překročení regulátor odpojí všechny kompenzační stupně a tím zabrání jejich poškození. Kromě toho, že se nejnepříznivější hodnoty zaznamenávají do paměti přístroje pro pozdější analýzu.

Vedle kompenzačních kondenzátorů lze k regulátoru připojit i kompenzační tlumivky (dekompenzace sítě). Libovolný výstup lze nastavit jako pevný, nejvyšší tři výstupy lze použít i pro indikaci alarmu, spínání chlazení, event. vytápění.

Přístroje se dodávají s různým počtem výstupů až do maximálního počtu 18.

# <span id="page-16-1"></span>**4.2 Ovládání a nastavení**

# **4.2.1 Hlavní okno PFC**

<span id="page-16-0"></span>Pro sledování průběhu regulace účiníku slouží tzv. *hlavní okno PFC*. Poskytuje úplnou a přehlednou informaci o okamžitém stavu kompenzačního systému.

Okno se zobrazí volbou odpovídající ikony v *Hlavním menu*.

Hlavní okno PFC obsahuje následující skupiny údajů :

- *stav výstupů* ... aktuální stav výstupů
- *stupnice účiníků* ... stupnice ukazující okamžité hodnoty fázových účiníků a třífázového účiníku
- *panel aktuálních dat a stavů* ... panel se záložkami obsahující všechny hodnoty a stavy nezbytné kontrolu funkce regulace
- *indikátor událostí* ... blikáním signalizuje důležité události
- *panel aktuální teploty* ... ukazuje aktuální vnitřní a případně i vnější teplotu
- *příznaky regulačních odchylek* ... příznaky odchylek jalového výkonu jednotlivých fází a odchylky trojfázového jalového výkonu, kombinované se sloupcovým grafem regulační doby
- *panel nástrojů* ... obsahuje aktuální funkci jednotlivých tlačítek

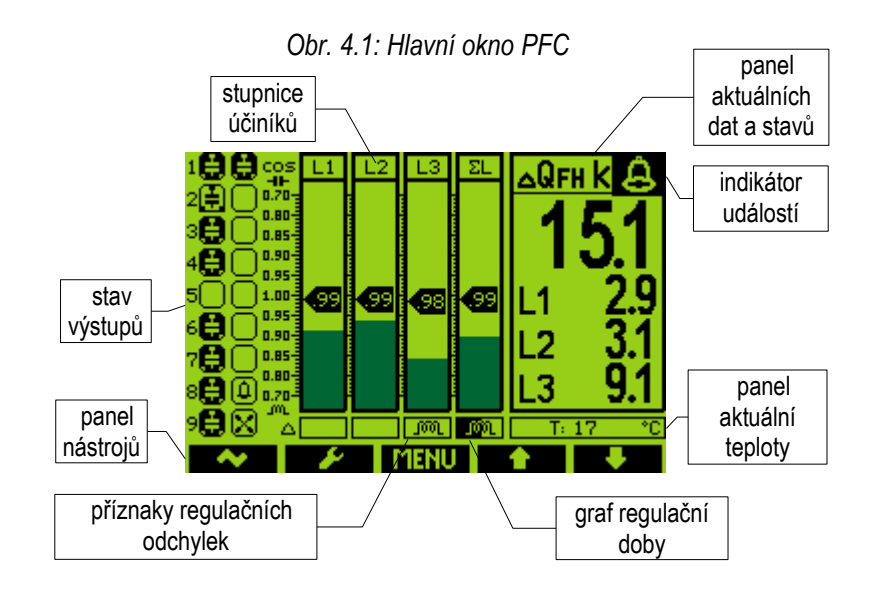

## <span id="page-17-1"></span>**4.2.1.1 Stav výstupů a digitálního vstupu**

Na kraji levé části okna jsou dva sloupce ikon, indikujících aktuální stav jednotlivých výstupů, případně digitálního vstupu. První (levý) sloupec odpovídá výstupům skupiny č. 1, druhý sloupec výstupům skupiny č. 2.

Základní informací, které ikony nesou, je aktuální stav výstupu (přídavné informace jsou pro tento příklad z ikon odstraněny):

- $\bullet$   $\Box$  ... rozepnutý výstup
- $\bullet$   $\blacksquare$  ... sepnutý výstup

Modely se 7 a 16 výstupy jsou vybaveny i digitálním vstupem. Jeho stav je indikován následovně :

- **•** … digitální vstup neaktivován
- **•** digitální vstup aktivován

#### <span id="page-17-0"></span>**4.2.1.2 Přídavné informace ikon stavu výstupů**

Ikony výstupů obsahují ještě přídavné informace o jednotlivých výstupech.

V prvé řadě určují piktogramy v ikonách *typ výstupu* :

- … "nulový" (nebo neznámý) výstup; obvykle nezapojený (nebo s jalovým výkonem pod hranicí citlivosti přístroje)
- $\Box$ ,  $\Box$ ,  $\Box$  ... jednofázové kondenzátory C1, C2, C3 (číslo odpovídá příslušným fázím)
- $\Box$ ,  $\Box$ ,  $\Box$  ... dvoufázové kondenzátory C12, C23, C31
- $\cdot$   $\blacksquare$  ... třífázový kondenzátor C123
- $\bullet$   $\Box$  ,  $\Box$  ,  $\Box$  ,  $\Box$  jednofázové tlumivky L1, L2, L3
- $\bullet$   $\Box$ ,  $\Box$ ,  $\Box$ , dvoufázové tlumivky L12, L23, L31
- $\cdot$   $\bullet$   $\bullet$   $\cdot$  třífázová tlumivka L123
- **ID** ... obecná impedance Z (kombinace fázových impedancí, která neodpovídá žádné z výše uvedených standardních kondenzátorů či tlumivek)
- $\bigcirc$  ... alarm

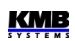

- $\bullet$   $\boxtimes$  ... větrák (chlazení)
- **9** … topení

Dále lze podle klesající úrovně výplně ikony sledovat průběh vybíjení výstupu (typ výstupu není následujících příkladech uveden):

- $\Box$  ... plně vybitý rozepnutý výstup
- $\Box$  ... pouze částečně vybitý rozepnutý výstup

Tmavě zobrazená část ikony částečně vybitého stupně představuje jeho zbytkový náboj – odpovídá aktuální hodnotě *doby blokování znovuzapnutí* a postupně klesá. Blokování znovuzapnutí výstupů se uplatňuje pouze u výstupů typu kondenzátor a u obecných a nulových impedancí, u tlumivek se neprovádí.

Pokud je nastaven alarm od chyby výstupu, regulátor kompenzační výstupy průběžně kontroluje a výstupy s odlišnými hodnotami klasifikuje jako vadné a dočasně je přestane používat. Zároveň tyto výstupy označí přeškrtnutím :

 $\bullet$   $\mathbb{H}$  ... vadný výstup

Konečně pevné výstupy, tj. výstupy nastavené jako trvale vypnuté či zapnuté, jsou vykresleny stínovaně :

 $\bullet$   $\Box$  ... pevný výstup, trvale vypnutý

Takovéto výstupy regulátor pro regulaci účiníku nepoužívá.

### **4.2.1.3 Stupnice účiníků**

<span id="page-18-1"></span>Stupnice slouží pro pohodlné sledování okamžitých účiníků v jednotlivých fázích (L1, L2, L3) a celkového trojfázového účiníku (ΣL).

Pokud je hodnota účiníku mimo rozsah stupnice, ručička se zastaví na jejím okraji ("doraz"). Pokud nelze účiník vyhodnotit (například při nulovém zatížení), ručička se vůbec nezobrazí.

Hodnota účiníku je uvedena uvnitř ručičky. Hodnota může být ve formátu cos φ, tan φ nebo φ - požadovaný formát lze nastavit tlačítkem , jak bude popsáno níže.

Druhá přídavná informace je aktuální relativní zatížení měřené sítě. Úroveň zdánlivých fázových výkonů (S1, S2, S3) a celkového třifázového zdánlivého výkonu (3S) v poměru k přednastavenému jmenovitému výkonu P<sub>NOM</sub> je znázorněna tmavším sloupcem na pozadí stupnice.

Například pokud je **PNOM** (třífázový) nastaven na 100 kVA, odpovídající fázový nominální výkon je 33,3 kVA, a tato hodnota odpovídá plné výšce stupnic L1, L2 a L3. Jelikož je v uvedeném příkladě výška sloupce asi třetinová, aktuální zatížení fáze L1 je asi 33,3 / 3, tj. asi 10 kVA.

### <span id="page-18-0"></span>**4.2.1.4 Příznaky regulačních odchylek**

Příznaky regulačních odchylek najdete hned pod stupnicemi účiníků - tři pro jednotlivé fáze L1,  $1001$ L2, L3 a jeden pro celou třifázovou síť (ΣL).  $\mathbf{H}$ 

Tyto příznaky ukazují okamžitou velikost odchylky jalového výkonu v síti od regulačního pásma, definovaného nastavenými hodnotami *požadovaného účiníku* a *šířky regulačního pásma*. Číselná hodnota této veličiny, *ΔQfh*, je zobrazena v příslušné složce *panelu aktuálních dat* (blíže popsáno dále).

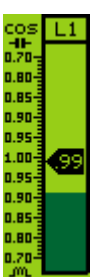

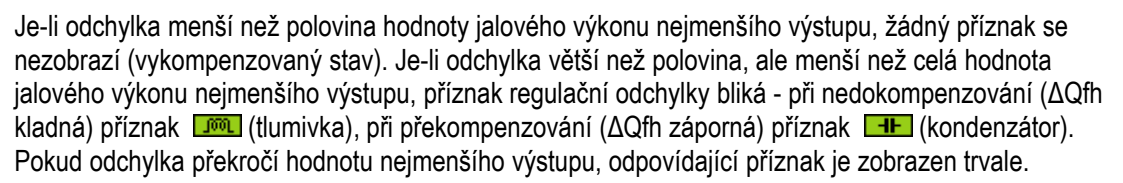

Tyto příznaky jsou vyhodnocovány jak jednotlivě pro každou fázi (vzhledem k nejmenší složce jalové výkonu odpovídající fáze), tak i pro celou třífázovou síť.

V případě, že regulační odchylku *ΔQfh* nelze vyhodnotit, místo příznaku odchylky se zobrazí následující zpráva :

- *U = 0*, pokud odpovídající měřené napětí kleslo pod úroveň citlivosti měření napětí
- *I = 0*, pokud úroveň měřeného napětí je dostatečná, ale měřený proud klesl pod úroveň citlivosti měření proudu
- *C = 0*, pokud úrovně měřeného napětí i proudu jsou dostatečné, ale není nastaven ani jeden výstup s nenulovou hodnotou jalového výkonu

Ani v jednom z výše uvedených případů nemůže regulace účiníku probíhat a regulátor přejde do pohotovostního stavu (standby).

#### <span id="page-19-1"></span>**4.2.1.5 Graf regulační doby**

Na pozadí příznaků regulačních odchylek se zobrazuje aktuální hodnota regulační doby ve **1000** L formě horizontálního sloupcového grafu.

Proces regulace účiníku je nesouvislým sledem *regulačních zásahů*. Doba mezi dvěma po sobě jdoucími regulačními zásahy se nazývá *doba regulace*.

V závislosti na nastavené *strategii regulace* (viz dále) odpočítává regulátor pouze jednu nebo více regulačních dob současně. Při strategii *3p* se vyhodnocuje pouze jedna společná ("třífázová") doba regulace a její stav lze sledovat na pozadí příznaku regulační odchylky ΣL. Při strategii *3p+1p* nebo *3x1p* se odpočítávají tři regulační doby pro každou fázi zvlášť a jejich průběh je zobrazen v polích příznaků regulačních odchylek odpovídajících fází L1, L2, L3.

Jakmile regulační odchylka překročí polovinu výkonu nejmenší kompenzačního stupně, čítač regulační doby se naplní odpovídající přednastavenou hodnotou doby regulace (podle polarity odchylky) a začne ji odpočítávat. Současně začne narůstat graf regulační doby zleva doprava. Po jisté době dosáhne sloupec regulační doby maxima, což značí, že čítač regulační doby dojel na nulu. V tomto okamžiku regulátor vyhodnotí a provede nový regulační zásah a celý tento proces se opakuje znova od začátku.

Pokud regulační odchylka poklesne pod polovinu výkonu nejmenší stupně, čítač regulační doby je znovu naplněn přednastavenou dobou regulace, odpočítávání se zastaví a odpovídající sloupcový graf klesne na nulu. Existují ale dvě výjimky – pokud

- je připojena alespoň jedna regulační tlumivka (resp. obecně impedance induktivního charakteru), nebo
- je v síti velmi malé zatížení,

odpočítávání regulační doby běží minimální rychlosti i za vykompenzovaného stavu.

#### <span id="page-19-0"></span>**4.2.1.6 Panel aktuálních dat a stavů**

V tomto panelu lze sledovat všechny nejdůležitější okamžité veličiny a stav regulačního procesu.

Data jsou uspořádána v "záložkách", kterými lze listovat pomocí tlačítek ▲ a ▼. Formát zobrazení účiníku lze zvolit pomocí tlačítka (viz dále).

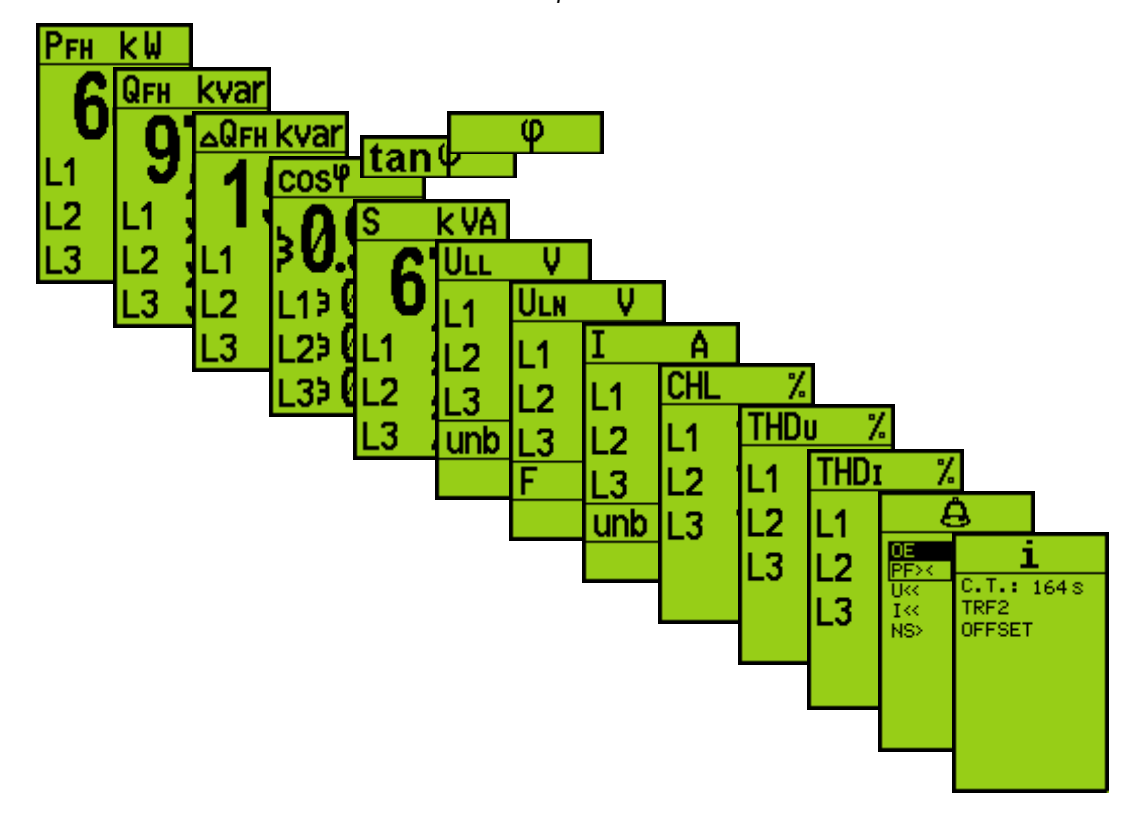

*Obr. 4.2: Sortiment záložek panelu aktuálních dat a stavů*

#### <span id="page-20-0"></span>**4.2.1.6.1 Záložka** *Alarmy*

V této záložce jsou uvedeny všechny právě vyhodnocované alarmy, tedy takové, А které mají nastavenu signalizační nebo akční funkci. Ostatní alarmy, u kterých je jak signalizační, tak i akční funkce vypnuta, se nevyhodnocují a proto zde uvedené nejsou.

Každý z alarmů může být zobrazen jedním z následujících způsobů, vyjadřujícím jeho aktuální stav (v příkladu je použit alarm od podproudu) :

- $I^{\ll}$  ... prostý text = alarm vyhodnocován, ale ani signalizace, ani akce není momentálně aktivována
- $\boxed{I^{\ll}$  ... text v rámečku = signalizace je aktivována, akce nikoliv
- **EXECO** ... inverzní text = akce je aktivována

Alarmy jsou setříděně podle stavu aktivace : nejprve alarmy s aktivovanou akcí, pak alarmy s aktivovanou (pouze) signalizací a nakonec neaktivované alarmy.

#### **4.2.1.6.2 Záložka** *Info*

<span id="page-20-1"></span>Tato záložka obsahuje další informace o stavu a průběhu regulačního procesu.

V prvním řádku je zobrazen stav čítače regulační doby nebo stav, ve kterém se regulátor právě nachází :

- **C.T.:---** ... regulátor v režimu regulace, regulační proces běží, vykompenzovaný stav, čítač doby regulace neaktivní
- **C.T.: 1648** ... regulátor v režimu regulace, regulační proces běží, nevykompenzovaný stav, zobrazen stav čítač doby regulace; pokud běží současně více čítačů regulační doby, zobrazuje se nejmenší hodnota
- **STANDBY** ... regulátor v režimu regulace, ale regulační proces z nějakého důvodu pozastaven, regulátor přešel do pohotovostního stavu (*standby*)

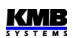

• **MANUAL** ... regulátor v ručním režimu, regulace neprobíhá

V dalších řádcích se mohou objevit následující informace :

- **TRE2** ... řízení podle 2. tarifu se vyhodnocuje, ale není právě aktivní
- **IRF2** ... řízení podle 2. tarifu se vyhodnocuje a právě je aktivní
- **EXPORT »** …export činného výkonu směr přenosu činné energie v síti je opačný než předpokládaný, tedy od spotřebiče ke zdroji
- … *regulace s offsetem* nastavena (podrobnosti uvedeny dále)

#### **4.2.1.7 Panel aktuální teploty**

<span id="page-21-3"></span> $\overline{T}$   $\overline{P}$   $\overline{P}$  Hned pod panelem aktuálních dat a stavů je malý panel aktuální teploty.

Přístroj měří teplotu uvnitř rozvaděče pomocí vestavěného teplotního čidla. Tato teplota *Ti* (internal) je označena jako *vnitřní*.

Přístroje mohou být vybaveny ještě vstupem pro připojení externího teplotního čidla; v takovém případě mohou měřit ještě tzv. *vnější* (externí) teplotu *Te* – panel pak obsahuje hodnoty obou teplot.

#### <span id="page-21-2"></span>**4.2.1.8 Indikátory**

Ve speciálních případech se může v pravém horním rohu hlavního okna PFC objevit blikající *indikátor* . Signalizuje následující stavy :

- **[S]** ... *pohotovostní stav (standby)*. Pokud je regulátor v režimu regulace a z nějakého důvodu nemůže regulační proces probíhat, objeví se tento indikátor.
- … *přechodný pohotovostní stav (standby) s indikací zbývající doby*. Regulátor může být uveden na přechodnou dobu do pohotovostního stavu ručním zásahem obsluhy. Po uplynutí této doby regulátor automaticky obnoví pozastavený regulační proces. Zbývající dobu do tohoto okamžiku lze sledovat dle klesajícího tmavšího podbarvení indikátoru.
- **2** ... *alarmová signalizace aktivní.* Signalizace alespoň jednoho z alarmů byla aktivována. Konkrétní alarm lze identifikovat v záložce *Info panelu aktuálních dat a stavů*.
- … *ruční režim*. V tomto režimu regulace účiníku neprobíhá. Stav výstupů zůstává zachován a lze ho měnit pouze ručně.

## <span id="page-21-1"></span>**4.2.1.9 Panel nástrojů**

Tento panel určuje funkci jednotlivých tlačítek a dynamicky se mění podle kontextu. Mimo obvyklých navigačních tlačítek MENU, A a ▼ (jejich funkce je v popsána v části bloku obecného měřidla) má v hlavním okně PFC další dvě tlačítka se speciální funkcí.

#### <span id="page-21-0"></span>**4.2.1.9.1 Multifunkční tlačítko /**

Standby <> Cntrl  $cos \varphi \Leftrightarrow tan \varphi \Leftrightarrow \varphi$ 

Po stisku tlačítka se na přechodnou dobu rozbalí roletové menu. Opakovaným stiskem tohoto tlačítka lze vybrat a požadovaný příkaz. Po uvolnění tlačítka se vybraný příkaz provede.

- **Standby⇔Cntrl** ... *přepínač regulace⇔pohotovost (control ↔ standby)*. Probíhající regulaci účiníku můžete touto volbou dočasně pozastavit; zobrazí se blikající indikátor a regulační proces se na 1 minutu zmrazí. Opakovanou volbou lze přepnout zpět do regulace, případně tento návrat proběhne automaticky po uplynutí uvedené doby.
- … *přepínač formátu zobrazení účiníku*. Formát zobrazení okamžitého účiníku v panelu aktuálních dat a ve stupnicích účiníku lze takto přepnout na typ *cos*, t*an* nebo na *fázový úhel*.

Výše uvedené volby nelze provádět, pokud je regulátor v ručním režimu. V takovém případě má první tlačítko zleva jinou funkci : *ruční ovládání výstupů*. Pokud stiskneme a podržíme tlačítko , ikony tlačítek se změní a v poli stavu výstupů se objeví kurzor vybraného výstupu:

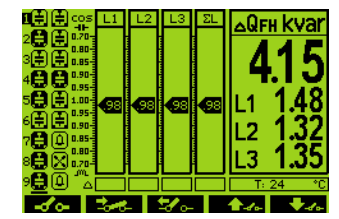

Obr. 4.3 : Ruční ovládání výstupů

Nyní je význam ostatních tlačítek následující :

- **E. .** . . . sepnout vybraný výstup
- $\frac{1}{2}$  ... rozepnout vybraný výstup
- **20** … vybrat předchozí výstup
- **WARENET WARENET HARBEEN**

V uvedeném příkladě je právě vybraný výstup č. 1.1, což je dáno :

- číslo výstupu 1 je zobrazeno inverzně, tedy je vybraný první výstup ze skupiny výstupů
- skupina výstupů je označena pruhem příslušným sloupcem výstupů, tedy vybrána je skupina č. 1 (levý sloupec)

Pokud například chcete sepnout výstup č 1.6, nalistujte tlačítkem výstup č 6. Nyní můžete vybraný výstup sepnout stiskem tlačítka  $\frac{1}{2}$  nebo vypnout tlačítkem  $\frac{1}{2}$  - Přitom nutno vzít v úvahu, že po vypnutí jsou výstupy typu kondenzátor po nastavenou dobu vybíjení zablokovány a zapnout je nelze.

Jakmile tlačítko **velov**uvolníte, ruční ovládání výstupů je ukončeno.

Ruční ovládání výstupů lze využít nejen v ručním režimu, ale i během regulačního procesu pro kontrolu funkce regulace. Stiskněte tlačítko **a držte stisknuté – přibližně po 3 sekundách** roletové menu zmizí a ikonka tlačítka se změní na **+o<sup>2</sup>o+** , což znamená, že nyní je možné ruční ovládání výstupů. Nyní je možné přepínat výstupy zcela stejným způsobem jako v ručním režimu. Ovšem jelikož regulační proces v tomto případě stále běží, provedené manuální zásahy mohou být následně zkorigovány probíhajícím procesem. Ze stejného důvodu nelze změnit stav pevných a nulových výstupů, protože ty jsou plně pod kontrolou regulačního procesu.

#### <span id="page-22-0"></span>**4.2.1.9.2 Tlačítko pro přímý vstup do nastavení PFC**

Regulátory NOVAR 2600 jsou složité přístroje a pro lepší orientaci jsou jejich nastavitelné parametry hierarchicky uspořádány do několika skupin, které jsou dostupné standardním způsobem přes *hlavní menu*.

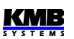

Při instalaci regulátoru a uvádění do provozu je ale obvykle potřeba parametry týkající se regulace účiníku často kontrolovat či měnit a standardní přístup k nim pak může být těžkopádný. Proto je z *hlavní obrazovky PFC* umožněn přímý přístup k nastavení parametrů PFC pomocí tlačítka

# <span id="page-23-0"></span>**4.3 Popis parametrů nastavení PFC**

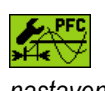

Do menu nastavení PFC se lze dostat z *hlavního menu* přes *Nastavení → Nastavení*  **PFC**, nebo, jak bylo popsáno výše, přímo stiskem tlačítka **. Produ** Objeví se okno *menu nastavení PFC* :

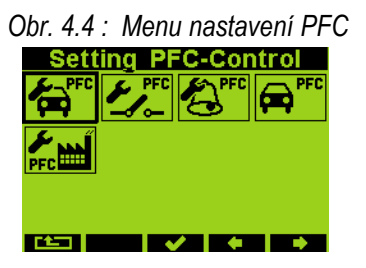

Kompletní nastavení PFC zahrnuje řadu parametrů uspořádaných do tří skupin: *PFC-Regulace*, *PFC-Výstupy* a *PFC-Alarmy*. Zbývající dvě volby v nabídce tvoří přepínač režimu funkce regulátoru *Regulace<->Ručně* a *Výchozí (tovární) nastavení PFC*.

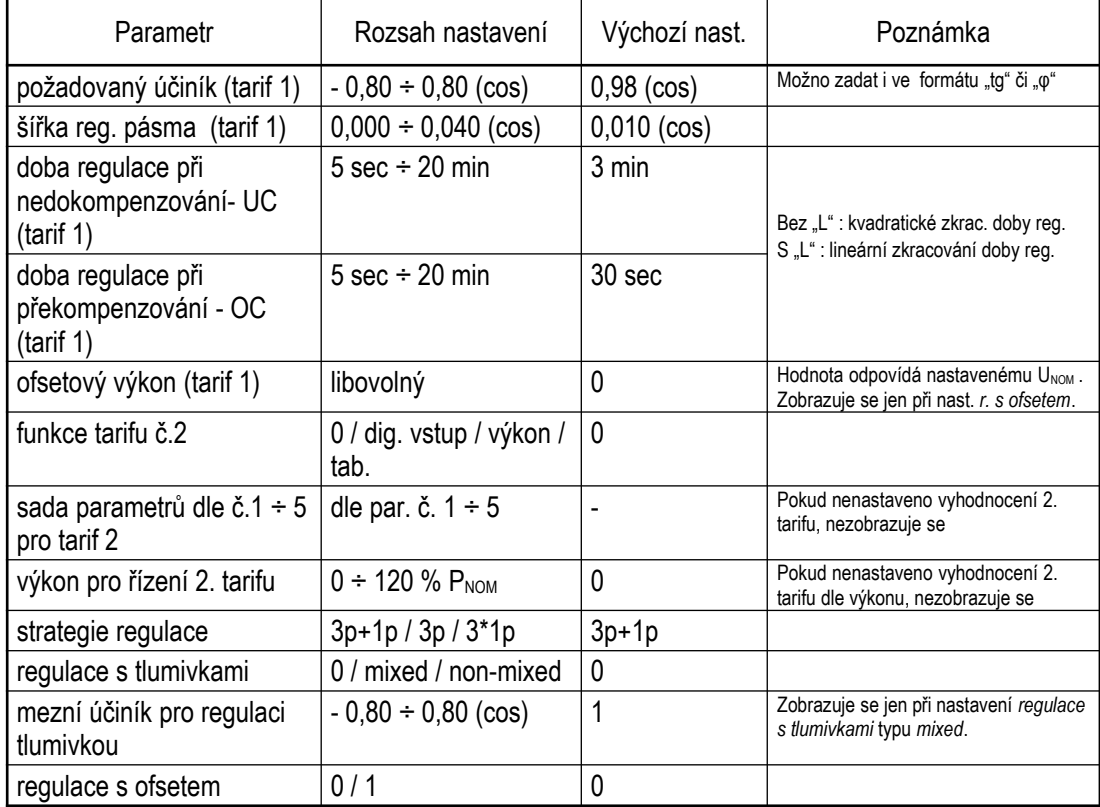

 *Tab 4.1 : Nastavení PFC – Regulace, přehled parametrů*

Výběrem některé z prvních tří ikon se dostanete do seznamu příslušné skupiny parametrů. V něm můžete mezi parametry listovat pomocí tlačítek ▲ a ▼. Některé skupiny parametrů jsou uspořádány hierarchicky v nižší úrovni, tzv. *podvětvi* – po výběru takové skupiny se tlačítkem √ dostanete do podvětve a tlačítkem (escape) se vrátíte zpět na hlavní úroveň (větev) seznamu.

Pokud není přístroj uzamčen, můžete hodnoty parametrů měnit. Vyberte požadovaný parametr a stiskněte tlačítko ✔ - objeví se editační okno, ve kterém lze hodnotu parametru upravit. Poté stiskněte opět tlačítko ∕ a nová hodnota se uloží; zatím ovšem pouze do pomocné paměti, definitivně uložena dosud není ! Až když jsou všechny parametry ve skupině upravené, můžete skupinu opustit. Nejprve se zobrazí potvrzovací zpráva "*Uložit změny ?* " a teprve po potvrzení tlačítkem √ se všechny provedené změny ve skupině parametrů uloží a regulátor s nimi začne pracovat. V opačném případě jsou provedené změny ztraceny a parametry zůstanou nezměněné.

# <span id="page-24-2"></span>4.3.1 Nastavení PFC - Regulace

#### <span id="page-24-1"></span>**4.3.1.1 Požadovaný účiník pro tarif 1 a 2**

Hodnoty požadovaného účiníku pro tarif 1 a 2 lze zadat v jednom ze tří formátů :

- *cos φ* ...kosinus rozdílu úhlů fázorů napětí a proudu; rozsah -0,80 ÷ 0.80
- *tan φ* ...tangens rozdílu úhlů fázorů napětí a proudu; rozsah -0,75 ÷ 0.75
- *φ* ... rozdílu úhlů fázorů napětí a proudu ve stupních; rozsah -35° ÷ +35°

Záporná hodnota značí kapacitní charakter účiníku, kladná hodnota induktivní charakter.

#### <span id="page-24-0"></span>**4.3.1.2 Šířka regulačního pásma při vysokém zatížení pro tarif 1/2**

Tímto parametrem lze nastavit šířku regulačního pásma při vysokém zatížení (viz obr. 4.5). Nastavená hodnota určuje v oblasti "C" rozsah jalového výkonu, při kterém je stav v síti považován za vykompenzovaný a při kterém regulátor tedy neprovádí žádný regulační zásah.

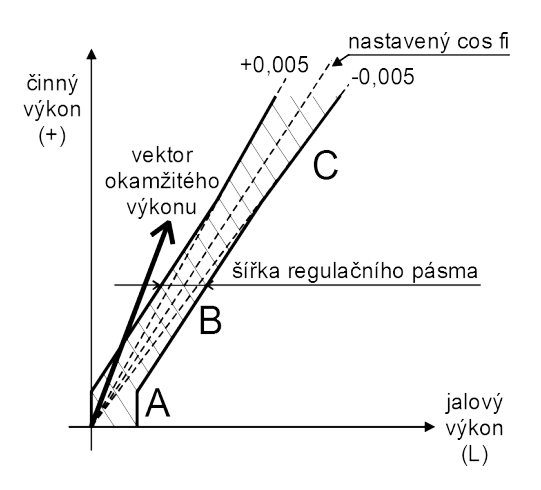

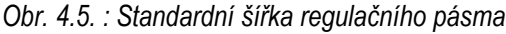

Při nízkém zatížení (část pásma "A") a při středním zatížení (část pásma "B") je šířka regulačního pásma konstantní a odpovídá hodnotě *OMIN* (jalový výkon nejmenšího stupně) - pásmo sleduje směrnici nastaveného účiníku s rozestupem +/- (O<sub>MIN</sub>)/2. Při vysokém zatížení (oblast "C") se pásmo rozšiřuje tak, aby jeho krajní meze odpovídaly nastavitelné odchylce od požadovaného účiníku. Pokud je požadovaný účiník zadán ve formátu *cos φ*, standardní hodnota šířky regulačního pásma v této oblasti je 0,010, tedy +/- 0,005 – tento stav ukazuje obrázek. Pokud je tedy nastaven požadovaný účiník například na hodnotu 0,98, v oblasti "C" bude jako vykompenzovaný stav považován takový jalový výkon, při kterém je účiník v rozsahu 0,975 až 0,985.

Formát šířky regulačního pásma odpovídá vždy formátu požadovaného účiníku. Lze je nastavit v rozsahu 0,000÷0,040 při formátu *cos φ* ; při formátu *tan φ*, resp. *φ* je rozsah nastavení 0,000÷0,030 , resp.  $0 \div 15^\circ$ .

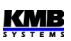

Rozšíření regulačního pásma může být užitečné zejména u systémů s velkým rozmezím regulace omezením zbytečně přesné regulace při vysokých zatíženích se eliminuje počet regulačních zásahů, což vede k vyšší životnosti stykačů. Pří snížení hodnoty parametru až na hodnotu 0 odpovídá šířka regulačního pásma hodnotě *OMIN* (konstantní, nerozšiřuje se).

Poznámka : Při nízkém zatížení je regulační pásmo "ohnuto" (oblast "A") tak, aby nedocházelo k nežádoucímu překompenzování (nakresleno zjednodušeně).

## <span id="page-25-1"></span>**4.3.1.3 Doba regulace pro tarif 1 a 2**

Hodnoty lze nastavit samostatně pro oba tarify v rozsahu od 5 sekund do 20 minut. Dále je lze nastavit odlišně pro stav nedokompenzování (undercompensation, *UC* ) a pro překompenzování (overcompensation, *OC* ).

Nastavená hodnota určuje četnost regulačních zásahů při následujících podmínkách :

- okamžitý účiník je buďto "induktivnější" než požadovaný, tzn. je nedokompenzováno, nebo naopak "kapacitnější", tzn. překompenzováno)
- rozdíl okamžité hodnoty jalového výkonu v síti a optimální hodnoty, odpovídající nastavenému požadovanému účiníku (= regulační odchylka, *ΔQfh*) je právě rovna výkonu nejmenšího stupně (*OMIN*)

Pokud je tedy parametr nastaven např. na hodnotu 3 minuty a v síti nastanou uvedené podmínky, regulátor provede každé 3 minuty vyhodnocení optimální kombinace a provede regulační zásah.

Uvedená doba se zkracuje podle okamžité regulační odchylky. Pokud je nastavena doba regulace bez předřazeného písmena "*L*", zkracuje se s druhou mocninou poměru regulační odchylky k hodnotě nejmenšího stupně (O<sub>MIN</sub>). Pokud je nastavena s předřazeným písmenem "L", zkracuje se lineárně dle tohoto poměru (pomalejší reakce na velké změny). Narůstající regulační odchylka může snížit tuto hodnotu až na minimální hodnotu doby regulace 5 sekund.

Naopak, pokud je regulační odchylka *ΔQfh* menší než výkon nejmenšího stupně (*OMIN*), prodlužuje se doba regulace na dvojnásobek. Pokud regulační odchylka dále klesne pod 1/2 hodnoty výkonu nejmenšího stupně (*OMIN*), regulační zásah se neprovádí.

Průběh odečítání regulační doby lze sledovat na *grafu regulační doby* a okamžitou hodnotu jejího čítače v záložce *Info panelu aktuálních dat a stavů*.

## <span id="page-25-0"></span>**4.3.1.4 Ofsetový výkon pro tarif 1 a 2**

Tyto parametry mají význam pouze při zapnuté *regulaci s offsetem* (viz dále). Pokud není tento režim regulace aktivní, nezobrazují se.

Parametry obsahují *nominální hodnotu ofsetového (trojfázového) jalového výkonu* pro tarif 1, resp. pro tarif 2. V podvětvi parametru lze nastavit nejen hodnotu celkového trojfázového jalového výkonu, ale i *typ ofsetového výkonu*, stejně jako je tomu u nastavení výkonu kompenzačních výstupů. Podobně se zadává hodnota výkonu i z hlediska polarity – kapacitní ofsetový výkon jako kladný, induktivní jako záporný.

Pokud je tedy například potřeba regulace s offsetem z důvodu předřazeného kondenzátoru, je nutné zadat ofsetový výkon jako kladný. Regulátor pak bude v místě svého připojení "nedokompenzovávat" právě o zadanou velikost ofsetového výkonu.

Stejně jako u kompenzačních stupňů zadaná hodnota odpovídá **nominálnímu trojfázovému výkonu** (tj. při napětí odpovídajícím nastavené hodnotě nominálního napětí kompenzačního systému **UNOM**). Skutečná hodnota ofsetového výkonu je, stejně jako je tomu u výkonů kondenzátorů a tlumivek, závislá na okamžitém napětí v síti.

### <span id="page-26-1"></span>**4.3.1.5 Funkce 2. tarifu**

Regulátory disponují dvěma sadami výše popsaných základních regulačních parametrů. Každá ze sad, označených jako *1* a *2* , zahrnuje následující parametry :

KMB

- požadovaný účiník
- šířka regulačního pásma
- doby regulace (*UC* a *OC*)
- ofsetový výkon

Parametr *Tarif 2* určuje, zda má být regulace prováděna jen podle nastavení první sady základních regulačních parametrů, nebo za určitých okolností podle druhé sady parametrů (2.tarif). Parametr lze nastavit následovně :

- … regulátor pracuje pouze podle nastavení sady 1, druhá sada parametrů se nepoužívá
- *Dig. vstup* … aktuální sada regulačních parametrů je určena okamžitým stavem externího signálu, přivedeného na digitální vstup. Pokud není vstupní signál aktivní, pracuje regulátor dle nastavení sady 1; při aktivaci signálu používá nastavení druhé sady. Tato možnost je použitelná pouze u modelů vybavených digitálním vstupem.
- *Výkon* … aktuální tarifní sada je určena okamžitým třífázovým činným výkonem základní harmonické složky *3Pfh*. Podrobnější popis funkce je uveden v popisu parametru *Výkon pro řízení 2. tarifu* dále.
- *Tabulka* … aktuální tarifní sada parametrů je dána nastavením *tabulky tarifů elektroměru* a aktuálním časem (přesnější popis je uveden v nastavení elektroměru v části obecného měřidla dále). Pokud je právě aktivní tarif č.1, regulátor používá parametry první tarifní sady; pokud je aktivní jiný tarif, použije parametry druhé sady. Tato funkce je použitelná pouze u modelů vybavených RTC.

Standardně je parametr vypnut (nastaven na  $\star$ ) a druhá sada parametrů se nepoužívá - proto se ani nezobrazují.

Pokud je funkce 2. tarifu zapnuta, lze aktuálně používanou tarifní sadu parametrů zjistit v záložce *Info* v *panelu aktuálních dat a stavů*.

### <span id="page-26-0"></span>**4.3.1.6 Výkon pro řízení 2. tarifu**

Pokud je *funkce 2. tarifu* nastavena na *Výkon*, druhá sada parametrů se při regulaci uplatní, jakmile okamžitý trojfázový činný výkon základní harmonické složky *3Pfh* poklesne pod nastavenou mez výkonu (T2CP). Tato mezní hodnota se zadává v procentech nastaveného nominálního výkonu P<sub>NOM</sub>.

Pokud je hodnota v*ýkonu pro řízení 2. tarifu* zadána jako kladná, regulátor používá pro určení platné tarifní sady *absolutní* hodnotu *3Pfh* , tzn. bez ohledu na její znaménko. Sada pro 2. tarif se pak uplatní ve střední části rozsahu činného výkonu, umístěné symetricky kolem nulové osy – viz spodní pruh následujícího grafu :

*Obr 4.6 : Možnosti nastavení výkonu pro řízení 2. tarifu*

tarifní pásma při nastavení výkonu "se znaménkem"

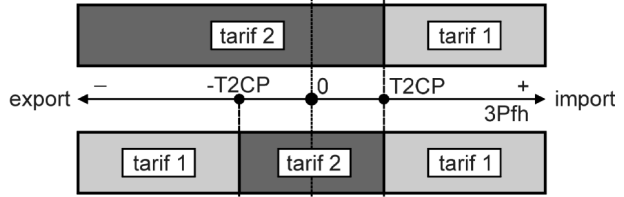

tarifní pásma při nastavení výkonu "bez znaménka"

Naopak pokud zadáme hodnota zápornou, regulátor vyhodnocuje okamžitou hodnotu výkonu *3Pfh včetně jejího znaménka*. Zadaná hodnota meze je v tomto případě považována za kladnou. To

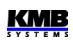

znamená, že sada parametrů pro 2. tarif se uplatní, pokud hodnota výkonu klesne pod kladnou hodnotu nastavené meze a zůstane v platnosti i v celé záporné polorovině výkonu (tzn. při exportu elektrické energie) – viz horní pruh grafu.

Pokud je hodnota nastavena pro vyhodnocení výkonu včetně znaménka, je označena předřazeným písmenem "S" (= signed, např. "S 10% **PNOM**").

## <span id="page-27-1"></span>**4.3.1.7 Strategie regulace**

Regulace účiníku se provádí podle požadavků provozovatele, většinou podle způsobu penalizace odběru či dodávky jalového výkonu, který stanoví distributor elektrické energie. Obvykle je podstatný pouze třífázový účiník, ale v některých aplikacích je potřeba řídit i jednofázové účiníky.

Proto je třeba příslušně nastavit i tzv. *strategii regulace* na jednu z těchto možností:

- *3p* … regulace pouze třífázového účiníku (bez ohledu na hodnoty fázových účiníků)
- *3p+1p* … regulace třífázového účiníku a současně i fázových účiníků (výchozí nastavení)
- *3\*1p* … nezávislá regulace jednotlivých fázových účiníků (lze použít pouze pro jednofázové kompenzační stupně)

Při nastavení strategie *3p* se sleduje pouze celková třífázová (ΣL) regulační odchylka *3ΔQfh* a podle její velikosti se jednak řídí odpočítávání celkové (ΣL) regulační doby, tak i vyhodnocuje optimální regulační zásah. Pouze celkový (ΣL) graf regulační doby je přitom v provozu.

Při ostatních nastaveních strategie regulace se vyhodnocují i jednotlivé fázové regulační odchylky a na grafech fázových regulačních dob lze sledovat jejich nezávislé odpočítávání (graf celkové (ΣL) regulační doby je neaktivní).

Při nastavení *3p+1p* nastane nové vyhodnocení a provedení regulačního zásahu vždy, když uplyne kterákoliv z fázových dob regulace. Přitom je regulační zásah je zvolen tak, aby byl dosažen optimální účiník ve všech fázích.

Strategie *3\*1p* je určena pro 3 nezávislé jednofázové kompenzační systémy. Každá z fázových regulačních dob se vyhodnocuje nezávisle a jakmile některá z nich uplyne, provede se regulační zásah v příslušné fázi. Tuto strategii lze použít pouze v případě, že k regulátoru jsou připojeny pouze jednofázové kompenzační stupně.

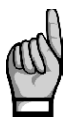

<span id="page-27-0"></span>*Při strategii 3p+1p nelze nastavit regulaci s tlumivkami typu non-mixed.*

#### **4.3.1.8 Regulace s tlumivkami**

Přístroj umožňuje připojení tlumivek pro případnou dekompenzaci sítě. Dekompenzační systém lze realizovat jako kombinovaný, kdy jsou k regulátoru připojeny jak tlumivky, tak i kondenzátory, případně lze připojit pouze tlumivky. V takových případech závisí vyhodnocení regulační odchylky a rychlost odpočítávání regulační doby na hodnotě výkonu nejmenšího kondenzátoru nebo nejmenší tlumivky podle toho, která hodnota je menší.

K regulátoru lze připojit jednofázové, dvoufázové i třífázové tlumivky, a to k libovolným výstupům v libovolném pořadí. V případě kombinovaných dekompenzačních systémů však doporučujeme připojit k výstupům 1.1 až 1.4 kondenzátory, aby bylo možné případně využít *test připojení PTP*(viz dále ).

Ve výchozím nastavení je regulace s tlumivkami vypnutá. V takovém případě regulátor tlumivky (či obecně výstupy induktivního charakteru) nepoužívá a ty pak zůstávají trvale vypnuté. Ani v procesu AOR (automatické rozpoznání výstupů) nebudou při tomto nastavení žádné tlumivky rozpoznány.

Aby regulátor tlumivkové stupně rozpoznával a používal při regulaci, je nutné tlumivkovou regulaci nejprve aktivovat nastavením tzv.*mixed* nebo *non-mixed* režimu tlumivkové regulace.

<span id="page-28-2"></span>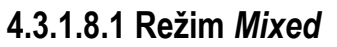

Obvykle se při dekompenzaci sítě používá jedna nebo pouze několik málo tlumivek a požadované jemnosti regulace je dosaženo sadou kondenzátorů, které regulátor s tlumivkou ( či tlumivkami ) vhodně kombinuje. Tento "mixovaný" režim nazýváme dále zkráceně jako *režim mixed.* 

Při nastavení *režimu mixed* je nutné nastavit ještě *mezní účiník pro tlumivkovou regulaci*. Pak dojde k připnutí tlumivky za následujících podmínek :

<u>KMB</u>

- regulátor již odepnul všechny kondenzátorové stupně
- účiník v sítí je stále "kapacitnější" než požadovaný a rovněž "kapacitnější" než nastavená mezní hodnota pro regulaci tlumivkami (výjimka : při současné aktivaci *regulace s offsetem* se tato nastavená mezní hodnota nekontroluje, viz popis tohoto parametru dále)
- alespoň k jednomu výstupu je připojena tlumivka a má takovou hodnotu, že po jejím připnutí je možno doregulovat účiník na požadovaný pomocí kombinace kondenzátorových stupňů, tzn. po jejím připnutí nenastane stav velkého nedokompenzování

Pokud je k regulátoru připojeno tlumivek více, připne se vždy jedna nejvhodnější podle své velikosti a další se připne při trvání výše uvedeného stavu opět po uplynutí další regulační doby v oblasti překompenzování.

Pokud je nějaká kombinace tlumivek připojena, a nastane stav nedokompenzování, odepne se po uplynutí regulační doby v oblasti nedokompenzování (*UC*) takový počet tlumivek, aby nenastal překompenzovaný stav.

#### <span id="page-28-1"></span>**4.3.1.8.2 Režim** *Non-Mixed*

V některých případech (např. při řízení účiníku výroben s obnovitelnými zdroji) je požadováno plynulé řízení účiníku v určitém rozsahu, obvykle symetricky na obě strany od neutrální hodnoty 1. V takových případech se používá stejná či podobná kombinace kompenzačních kondenzátorů a tlumivek.

*Režim mixed* regulace tlumivkami nemusí být pro takové aplikace vhodný. Proto umožňuje regulátor nastavení tzv. *non-mixed režimu* regulace s tlumivkami, který se od *režimu mixed* liší v těchto bodech :

- regulátor připne v jednom regulačním kroku takovou kombinaci tlumivek, aby dosáhl optimálně vykompenzovaného stavu
- regulátor nikdy nekombinuje kondenzátory s tlumivkami (nejdřív odepne všechny kondenzátory a pak připojí tlumivky nebo naopak)

V režimu non-mixed se parametr *mezní účiník pro tlumivkovou regulaci* nepoužívá a na jeho nastavení nezáleží, takže se ani nezobrazuje.

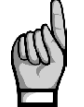

*Režim non- mixed nelze nastavit při strategii 3p+1p .*

### <span id="page-28-0"></span>**4.3.1.9 Mezní účiník pro tlumivkovou regulaci (režim** *mixed***)**

V režimu mixed regulace s tlumivkami tento parametr specifikuje hodnotu účiníku, při které začíná regulátor mimo kapacitních stupňů používat pro regulaci i induktivní kompenzační stupně - tlumivky (pokud jsou připojeny).

Pokud je naměřený účiník "induktivnější" než nastavená hodnota tohoto parametru, regulátor používá pro regulaci kompenzace pouze kapacitní stupně ( kondenzátory ).

Pokud se hodnota účiníku v síti změní tak, že je kapacitnější než mezní účiník pro regulaci tlumivkami, začne regulátor využívat pro regulaci kombinaci kapacitních i induktivních kompenzačních stupňů.

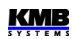

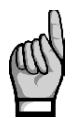

*Výjimka : Toto neplatí při aktivaci regulace s offsetem (viz dále) ! V takovém případě není hodnota naměřeného účiníku podstatná a regulátor používá kapacitní i induktivní stupně nezávisle na jeho hodnotě. Platí to i v případě, že hodnota ofsetového výkonu je nastavena na nulu.*

### <span id="page-29-2"></span>**4.3.1.10 Regulace s ofsetem**

V některých případech může vzniknout potřeba, aby regulátor reguloval "posunutě" o jistou hodnotu jalového výkonu. Typickým případem jsou instalace s kompenzačním kondenzátorem napájecího transformátoru pevně připojeným před PTP, případně instalace s dlouhým napájecím kabelem s nezanedbatelnou parazitní kapacitou. V takových případech lze využít tzv. *regulaci s ofsetem*.

Standardně je regulace s ofsetem vypnutá (  $\ast$  ) a regulátor reguluje na nastavenou hodnotu požadovaného účiníku.

Pokud zapneme *regulaci s ofsetem* nastavením na hodnotu  $\checkmark$ , má to následující důsledky :

- v záložce *Info panelu aktuálních dat a stavů* se objeví zpráva *OFFSET* , informující uživatele, že regulace s ofsetem je aktivní
- v seznamu skupiny parametrů *Nastavení PFC-Regulace* se objeví parametry *ofsetového výkonu* pro tarif č.1, resp. č.2, a lze je nastavit na požadovanou hodnotu
- při vyhodnocení regulační odchylky, tzn. jalového výkonu chybějícího v síti pro dosažení požadovaného účiníku, přičte regulátor k této odchylce ještě hodnotu nastaveného ofsetového výkonu a reguluje tedy na takto "posunutou" hodnotu jalového výkonu

#### *Příklad* :

U napájecího transformátoru je ( ještě před PTP, ke kterému je připojen regulátor) pevně připojený kondenzátor o nominální hodnotě 5 kvar. Je požadována regulace na požadovaný účiník 1,00 , který má být registrován elektroměrem, připojeným před transformátorem. Regulátor je pak třeba nastavit takto :

- požadovaný účiník nastavit na 1,00
- zapnout requiaci s of setem  $(v)$
- nastavit ofsetový výkon na 5 kvar

Při zatížení v síti, odpovídajícím například 15 kW činného výkonu, pak bude vykompenzovaného stavu dosaženo při účiníku přibližně 0,95 (naměřeného regulátorem) - tato hodnota odpovídá poměru výkonů 5kvar / 15 kW. Regulátor bude tedy "záměrně nedokompenzovávat" o 5 kvar tak, aby nastaveného požadovaného účiníku 1,00 bylo dosaženo v bodě připojení elektroměru, kde se již projeví pevně připojený kondenzátor.

Při aktivaci regulace s ofsetem pozbývá platnosti nastavená mezní hodnota pro regulaci s tlumivkami.

# <span id="page-29-1"></span>4.3.2 Nastavení PFC - Výstupy

#### <span id="page-29-0"></span>**4.3.2.1 Typ, nominální výkon a stav kompenzačního výstupu**

Na začátku seznamu skupiny *Nastavení PFC-Výstupy* jsou uvedeny základní parametry všech kompenzačních stupňů (=výstupů). Každý řádek odpovídá jednomu z výstupů a obsahuje :

- číslo výstupu  $(1.1 \div 1.9)$  pro skupinu výstupů č. 1 a  $2.1 \div 2.9$  pro skupinu výstupů č. 2)
- okamžitý stav a typ výstupu ve formě ikony obdobně jako v hlavním okně PFC
- nominální třífázový jalový výkon výstupu

|                   | <b>Setting PFC-Outputs</b> |
|-------------------|----------------------------|
| 1.1: A 21.8 kvar  |                            |
|                   |                            |
| 1.3: 阑 184        | kvar…                      |
| $1.4. \oplus 193$ | kvar…                      |
|                   | kvar…                      |
| 1.6: 周 199        | kvar…                      |
|                   |                            |

 *Obr. 4.7 : Nastavení výstupů – hlavní větev*

Pokud chcete znát podrobnější informace či nastavit jeho hodnotu, vstupte do podvětve vybraného výstupu pomocí tlačítka √. Zobrazí se okno podrobných informací vybraného výstupu :

| Output 1.1      |                 |  |  |  |  |  |
|-----------------|-----------------|--|--|--|--|--|
| Type:           | <b>A</b> (C123) |  |  |  |  |  |
| Power:          | 105 kvar        |  |  |  |  |  |
| <b>C.State:</b> | Control         |  |  |  |  |  |
| Sw.Count:       | 384             |  |  |  |  |  |
| Sw.On Time:     | 245 h           |  |  |  |  |  |
| Disch. State:   | Οs              |  |  |  |  |  |
|                 |                 |  |  |  |  |  |

 *Obr. 4.8 : Nastavení vybraného výstupu*

V prvních dvou řádcích jsou základní hodnoty výstupu – typ výstupu a jeho nominální třífázový jalový výkon. Při nastavení je třeba nejprve nastavit typ výstupu. Po stisku tlačítka  $\checkmark$  se rozbalí roletové menu se seznamem typů a lze na vybraný typ najet a tlačítkem √ jej zvolit. Nyní lze zadat ještě nominální hodnotu jeho výkonu.

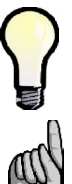

*Tyto parametry mohou být nastaveny automaticky pomocí procesu AOR. Při ručním nastavení lze rovněž využít "ruční dávkovač" – viz popis dále.*

*Pokud je výstup označen jako vadný (podrobnosti uvedeny v popisu příslušného alarmu), lze toto označení pomocí editace některého z těchto parametrů zrušit a tím jej znovuzařadit do regulačního procesu.*

 *Obr. 4.9: Zadání výkonu výstupu typu obecná impedance (Z)*

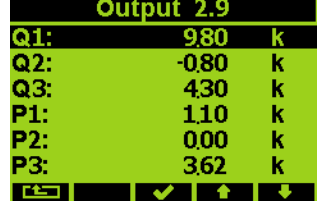

Nominální jalový výkon výstupu je hodnota odpovídající celkovému trojfázovému výkonu výstupu, obvykle v jednotkách *kvar*. Pro všechny běžné typy výstupů lze zadat jen tuto jedinou celkovou hodnotu.

V případě typu obecná impedance  $Z(\begin{pmatrix} a \\ b \end{pmatrix})$  je možné zadávat jednotlivé složky fázových vektorů výkonů – tři jalové složky (Q1÷Q3 pro fáze L1 ÷L3) a odpovídající činné složky (P1÷P3).

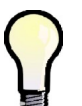

*Pokud zadáte takovou kombinaci jednotlivých složek výkonů, které odpovídá některému ze standardních typů výstupu, bude typ výstupu po ukončení editace složek výkonů automaticky odpovídajícím způsobem překlasifikován.*

U nejvyšších 3 výstupů lze nastavit i následující typy :

• *Fan*, *Heater …(=větrák, topení)* výstup slouží pro spínání větráku či topení. Pak je nutné zadat ještě teplotní meze *On-Temp.* (teplota zapnutí) a *Off-Temp.* (teplota vypnutí).

• *Alarm*. ... výstup bude použit pro signalizaci alarmu. Je nutné nastavit *Aktivní stav* jako zapnutý (on) či vypnutý (off). Pro případy, kdy je nastaveno na funkci *Alarm* více výstupů, je těmto výstupům přiřazeno pořadové číslo a jsou označené AR1÷AR3 (Alarmové Relé). V nastavení alarmů je pak možné zvolit požadované ovlivněné relé (viz popis dále).

Dalším parametrem je *stav výstupu*. Lze jej nastavit na :

- *Regulační* … výstup je používán pro regulaci účiníku
- *Pevný-Zapnutý* … po přivedení napájecího napětí a uplynutí přednastavené doby vybíjení je výstup trvale zapnut a pro regulaci účiníku se nepoužívá. Jeho vypnutí může způsobit jedině aktivace některého z alarmů.
- *Pevný-Vypnutý*… výstup trvale vypnut a pro regulaci účiníku se nepoužívá

V *procesu AOR,* nebo pokud nastaven *lineární* či *kruhový režim spínání*, jsou pevné výstupy ignorovány a jednoduše přeskočeny.

Dále následují parametry :

- *Počet sepnutí …* počet sepnutí výstupu od posledního vynulování. Tato hodnota je užitečná pro odhad životnosti stykačů. Překročení přednastavené mezní hodnoty lze hlídat pomocí *alarmu NS>*. Pří výměně stykače můžete stav čítače vynulovat volbou *Nulovat* . Při uvádění kompenzačního systému do provozu je frekvence spínání stupňů jedním z důležitých kritérií pro optimální nastavení regulačních parametrů. Regulátor při volbě optimálního regulačního zásahu k počtu sepnutí jednotlivých stupňů přihlíží a snaží se výstupy spínat v rámci možností rovnoměrně.
- *Doba sepnutí …* doba sepnutí výstupu od posledního vynulování. Hodnota je užitečná pro odhad životnosti připojených kompenzačních kondenzátorů. Pří výměně kondenzátoru můžete stav čítače vynulovat volbou *Nulovat* .

Při volbě optimálního regulačního zásahu regulátor k době sepnutí jednotlivých stupňů přihlíží a v rámci možností se snaží používat stupně tak, aby byly zatěžovány rovnoměrně.

• *Čítač doby vybíjení …* aktuální stav čítače vybíjecí doby v sekundách (má smysl jen pro stupně kapacitního charakteru). Stav čítače je znovu naplněn přednastavenou hodnotou *doby vybíjení* (viz popis dále) vždy, když je výstup vypnut. Dokud vybíjecí doba neuplyne, je výstup dočasně blokován ve vypnutém stavu a do té doby nemůže být v regulačním procesu použit.

K návratu do seznamu skupiny parametrů výstupů použijte tlačítko **. Let 200** 

### <span id="page-31-0"></span>**4.3.2.2 Doba vybíjení pro sadu výstupů 1 a 2**

Všechny stupně kapacitního charakteru jsou po vypnutí chráněny proti předčasnému znovuzapnutí po přednastavenou dobu vybíjení. Dokud tato doba neuplyne, regulační proces takové stupně nepoužívá a nelze je zapnout ani pomocí *ručního ovládán výstupů*.

Ve výchozím nastavení je parametr *sada výstupů 2* (bližší popis uveden níže) vypnut. V takovém případě má význam pouze *doba vybíjení pro sadu výstupů 1* a používá se jednotně pro všechny stupně. Parametr *doba vybíjení pro sadu výstupů 2* se proto ani nezobrazuje.

Pakliže je *sada výstupů 2* nastavena, v seznamu parametrů se objeví i *doba vybíjení pro sadu výstupů 2* a lze ji nastavit a použít pro sadu výstupů 2.

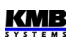

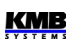

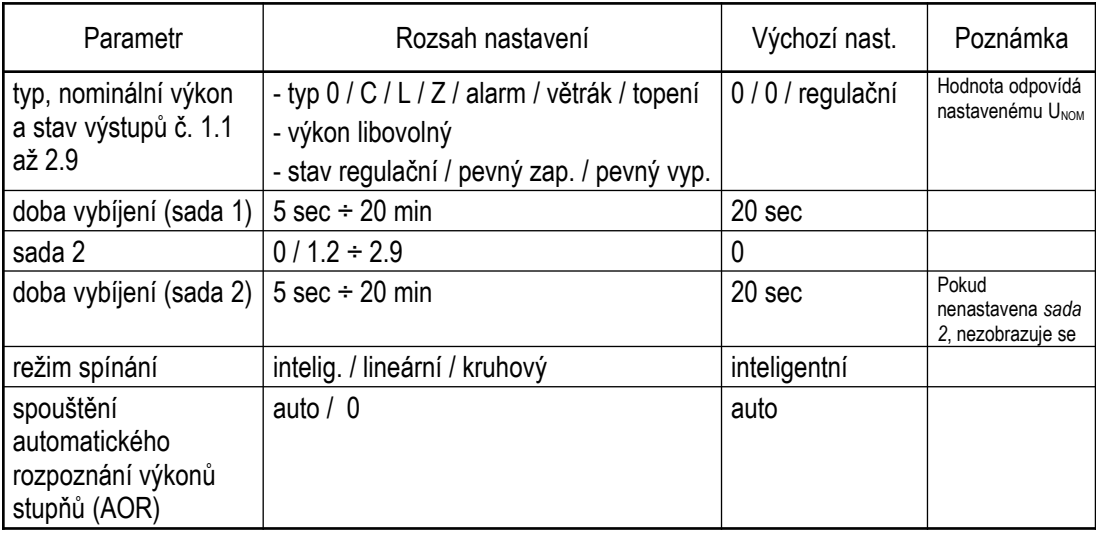

#### *Tab 4.2 : Nastavení PFC – Výstupy, přehled parametrů*

#### <span id="page-32-1"></span>**4.3.2.3 Sada výstupů 2**

Pomocí tohoto parametru lze rozdělit výstupy regulátoru do dvou skupin, tzv. "sad". Pak lze vybrané parametry nastavit odlišně pro výstupy sady 1 a sady 2.

Ve výchozím nastavení je parametr *sada výstupů 2* vypnut. Pak jsou všechny výstupy zahrnuty v sadě 1 a sada 2 neexistuje.

Parametr *sada výstupů 2* lze nastavit na kterýkoliv výstup od č. 1.2 výše. Pokud jej například nastavíme na výstup č.**1.7**, vzniknou 2 sady výstupů :

- **sada 1** zahrnuje 6 výstupů od **1.1** do **1.6**
- **sada 2** zahrnuje všechny zbývající výstupy (v tomto případě max. 12), tedy od **1.7** do **1.9** a od **2.1** do **2.9**

Jinými slovy, parametr *sada výstupů 2* určuje počáteční výstup sady výstupů č. 2.

V současné době lze individuálně pro obě sady nastavovat pouze parametry *dob vybíjení*. V dalších verzích v budoucnosti může být takových parametrů více.

#### <span id="page-32-0"></span>**4.3.2.4 Režimy spínání**

Ve většině případů doporučujeme ponechat volbu pořadí spínání výstupů během regulačního procesu bez omezení. Regulátor pak používá jednotlivé stupně optimálně tak, aby byla dosažena maximální životnost kompenzačního systému.

Ve zvláštních případech lze regulátoru předepsat dodržení určité spínací sekvence. K tomu slouží parametr *režim spínání*, který lze nastavit následovně :

- *Inteligentní* … Bez omezení. Regulátor používá stupně optimálním způsobem. Výchozí nastavení, doporučené pro většinu aplikací.
- **Kruhový** ... Stupně jsou připínány a odpínány "kruhově", což znamená :
	- vždy jsou připnuty nejprve výstupy, které byly odpojeny nejdříve (tedy které jsou odpojené nejdelší dobu)
	- odepnuty jsou vždy nejprve výstupy, které byly připojeny nejdříve (tedy které jsou připojené po nejdelší dobu)

Tento spínací režim lze použít pouze pokud jsou připojeny kompenzační stupně stejného typu a velikosti, jinak nebude regulační proces fungovat optimálně.

- Lineární ... Stupně jsou připínány a odpínány "lineárně", což znamená :
	- stupně jsou připínány podle pořadí připojení (od výstupu 1.1 až do výstupu 2.9)

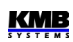

• stupně jsou odpínány podle pořadí od nejvyššího k nejnižšímu (od výstupu 2.9 až do výstupu 1.1)

Tento režim je určen výhradně pro řízení harmonických filtrů. Pro normální kompenzační systémy je zcela nevhodný.

Pouze výstupy s nenulovým jalovým výkonem, které nejsou *trvale vypnuté či zapnuté* nebo použité pro *alarm, větrák* či *topení*, jsou považovány na výstupy *regulační* a regulátor je používá v regulačním procesu. To znamená, že v kruhovém či lineárním režimu při výběru dalších spínaných či rozpínaných stupňů regulátor ostatní, tzv. *neregulační* stupně ignoruje a jednoduše je přeskočí.

Pokud je nastaven lineární režim, proces automatického rozpoznání výstupů AOR je zablokován a nelze ho spustit – typy a hodnoty výstupů je nutné nastavit ručně.

## <span id="page-33-1"></span>**4.3.2.5 AOR – Automatické rozpoznání výstupů**

V procesu *automatického rozpoznání výstupů AOR* (Automatic Output Recognition) regulátor zjistí jednak typy připojených výstupů (kondenzátor či tlumivka; jednofázový/dvoufázový/třífázový), jednak jejich výkony a není je tedy nutné zadávat ručně.

Parametr AOR lze nastavit následovně :

- *Vypnuto* … proces AOR se nespouští automaticky
- *Auto* … proces AOR se za určitých podmínek (viz dále) spustí automaticky

Dále lze pomocí třetí volby – *Spustit* – odstartovat proces AOR ručně (pokud jsou k tomu splněny podmínky). Tím se základní nastavení parametru (*Vypnuto* či *Auto*) nezmění, volbu *Spustit* regulátor chápe pouze jako jednorázový příkaz k provedení procesu.

Proces AOR může být spuštěn pouze při splnění následujících podmínek :

- připojené měřicí napětí má alespoň minimální požadovanou velikost
- není aktivována žádná alarmová akce

Při splnění uvedených podmínek spustí regulátor proces AOR :

- automaticky, pokud je parametr nastaven na *Auto* a regulátor je ve stavu regulace (tzn. není přepnut do ručního režimu); automatické spuštění se opakuje každých 15 minut, dokud není rozpoznán aspoň jeden výstup s nenulovým jalovým výkonem
- při příkazu *Spustit* v nastavení procesu AOR

Detailně je celý proces popsán ve speciální kapitole dále.

### <span id="page-33-0"></span>**4.3.2.6 Ruční dávkovač nastavení výstupů**

*Ruční dávkovač* není nastavitelný parametr, ale je to jednoduchý nástroj pro hromadné ruční nastavení typů a výkonů výstupů.

Pokud jsou zároveň splněny podmínky :

- pro nastavení nelze (přestože je to výslovně doporučeno) využít proces AOR
- všechny výstupy jsou shodného typu
- výkony výstupů jsou zvolené v některém z obvykle používaných poměrech

můžete pro nastavení výstupů použít *Ruční dávkovač.*

Po spuštění tohoto nástroje nastavte typ připojených výstupů, nominální výkon nejmenšího stupně (*OMIN*), zvolte poměr výkonů a zadejte celkový počet výstupů.

Při opuštění okna je nutné ještě provedení nastavení potvrdit, nebo jej lze naopak zrušit.

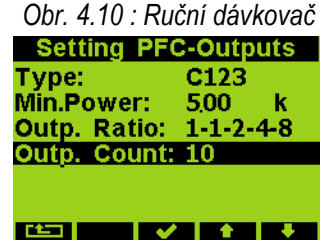

Po potvrzení příkazu regulátor nejprve zkontroluje zadanou velikost nejmenšího stupně (*OMIN*) , zda vyhovuje jeho citlivosti (nejmenšímu měřitelnému výkonu). Pokud je zadaná hodnota příliš nízká, informuje o tom například následující zprávou :

#### *Příliš nízká hodnota – minimum je 6.5 kvar.*

V takovém případě se nastaví výkony všech výstupů na nulu a je nutné zadat jejich hodnotu znova !

Pokud je hodnota *OMIN* v pořádku, regulátor nastaví hodnoty výstupů počínaje výstupem 1.1 dle zadaných parametrů, tedy zadaný typ a odpovídající váhu výkonu. Váhy č. 6 a vyšší zůstanou stejné jako váha č. 5. Nastaví se přitom hodnoty i pevných výstupů, pouze výstupy alarm/větrák/topení zůstanou tímto nastavením nedotčeny.

# <span id="page-34-0"></span>**4.3.3 Nastavení PFC - Alarmy**

Regulátory vyhodnocují řadu nestandardních jevů a událostí (jako například extrémní hodnoty měřených veličin) a podle nastavení mohou být různé alarmy aktivovány.

U každého alarm u lze nastavit :

- indikační funkci ( *I* )
- akční funkci ( *A* )

Při nastavení indikační funkce nutno dále vybrat tzv. *ovlivněné výstupy*, tzn. které z alarmových výstupů (relé) bude příslušný alarm pro signalizaci používat. Alarmové výstupy mohou být nastaveny až 3 (AR1÷AR3) a každý alarm může ovlivňovat libovolnou kombinaci z těchto výstupů.

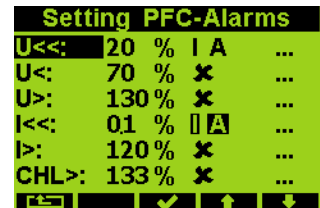

 *Obr. 4.11 : Nastavení PFC - Alarmy, hlavní větev*

Pokud je nastavena *indikační funkce* alarmu a nastavená událost nastane a zůstane po nastavenou dobu platná, je tato indikační funkce aktivována, což znamená :

- v pravém horním rohu hlavní obrazovky PFC se objeví blikající indikátor . V záložce *Info* v *panelu aktuálních dat a stavů* se objeví příslušný alarm v rámečku, což je příznak aktivace indikační funkce (například  $\frac{1}{x}$  při alarmu "podproud")
- pokud je některý z výstupů nastaven na funkci alarmu (viz popis typu výstupu výše), tak stav všech ovlivněných relé se přepne do přednastaveného aktivního stavu, což je patrné z jeho ikony ( $\Omega$  = rozepnutý výstup;  $\Omega$  = sepnutý výstup)

|                  | idu 4.5 . Ndslaveni FFC – Aldiniy                                   |                                        |                                 |                                    |                                        |                                 |  |  |  |
|------------------|---------------------------------------------------------------------|----------------------------------------|---------------------------------|------------------------------------|----------------------------------------|---------------------------------|--|--|--|
| značka<br>alarmu | alarmová událost                                                    | řidící<br>veličina /<br>událost        | rozsah<br>nastavení meze        | zpoždění<br>aktivace<br>(/deakt.)  | výchozí<br>nastavení<br>Indikace, Akce | poznámka                        |  |  |  |
| <b>U&lt;&lt;</b> | ztráta napětí                                                       | $U_{LN}$<br>(1 perioda)                | 20% U <sub>NOM</sub> (pevně)    | $0.02$ sec $/$<br>5 sec<br>(pevně) | $I + A$                                | současné<br>odpojení            |  |  |  |
| U<               | podpětí                                                             | $U_{LN}$ /<br>$U_{LNAVG}$              | 20÷100% U <sub>NOM</sub>        | 1 sec $\div$ 20<br>min             | ULN / 70 % / 1 min                     |                                 |  |  |  |
| U>               | přepětí                                                             | $U_{LN}$ /<br>$U_{LNAVG}$              | 100÷200% U <sub>NOM</sub>       | 1 sec $\div$ 20<br>min             | $U_{LN}$ / 130 % / 1min                |                                 |  |  |  |
| k                | podproud                                                            | $\frac{1}{2}$<br>AvG                   | $0+25.0$ % In *)                | 1 sec $\div$ 20<br>min             | 1/0.1% / 5 sec<br>l + A                | pevné<br>výstupy<br>neovlivněny |  |  |  |
| ▷                | nadproud                                                            | $\frac{1}{2}$<br>$I_{AVG}$             | 100÷140 % In *)                 | 1 sec $\div$ 20<br>min             | I/120 % / 1 min                        | pouze<br>indikace               |  |  |  |
| CHL>             | překročení meze<br><b>CHL</b>                                       | CHL/<br>CHLAVG                         | 80÷300 %                        | 1 sec $\div$ 20<br>min             | CHL/133 % / 1min                       |                                 |  |  |  |
| THDU>            | překročení meze<br><b>THDU</b>                                      | THDU/<br><b>THDUAVG</b>                | $1 + 300 %$                     | 1 sec $\div$ 20<br>min             | THDU /10 % /<br>1 <sub>min</sub>       |                                 |  |  |  |
| THDI>            | překročení meze<br><b>THDI</b>                                      | THDI/<br><b>THDIAVG</b>                | 1÷300 %                         | 1 sec $\div$ 20<br>min             | THDI / 20 % / 1min                     |                                 |  |  |  |
| P > <            | překročení /<br>podtečení meze P                                    | Pfh /<br>$Pfh_{AVG}$                   | $0 + 99%$                       | 1 sec $\div$ 20<br>min             | 0% / 5 sec                             | pevné<br>výstupy<br>neovlivněny |  |  |  |
| PF><             | chyba kompenzace<br>- regulační<br>odchylka mimo<br>regulační pásmo | $\Delta Q$ fh /<br>$\Delta Qf h_{AVG}$ |                                 | 1 sec $\div$ 20<br>min             | $\Delta Qfh_{AVG}/5$ min               | pouze<br>indikace               |  |  |  |
| NS <sub>2</sub>  | překročení počtu<br>sepnutí                                         | počet<br>sepnutí<br>stupně             | $1 + 9999$ tisíc                | okamžitě<br>(0 sec)                | 100<br>ı                               | pouze<br>indikace               |  |  |  |
| <b>OE</b>        | chyba stupně                                                        | porucha<br>stupně                      | $0+99$ % hodnoty                | 3 ÷ 15<br>souvislých<br>výskytů    | 20 %; 10<br>$I + A$                    |                                 |  |  |  |
| T1 > 1<br>T2 > < | překročení /<br>podtečení meze<br>teploty                           | Te(externí)                            | Ti(interní) / $-40 \div 60$ °C  | 1 sec $\div$ 20<br>min             | >+45 °C / 1 sec<br>>+35 °C / 1 sec     |                                 |  |  |  |
| <b>EXT</b>       | aktivace externího<br>alarmu                                        | stav<br>digitálního<br>vstupu          |                                 | $0.02$ sec $/$<br>5 sec<br>(pevně) |                                        | současné<br>odpojení            |  |  |  |
| <b>OoC</b>       | regulace mimo<br>provoz                                             | regulace<br>neběží                     |                                 | $1s \div 20$ min<br>/ okamžitě     | 15 min                                 | pouze<br>indikace               |  |  |  |
| <b>RCF</b>       | chyba dálkového<br>řízení                                           | stav<br>dálkového<br>řízení            |                                 | $1s \div 20$ min<br>/ okamžitě     | 1 min                                  | pouze<br>indikace               |  |  |  |
| PF>              | chyba kompenzace<br>- překompenzováno                               | PFfh/<br>PFfhAvG                       | 0.00(C/<br>cos:<br>$L$ ) ÷ 1.00 | 1 sec $\div$ 20<br>min             | PFfh / 1.00 /<br>1 min                 | pouze<br>indikace               |  |  |  |
| PF<              | chyba kompenzace<br>- nedokompenz.                                  | PFfh/<br>$PFfh_{AVG}$                  | cos:<br>$0.00(C/L) \div 1.00$   | 1 sec $\div$ 20<br>min             | PFfh / 0.95L /<br>1 min                | pouze<br>indikace               |  |  |  |

*Tab 4.3 : Nastavení PFC – Alarmy*

Poznámka : \*) In ... stanovený sekundární proud PTP; 5A nebo 1A podle nastavení převodu PTP

**KMB**
Na rozdíl od akční funkce nemá indikační funkce žádný vliv na průběh regulačního procesu.

Pro většinu alarmových událostí lze nastavit ještě *akční funkci* . Akcí se rozumí zásah do průběhu regulace, zejména přerušení funkce regulátoru a zpravidla následné odpojení regulačních a většinou i pevných stupňů.

Pro fázové řidící veličiny (viz dále) funguje akční funkce alarmu selektivně : pokud například nastane alarmová událost pouze na fázi L2, budou odpojeny pouze takové výstupy, které mají nenulovou fázovou složku jalového výkonu na fázi L2. Ostatní výstupy jako například výstupy typu C1, C3, C13 atd. (které mají složku L2 jalového výkonu nulovou ) nejsou toto aktivací nijak ovlivněny a regulátor je při regulaci účiníku i nadále používá.

Začátek hlavní větve nastavení alarmů je zobrazen na obr. 4.11. Zde můžete nalistovat libovolný alarm a zkontrolovat jeho nastavení. Každý řádek obsahuje :

- *značka alarmu* … například *U<<* znamená alarm "ztráta napětí"
- *mez řidicí veličiny* (pokud existuje) … nastavená mez řidicí veličiny; například 20% z odpovídající nominální hodnoty
- nastavení a aktuální stav indikace a akce alarmu ...  $\ast$  = ani indikace, ani akce se nevyhodnocují (vypnuté); *I* = vyhodnocuje se indikační funkce; *A* = vyhodnocuje se akční funkce; inverzně zobrazené *I* nebo *A* znamená, že odpovídající alarmová funkce je právě aktivní

Podrobněji lze nastavení alarmu sledovat v podvětvi, kam se lze dostat stiskem tlačítka  $\checkmark$ . Například nastavení alarmu od přepětí (*U>*) může vypadat následovně :

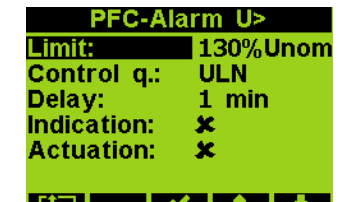

 *Obr. 4.12 : Podrobné nastavení alarmu od přepětí "U>"*

V jednotlivých obrazovkách podrobného nastavení lze nastavené parametry upravovat. Mimo hlavních parametrů, které již byly zmíněny, zde mohou být ještě další :

- *řidicí veličina* … u běžných alarmů, charakterizovaných velikostí řidicí veličiny, lze většinou zadat, zda se má vyhodnocovat veličina okamžitá (U<sub>LN</sub> pro právě diskutovaný alarm) nebo průměrná ( **ULNAVG**; bližší vysvětlení níže v popisu obecného měřidla)
- *zpoždění aktivace* … minimální doba, po kterou musí alarmová událost souvisle trvat, než dojde k aktivaci alarmu. Až na některé výjimky se uplatní jak při aktivaci, tak i při deaktivaci.

Alarmovou indikaci lze zapnout  $(\checkmark)$  nebo vypnout  $(\checkmark)$ . Pro většinu alarmů lze zapnout i akční funkci; pro lepší přehled o stavu alarmu je pak obvykle automaticky zapnuta i jeho indikační funkce.

Přehled alarmů je uveden v tabulce 4.3.

Aktivace akční funkce alarmu zpravidla způsobí odpojení všech ovlivněných výstupů (jeden po druhém), včetně výstupů pevných – až na uvedené výjimky. V důsledku toho pak regulátor přejde do *pohotovostního stavu* (*standby*). Výjimky z tohoto chování jsou popsány v následujících kapitolách.

#### **4.3.3.1 Běžné typy alarmů**

Tzv. *běžné alarmy* jsou vyvolány stavem odpovídající řidicí veličiny, přitom lze pro vyhodnocení zpravidla zvolit mezi okamžitou a průměrnou hodnotou (bližší popis veličin lze nalézt v popisu bloku obecného měřidla).

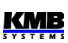

Dále lze nastavit mez veličiny a zpoždění reakce(aktivace) alarmu, které se zpravidla uplatní jak při aktivaci, tak při deaktivaci alarmu.

Mezi běžné typy alarmů patří :

- **U<** … alarm od podpětí
- **U>** … alarm od přepětí
- **I<** … alarm od podproudu
- **I>** … alarm od naproudu
- **CHL >** … alarm od překročení meze CHL
- **THDU >** … alarm od překročení meze THDU
- **THDI >** … alarm od překročení meze THDI
- **P><** … alarm od překročení/poklesu činného výkonu
- **PF><** … alarm od chyby regulace
- **PF>**, **PF<** … alarm od překompenzování a od nedokompenzování

Pro chování běžných alarmů platí následující výjimky :

- **I<, P><** … při aktivaci akční funkce zůstávají pevné stupně neovlivněny
- **I>**, **PF>**, **PF<** … lze nastavit pouze indikační funkci (akční funkci nikoliv)
- **P><** … Funkci lze nastavit tak, aby řidicí veličina byla hodnocena včetně znaménka nebo bez něj, stejně jako při *řízení funkce 2. tarifu podle výkonu* (viz popis výše). Podle toho se pak s nastavenou mezí porovnává úplná hodnota činného výkonu, nebo jeho absolutní hodnota.
- **PF><** … Pro tento alarm je řidicí veličinou regulační odchylka ΔQfh, avšak není zde žádná nastavitelná mez. Alarm se aktivuje, jakmile regulační odchylka vybočí z regulačního pásma (obvykle při odchylce rovné polovině nejmenšího stupně) a setrvá mimo něj po přednastavenou dobu.

Tento alarm nemá akční funkci.

#### **4.3.3.2 Alarmy s rychlou reakcí**

Tyto alarm se odlišují následujícími vlastnostmi :

- rychlost reakce akční funkce je 20 ms (pevně)
- ovlivněné výstupy jsou odpojeny všechny naráz (nikoliv jeden po druhém)
- zpoždění deaktivace akční funkce je 5 sekund (pevně)

Mezi rychlé alarmy patří :

- **U<<** … Alarm od ztráty (měřicího) napětí. Mez alarmu a řidící veličina jsou nastaveny pevně na 20% U<sub>NOM</sub> z okamžité hodnoty fázového napětí U<sub>LN</sub> a nelze je měnit.
- **EXT** … Externí alarm. Alarm je aktivován, jakmile se na digitálním vstupu přístroje objeví napětí odpovídající velikosti (dle tabulky tech. parametrů). Tento alarm lze využít pochopitelně pouze u přístrojů vybavených digitálním vstupem.

#### 4.3.3.3 Alarm od překročení počtu sepnutí - "NS>"

Alarm NS> (Number of Switchings exceeded) lze použít pro signalizaci opotřebení stykačů.

Mez indikace lze nastavit v tisících sepnutí. Počty sepnutí všech stupňů jsou průběžně sledovány a jakmile některý z nich překročí nastavenou mez, je aktivována indikace alarmu.

Po výměně stykače lze vynulovat čítač sepnutí odpovídajícího výstupu.

Alarm nemá akční funkci.

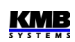

#### **4.3.3.4 Alarm od chyby stupně - "OE"**

Alarm OE (Output Error) slouží pro signalizaci a odstavení vadných kompenzačních stupňů.

Je-li nastavena alespoň indikační funkce, regulátor při připínání i odpínání jednotlivých stupňů v průběhu regulace průběžně kontroluje změnu jalového výkonu v síti a porovnává ji se zaznamenanou hodnotou výkonu stupně. Všechny jednofázové složky jalového výkonu se kontrolují samostatně.

Pokud připínání a odpojování některého ze stupňů opakovaně nezpůsobí odpovídající změnu jalového výkonu v síti (resp. naměřená změna jalového výkonu je podstatně odlišná od nastavené hodnoty stupně), regulátor tento stupeň označí za vadný a v případě nastavení i akční funkce alarmu jej odstaví a v dalším průběhu regulace jej dočasně přestane používat. Takový stupeň je označen přeškrtnutou ikonkou  $(\mathbb{H})$ , například).

Pokud není zapnuta akční funkce, zjištěný vadný stupeň je pouze označen a je signalizován alarm, ale stupeň je v regulačním procesu používán i nadále.

Funkci alarmu určují následující parametry :

- *Mez z hodnoty* … maximální povolená odchylka v procentech zadaného výkonu stupně; výchozí hodnota je 20%.
- *Zpoždění reakce alarmu* … minimální počet po sobě bezprostředně následujících výskytů odchylky výkonu stejné polarity než je alarm aktivován (v jednotkách počtu sepnutí/rozepnutí)

Pokud použijeme výše uvedeného příkladu, tak pro velikost stupně 10 kvar (tedy výkon jednotlivých fází je 3,33 kvar) platí, že fázová složka meze z hodnoty je

$$
10000 / 3 \times 0,2 = 667
$$
 var

Skutečná tolerance odchylky je o něco vyšší, přibližně 700 var. To znamená, že jakmile regulátor zjistí, že některá fázová složka výkonu stupně je menší než 3333-700=2633 var nebo vyšší než 3333+700=4033 var, bude považovat tento stupeň za mimotolerantní.

Opakovaná a souvisle se vyskytující mimotolerantní odchylka stupně stále téže polarity, tzn. že naměřená hodnota výkonu stupně je vždy nižší nebo naopak vždy vyšší, než nastavená hodnota, způsobí aktivaci alarmu – podle nastavení alarmu je výstup pouze označen, nebo i odstaven z regulačního procesu.

Stupeň, který je dočasně odstaven, je periodicky cca po čtyřech dnech vyzkoušen tak, že je na jedno sepnutí zařazen do regulace. Zjistí-li regulátor, že připojením tohoto stupně nastala odezva v síti s povolenou tolerancí, zařadí stupeň zpět do regulačního procesu. Tak dojde například k automatickému zařazení opraveného stupně do regulace (např. po výměně pojistky stupně).

Pokud regulátor nezařadí odstavený stupeň zpět do regulace automaticky, nastane toto znovuzařazení do regulačního procesu v těchto případech :

- přerušením napájecího napětí nebo inicializací regulátoru
- editací typu nebo hodnoty daného stupně
- po provedení procesu automatického rozpoznání výkonů stupňů (AOR)

#### **4.3.3.5 Alarm od překročení/poklesu meze teploty - "T1><, T2>< "**

Tyto dva zcela nezávislé alarmy jsou řízené aktuální teplotou. Lze použít :

- **Ti ... interní teplotu** … teplota měřená čidlem zabudovaným uvnitř přístroje
- **Te ... externí teplotu** ... teplota měřená externím odporovým teploměrem typu Pt100. Teploměr lze volitelně objednat a připojit k přístrojů, které jsou pro jeho připojení vybaveny odpovídajícím konektorem.

Funkce alarmu je prakticky shodná s běžnými alarmy; jediný rozdíl je v tom, že mimo meze lze nastavit i polaritu odchylky (*>* nebo *<*). Alarm lze tedy nastavit tak, aby k jeho aktivaci došlo při přehřátí (> mez) nebo při podchlazení (< mez).

### **4.3.3.6 Alarm "Mimo provoz" - "OoC"**

Alarm OoC (Out of Control) je určen pro signalizaci stavu, kdy regulace účiníku neběží. To může nastat, když :

- regulátor je přepnut do režimu *Ručně*
- regulátor je sice v režimu *Regulace*, ale regulace přesto neběží, což může být způsobeno následujícími příčinami :
	- regulátor je dočasně přepnut do *pohotovostního* (*standby*) stav*u* (viz dále )
	- probíhající proces automatického rozpoznání výstupů (AOR)
	- probíhající test připojení PTP (CT -test)

Pokud takový stav trvá přednastavenou dobu, je alarm aktivován. Jakmile se regulace účiníku opět rozběhne, alarm je okamžitě deaktivován.

#### 4.3.3.7 Alarm chyby dálkového řízení - "RCF"

Alarm RCF (Remote Control Failure) je určen pro signalizaci problémů při dálkovém řízení v budoucnu. V současné verzi firmware není v provozu.

# *4.3.4 Indikátor a přepínač režimu Regulace / Ručně*

Pod touto ikonou nenajdete žádné další parametry – ikona indikuje, do jakého režim je regulátor právě přepnut - režim *Regulace* nebo režim *Ručně*.

Výběrem ikony můžete regulátor přepnout do režimu opačného. Požadavek je potřeba nejprve potvrdit, přepnutí režimu nastane až poté. Nastavený režim zůstává v přístroji uchován i při ztrátě napájení. V případě režimu *Ručně* je zapamatován i poslední stav výstupů a po obnově napájení jsou výstupy podle toho nastaveny.

Pokud je přístroj v režimu *Ručně*, na hlavní obrazovce PFC bliká odpovídající indikátor  $\Box$ Podrobněji jsou režimy regulátoru popsány v odpovídající kapitole dále.

# 4.3.5 Výchozí nastavení bloku PFC

Tato volba umožňuje návrat do nastavení parametrů bloku PFC, tak jak byly při dodání přístroje (tzv. *tovární nastavení*). Přehled výchozích hodnot jednotlivých parametrů je uveden v následujících tabulkách, výchozí nastavení alarmů lze nalézt v tabulce přehledu alarmů uvedené výše.

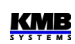

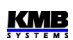

 *Výchozí nastavení Výchozí nastavení* 

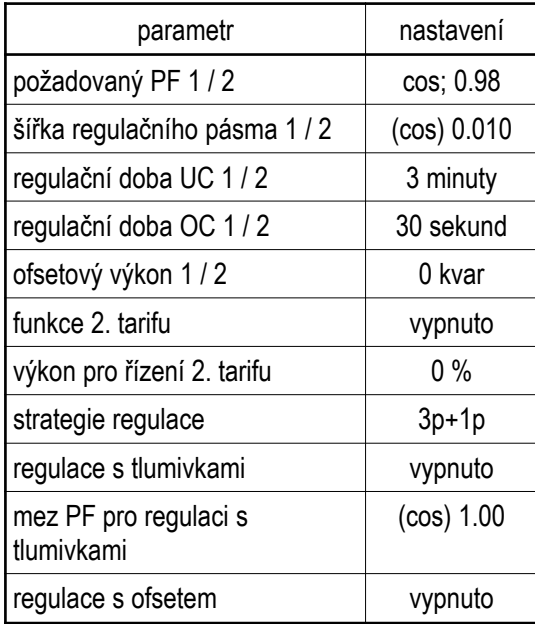

# *Tab 4.4 : PFC-Regulace Tab 4.5 : PFC-Výstupy*

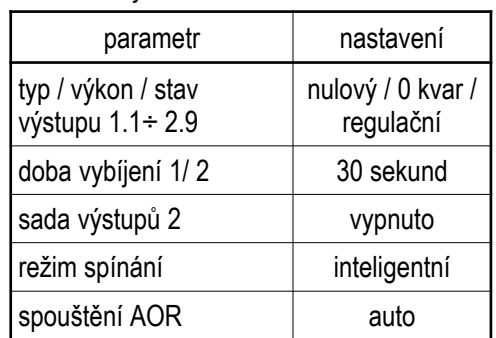

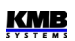

# **4.4 Popis funkce**

Po zapnutí provede přístroj nejprve vlastní diagnostiku. Během ní se na displeji zobrazí logo výrobce. Poté přístroj přejde do režimu posledně platného před ztrátou napájení :

- *Režim Regulace* … V tomto režimu běží proces regulace účiníku. Pokud nemůže z nějakého důvodu běžet, regulátor přejde přechodně do *pohotovostního stavu* (*standby*)
- *Režim Ručně* … regulace účiníku je zastavena, výstupy lze ovládat pouze ručně (určeno pro testovací účely)

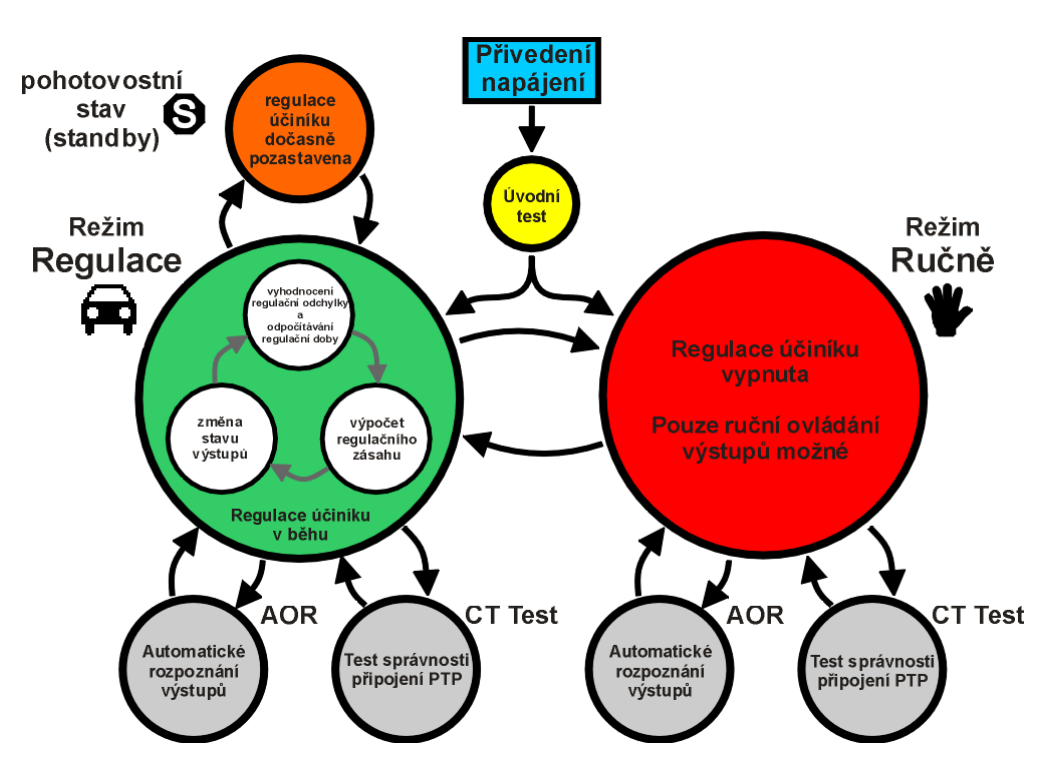

*Obr. 4.13 : Hlavní provozní stavy regulátoru účiníku*

# **4.4.1 Režim** *Regulace*

V režimu *Regulace* provádí regulátor svoji obvyklou úlohu - regulaci účiníku. Proces regulace účiníku se skládá ze tří základních kroků, které se opakují stále dokola :

- vyhodnocení regulační odchylky a podle její velikosti řízení odečítání regulační doby
- jakmile regulační doba uplyne, regulátor provede výpočet nové kombinace výstupů
- nová kombinace výstupů je sepnuta

Tento proces může být dočasně přerušen – buďto zásahem obsluhy, nebo automaticky regulátorem z nějakého důvodu. Regulátor se pak přechodně dostane do jednoho z následujících stavů :

- stav pohotovosti (standby; indikován blikajícím **)**
- *proces automatického rozpoznání výstupů* (AOR)
- *test správnosti připojení PTP* (CT-test)

Do pohotovostního (standby) stavu se může regulátor dostat z různých důvodů :

- nelze určit velikost regulační odchylky, jelikož z důvodu poklesu základní harmonické složky napětí nebo proudu nelze vyhodnotit účiník; v příslušném poli příznaku regulační odchylky se pak objeví zpráva *U=0* nebo *I=0*
- ani jeden regulační výstup není k dispozici pro regulaci účiníku (tzn. všechny výstupy mají nulový jalový výkon nebo jsou nastavené jako pevné); identifikováno zprávou *C=0* v příslušném poli příznaku regulační odchylky
- regulační výstupy jsou nuceně vypnuté vlivem aktivace akční funkce některého z alarmů; v takovém případě bliká v hlavní obrazovce PFC indikátor
- regulátor byl přepnut na přechodnou dobu do pohotovostního stavu ručně obsluhou pak bliká indikátor pohotovostního stavu s indikací zbývající doby

Jakmile důvod přechodu do pohotovostního stavu pomine, regulační proces se automaticky znova obnoví.

# **4.4.2 Režim** *Ručně*

Pro účely testování výstupů, obzvláště při instalaci regulátoru, lze regulátor přepnout do ručního režimu. Stiskněte tlačítko  $\Box$ , nalistujte ikonu  $\Box$ <sup>PFC</sup> a stiskněte tlačítko  $\checkmark$ .

Pokud jsou některé výstupy sepnuté, zobrazí se dotaz *Vypnout výstupy ?* . Při potvrzení regulátor nejprve všechny výstupy odepne, jinak zůstane jejich poslední stav zachován. Poté se přepne do režimu *Ručně*.

Ruční režim je trvale signalizován blikajícím indikátorem **. Bullace** účiníku neprobíhá, stav výstupů zůstává zachován a obnoví se i v případě výpadku napájení. Mohou však být přechodně vypnuté vlivem aktivace některé alarmové akce.

V ručním režimu lze ručně manipulovat s jednotlivými výstupy pomocí tlačítka stejně jako v režimu regulace, jak je popsáno v kapitole *Multifunkční tlačítko /* výše. Při pokusu o sepnutí se kontroluje stav vybití, takže nevybité výstupy kapacitního charakteru nelze před uplynutím vybíjecí doby znova zapnout.

Po ukončení testování můžete přepnout regulátor stejným způsobem do regulačního režimu.

# **4.4.3 Automatické rozpoznání výstupů (AOR)**

Pomocí procesu AOR (Automatic Output Recognition) lze nastavit typ a velikost připojených kompenzačních výstupů automaticky.

Pokud je parametr *AOR* nastaven na *auto* , regulátor spustí proces AOR automaticky když :

- regulátor je v režimu regulace a zároveň není v pohotovostním (standby) stavu
- žádný z regulačních výstupů nemá nenulovou velikost jalového výkonu ( všechny regulační výstupy jsou nulové)
- je zobrazena hlavní obrazovka PFC

Proces může být spuštěn i ručně, a to nejen v režimu regulace, ale i v ručním režimu. Stačí ve skupině parametrů *Nastavení PFC-Výstupy* nalistovat parametr *AOR* a zvolit volbu *Spustit*.

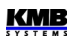

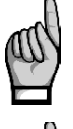

*Pokud jsou k regulátoru připojeny nějaké kompenzační tlumivky, je třeba nejdříve nastavit parametr Regulace s tlumivkami , jinak nebudou žádné z tlumivek (resp. obecně impedance induktivního charakteru) rozpoznány.*

*Pokud není nastaven převod PTP (resp. jeho hodnota je 5/5A nebo 1/1A), zobrazí se před spuštěním procesu AOR výzva k zadání tohoto parametru. Pokud budete tuto výzvu ignorovat a převod PTP nebude odpovídat skutečnosti, hodnoty výkonů, zjištěné během procesu AOR, budou nesprávné.*

Po spuštění procesu se v hlavní obrazovce PFC zobrazí zpráva :

*Obr. 4.14 : Zpráva o spuštění procesu AOR*

**Proces automatického rozpoznání výstupů (AOR) bude spuštěn za 10 sec**

Během následujících 10 sekund můžete plánované spuštění procesu zrušit tlačítkem \* nebo přeskočit čekací interval a spustit proces ihned tlačítkem ✔. Nebo můžete nechat interval iednoduše uplynout a poté se proces AOR spustí.

Nejprve se jeden po druhém odpojí všechny regulační výstupy (tzn. všechny výstupy mimo pevných a případně nastavených jako alarm/větrák/topení). Okamžitý stav výstupů lze sledovat v levé části obrazovky :

- $\Box$  ... vypnutý výstup, plně vybitý, typ výstupu neznámý či nulový
- … vypnutý výstup, ne zcela vybitý
- ... sepnutý výstup

Pak musí regulátor počkat, než uplyne vybíjecí doba; výstupy, které dosud nejsou vybité, lze rozeznat podle klesající tmavší výplně pozadí ikony. Během toho bliká v záhlaví obrazovky zpráva *Output 1.1*, což značí, že regulátor čeká, až bude připraven k sepnutí výstup č. 1.1.

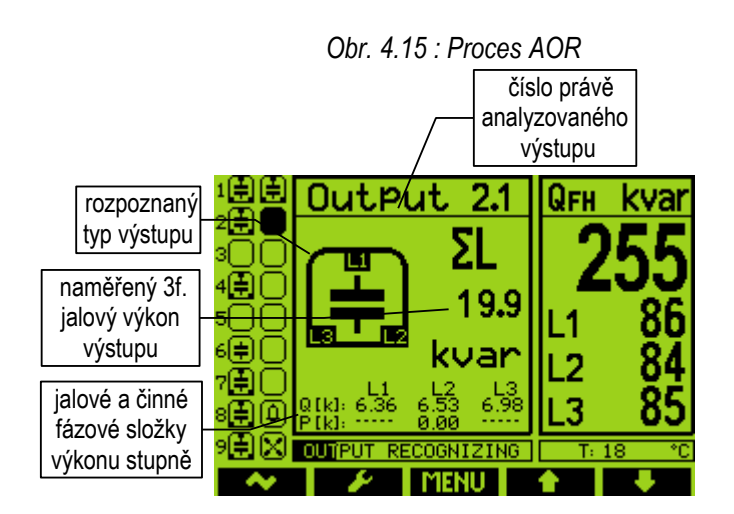

Jakmile jsou výstupy vybité, regulátor začne spínat jednotlivé výstupy jeden po druhém. Vždy po vypnutí výstupu se nakrátko zobrazí jeho typ a naměřený výkon. Z uvedeného příkladu obrazovky je zřejmé :

• výstup č. 2.1, který byl právě změřen, byl klasifikován jako trojfázový kondenzátor s celkovým (ΣL) nominálním jalovým výkonem 19.9 kvar

- jeho jednotlivé fázové složky výkonu jsou 6.36/6.53/6.98 kvar
- nyní se analyzuje výstup č. 2.2 (právě je sepnutý)
- doposud byly rozpoznány a klasifikovány jako třífázové kondenzátory výstupy č.. 1.1, 1.2, 1.4, 1.7, 1.8. 1.9 a 2.1
- výstupy č. 1.3, 1.5 a 2.2 ÷ 2.7 byly klasifikovány jako nulové (s nulovým jalovým výkonem)
- výstup č. 1.6 byl doposud klasifikován jako nestandardní mimotolerantní, případně poškozený kondenzátor (poměr jeho fázových složek neodpovídá žádnému ze standardních typů kondenzátorů); může to být způsobeno i chybným dílčím měřením a v další průběhu procesu může být typ překvalifikován
- výstup č. 2.8 je nastaven jako alarmový; výstup č. 2.9 je ve funkci spínání větráku; oba výstupy jsou momentálně vypnuté

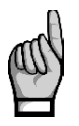

*Poznámka : Výkony stupňů nejsou zobrazeny jako aktuální, ale jako nominální , to znamená hodnoty odpovídající nastavenému nominálnímu napětí kompenzačního systému UNOM .Dále se předpokládá, že převody PTP (a případně i PTN, pokud jsou použity) jsou řádně nastaveny.*

Pokud se regulátoru nepodaří zjistit hodnotu stupně, zobrazí místo číselné hodnoty pomlčky. To může nastat například v případě, že hodnota jalového výkonu v síti vlivem změn zátěže v poměru k velikosti měřeného stupně značně kolísá.

Po provedení tří cyklů se provede dílčí vyhodnocení. Pokud jednotlivá měření v provedených krocích poskytla dostatečně stabilní výsledky, je proces AOR ukončen. V opačném případě provede regulátor další tři cykly.

Podmínkou pro úspěšné rozpoznání výkonů jednotlivých stupňů je dostatečně stabilní stav v síti během zapnutí a vypnutí příslušného stupně se nesmí jalový výkon zátěže změnit o hodnotu, která je srovnatelná nebo dokonce větší než hodnota jalového výkonu testovaného stupně. V opačném případě je výsledek měření neúspěšný. Obecně jsou hodnoty stupňů rozpoznány tím přesněji, čím je zatížení v síti menší.

Probíhající proces AOR lze kdykoliv ručně přerušit tlačítkem **(\* 1988)**, stejně tak bude přerušen aktivací některé z alarmových akcí. V takovém případě se všechny dosud naměřené údaje zahodí a nastavení výstupů se neprovede.

Po úspěšném ukončení procesu regulátor rozpoznané typy a výkony stupňů uloží do paměti. Pak se vrátí do režimu, ze kterého byl spuštěn. Pokud je to režim regulace a během procesu AOR byl rozpoznán alespoň jeden nenulový kompenzační stupeň, zahájí regulaci účiníku.

Naopak, pokud skončí proces AOR neúspěšně (nerozpoznán žádný nenulový stupeň) nebo byl ukončen předčasně, v režimu regulace je proces automaticky spuštěn znovu po přibližně 15 minutách.

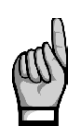

*Po procesu AOR důrazně doporučujeme zkontrolovat jednotlivé rozpoznané hodnoty stupňů a v případě podezření na chybné hodnoty můžete spustit proces pro kontrolu znova, nebo tyto hodnoty opravit ručně. Často se to stává u nejmenších stupňů, obzvláště při velkém zatížení sítě – takové stupně bývají rozpoznány jako nulové a je pak nutné je nastavit ručně.*

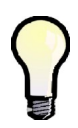

*Někdy je třeba spustit proces AOR při zcela odpojené zátěži (při nulovém odběru) – například při testování kompenzačního rozvaděče v dílně před dodávkou na místo určení. Pokud zůstane nastaveno výchozí nastavení akční funkce alarmu od podproudu (I<),proces AOR nelze spustit. Proto je v takovém případě nutné dočasně tuto alarmovou akci vypnout (a po ukončení procesu AOR nastavení opět vrátit zpět).*

# **4.4.4 Test správnosti připojení PTP (CT-test)**

Správné připojení proudových vstupů je zcela zásadní podmínka pro řádnou funkci přístroje. Proudové signály musí být připojeny ve stejném pořadí fází jako napěťové signály a navíc se správnou polaritou, odpovídající polaritě proudových transformátorů (svorky k, l).

*Test připojení PTP* (resp. zkráceně CT-test) je jednoduchý nástroj pro analýzu připojení proudových transformátorů. Pro určení úhlů proudových vektorů připojených signálů používá první čtyři kompenzační výstupy. Aby bylo možno test použít, musí být splněna podmínka, že *k prvním čtyřem výstupům* , nastaveným jako *regulační.*, jsou připojeny buďto *třífázové* nebo *jednofázové*  kompenzační *kondenzátory*. Pokud by k těmto výstupům byly připojeny například dvoufázové kondenzátory nebo tlumivky, test by poskytoval falešné výsledky !

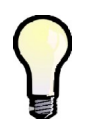

*Pokud jsou k prvním čtyřem regulačním výstupům připojeny jiné kompenzační stupně, můžete tyto stupně dočasně nastavit jako pevně vypnuté; pak regulátor použije v testu další čtyři regulační výstupy*

Test lze spustit pouze ručně. Ve skupině parametrů *Nastavení PFC-Regulace* vyberte *CT Test*. Po potvrzení příkazu se objeví zpráva :

*Obr. 4.16 : Zpráva o spuštění testu připojení PTP*

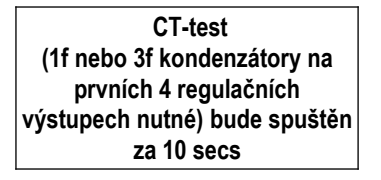

Během následujících 10 sekund můžete plánované spuštění testu zrušit tlačítkem \* nebo přeskočit čekací interval a spustit test ihned tlačítkem ✓. Nebo můžete nechat interval jednoduše uplynout a poté se CT-test spustí.

Na obrazovce CT-testu je zobrazena informace o stavu připojení jednotlivých proudových vstupů. Na začátku testu se objeví zpráva :

> **L1 L2 L3 CT : - - - - - - - - -**

Pomlčky znamenají, že CT-test dosud není hotov.

Nejprve se jeden po druhém odpojí první čtyři regulační výstupy. Pak musí regulátor počkat, než uplyne vybíjecí doba právě odpojených výstupů. Během toho bliká v záhlaví obrazovky například zpráva *Output 1.1*, což značí, že regulátor čeká, až bude připraven k sepnutí výstup č. 1.1.

Jakmile jsou výstupy vybité, regulátor začne spínat jednotlivé výstupy jeden po druhém. Vždy po vypnutí výstupu se v dolní části okna zobrazí naměřené jalové a činné složky fázových výkonů a zjištěné úhly jednotlivých proudových vektorů. Pokud nebyl měřicí pokus úspěšný, místo číselných výsledků se zobrazí pomlčky (takové případy nejsou neobvyklé, obzvláště když hodnota jalového výkonu v síti vlivem změn zátěže v poměru k velikosti testovacího stupně značně kolísá).

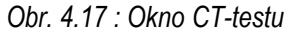

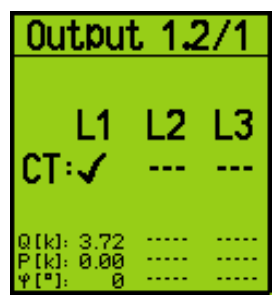

Test může mít až cyklů po čtyřech krocích. Po každém kroku se informace naměřené v každé fázi vyhodnotí a pokud jsou dostatečně stabilní, zobrazí se v hlavním řádku okna výsledek testu připojení pro takové fáze, jak lze sledovat ve fázi L1 na uvedeném příkladu. Výsledkem testu připojení může být jeden z následujících :

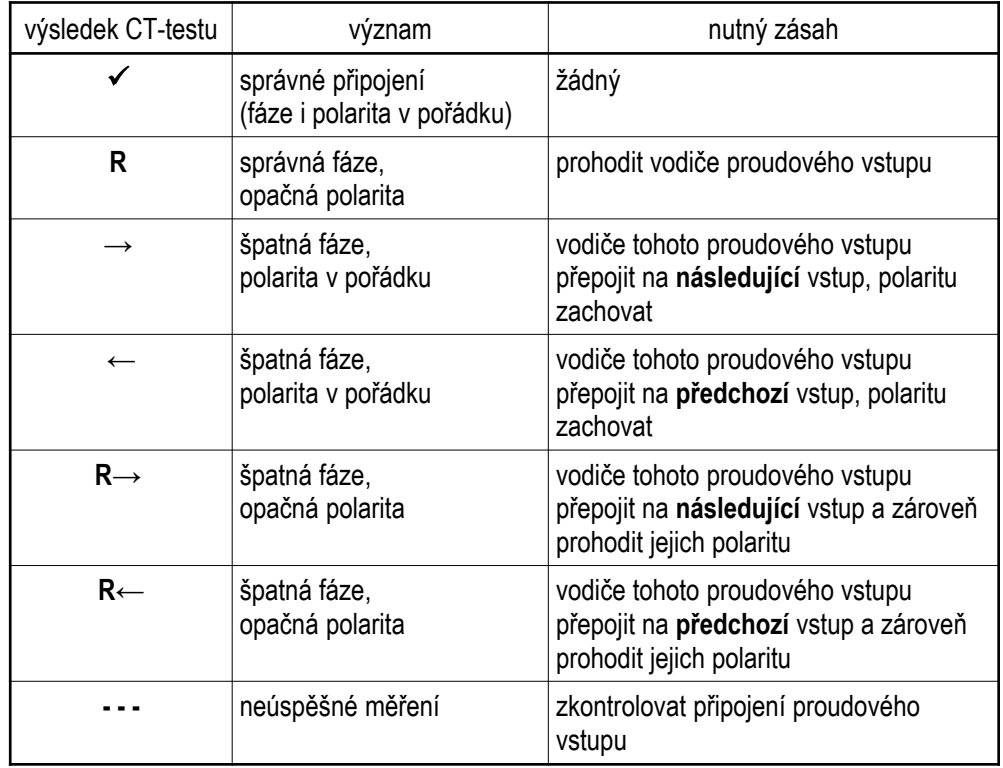

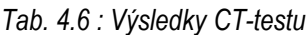

Jakmile se podaří úspěšně změřit připojení ve všech fázích, test končí. Při správném připojení PTP vypadá výsledek testu takto :

*Obr. 4.18 : Výsledek CT-testu – všechny vstupy připojeny správně*

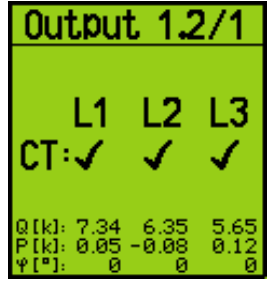

Okno lze uzavřít stiskem libovolného tlačítka, jinak se uzavře samo po uplynutí jedné minuty. Pokud jsou proudové vstupy připojené nesprávně, výsledek test může vypadat například takto :

*Obr. 4.19 : Výsledek CT-testu – vstupy L2 a L3 připojeny špatně* 

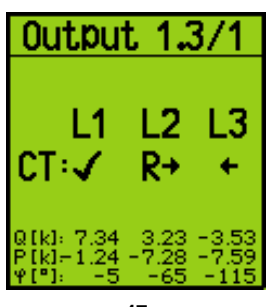

V takovém případě je nutno přepojit proudové vstupy takto :

- vstup L1ponechat beze změny
- vodiče připojené ke vstupu L2 odpojit, přehodit jejich polaritu a připojit je ke vstupu L3
- vodiče připojené ke vstupu L3 odpojit a připojit je ke vstupu L2 (přitom jejich polaritu zachovat)

Po přepojení spusťte CT-test znova a ověřte, že připojení PTP je již v pořádku.

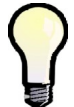

*Pokud je polarita všech vstupů v pořádku a je třeba pouze přepojit 2 či tři proudové vstupy na jiné, může být jednodušší přepojit odpovídajícím způsobem napěťové vstupy místo proudových , jelikož při tom není třeba zkratovávat výstupy PTP, stačí přepojovat pro každý vstup pouze jeden vodič a ty lze při tom obvykle jednoduše dočasně odpojit pomocí předřazených pojistek či jističů.*

Pokud se nepodaří zjistit správnost připojení v některé fázi ani po šestém cyklu, skončí test neúspěšným výsledkem (**- - -**). Může to být způsobeno následujícími příčinami :

- značné kolísání jalového výkonu v síti; zkuste spustit test znova, až se odběr v zátěži uklidní
- jalový výkon prvních čtyř kompenzačních stupňů je ve srovnání s okamžitým jalovým výkonem v síti příliš malý; můžete zkusit test znova až zátěž v síti poklesne, nebo dočasně nastavte tyto kompenzační stupně jako pevně vypnuté, aby regulátor v testu musel použít jiné stupně s vyšším výkonem
- k prvním čtyřem regulačním výstupům jsou připojeny jiné kompenzační stupně než jednofázové či trojfázové kondenzátory; zkuste stejný postup jako v předchozím bodě
- pokud jsou k prvním čtyřem regulačním výstupům připojeny například pouze jednofázové kondenzátory typu C1 a C2, nelze zjistit správnost připojení fáze L3; zkuste stejný postup jako v předchozím bodě

Probíhající CT-test lze kdykoliv ručně přerušit tlačítkem , stejně tak bude přerušen aktivací některé z alarmových akcí.

# **4.4.5 Jednofázový režim**

Tento režim slouží pro kompenzaci třífázových sítí, pokud je k dispozici pouze jeden proudový signál (z PTP zapojeného na jedné z fází). Podmínkou pro správnou funkci je přibližně souměrné zatížení ve všech třech fázích.

V jednofázovém režimu pracuje regulátor v případě, že je nastaven (ve skupině parametrů *Instalace*) typ připojení **1Y3** nebo **1D3** .

#### **4.4.5.1 Připojení**

Proudový signál se připojí ke svorkám **I11** a **I12** (č. 1, 2) konektoru **CURRENT**. Ostatní proudové vstupy zůstanou nepřipojené, signál na jejich vstupech se neměří.

Napětí musí být připojena ke všem třem napěťovým svorkám. U sítí se středním vodičem doporučujeme připojení všech tří fázových napětí a středního vodiče (typ zapojení 1Y3). Pokud to není možné, postačí připojení jednoho (libovolného) z fázových napětí ke vstupu U1 a vstupy U2 a U3 s ním propojit.

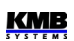

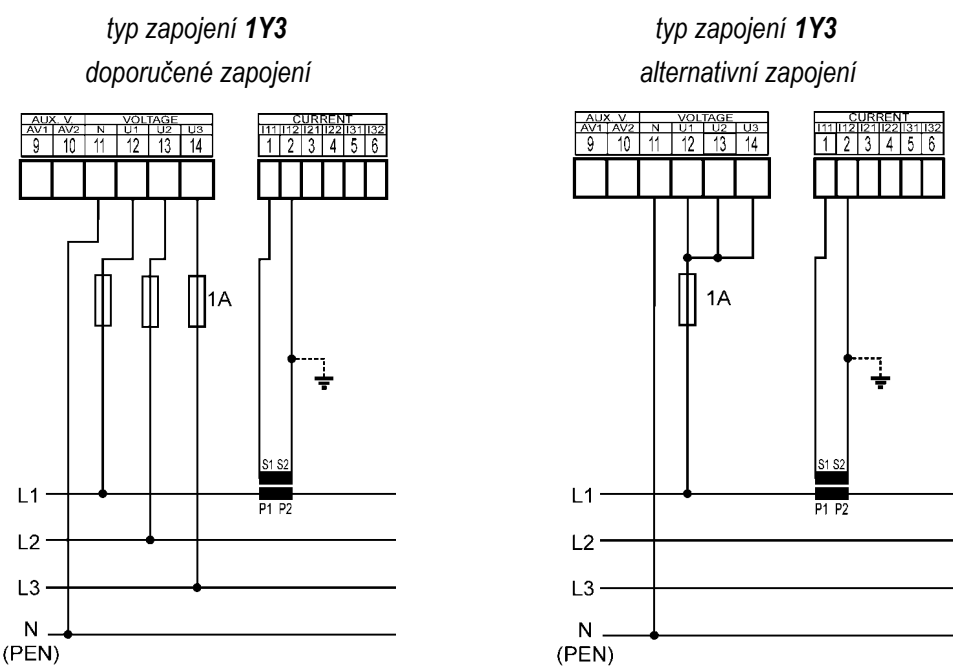

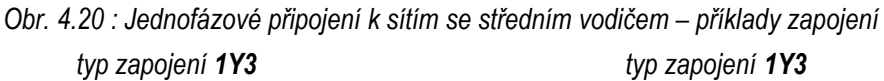

**KMB** 

U sítí bez středního vodiče lze připojit všechna 3 napětí, pak je nutné nastavit typ připojení 1Y3 stejně jako v předchozích případech.

Při připojení pouze 1 sdruženého napětí je nutné napěťové signály připojit odlišně, a to ke vstupům U1 a N, a nastavit typ připojení 1D3. Vstupy U2 a U3 nutno propojit se vstupem U1.

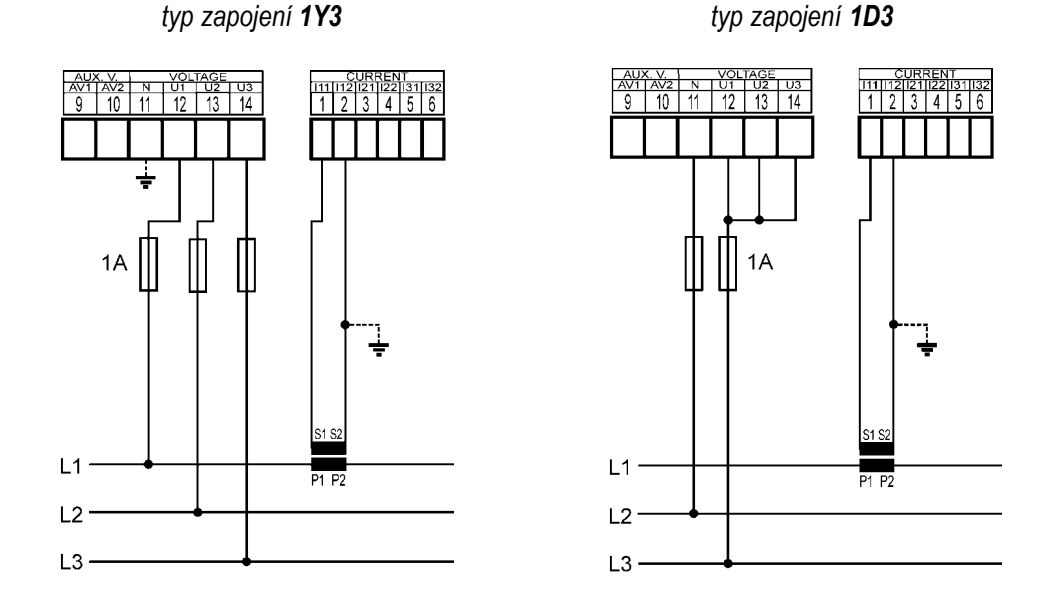

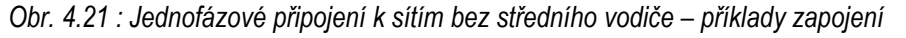

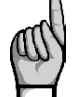

*Při připojení typu 1D3 dejte pozor na dodržení maximálního vstupního napětí přístroje dle technických parametrů !!! Nutno vzít v úvahu, že se připojuje sdružené napětí sítě k fázovému vstupu přístroje !!!*

### **4.4.5.2 Nastavení**

Ve skupině parametrů *Instalace* je nutné nastavit následující 2 parametry.

#### **4.4.5.2.1 Typ přípojení 1Y3 / 1D3**

V případě, že ke svorkám přístroje U1 (č.12) a N (č. 11) je připojeno **fázové napětí**, nebo se při nezapojené svorce N takové virtuální napětí mezi svorkami vytvoří v důsledku napěťového děliče uvnitř přístroje, je třeba nastavit typ připojení **1Y3**.

Pokud je ke svorkám přístroje U1 a N je připojeno **napětí sdružené**, je nutné nastavit typ připojení **1D3**.

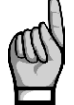

*Typ připojení musí být při instalaci v každém případě správně nastaven, a to i tehdy, pokud předpokládáme spuštění procesu automatického rozpoznání připojení (ACD). V opačném případě bude výsledek procesu chybný a přístroj bude měřit výkony a účiník falešně !*

#### **4.4.5.2.2 Úhel napětí připojeného ke vstupu U1 (dále** *úhel U1* **)**

V jednofázovém režimu vyhodnocuje regulátor trojfázový účiník pouze na základě napětí připojeného ve vstupu U1 a proudu připojeného ke vstupu I1.

Obecně není nutné dodržet shodu fáze připojovaného/připojovaných napětí s proudem; lze například připojit proud fáze L1 a k napěťovému vstupu přístroje U1 připojit napětí fáze L2 nebo L3 a to i s opačnou polaritou.

Pokud je připojeno sdružené napětí nebo je připojeno fázové napětí, ale jiné fáze než proud, případně pokud není dodržena jejich souhlasná polarita, existuje i při účiníku o hodnotě 1 mezi fázory připojeného napětí a proudu úhlový posuv. Tento úhlový posuv musí regulátor respektovat a musí být tedy správně zadán, jinak by vyhodnocoval účiník špatně.

Hodnota úhlového posuvu se zadává jako kombinace fází měření sítě, která odpovídá fázoru napětí připojeného ke svorkám regulátoru U1 a N. Předpokládá se, že PTP je namontován ve fázi L1 měřené sítě a jeho orientace (svorky S1, S2) odpovídá skutečné orientaci zdroj->spotřebič. Úhel měřícího napětí U1 je pak určen jednou ze šesti kombinací dle tabulky níže.

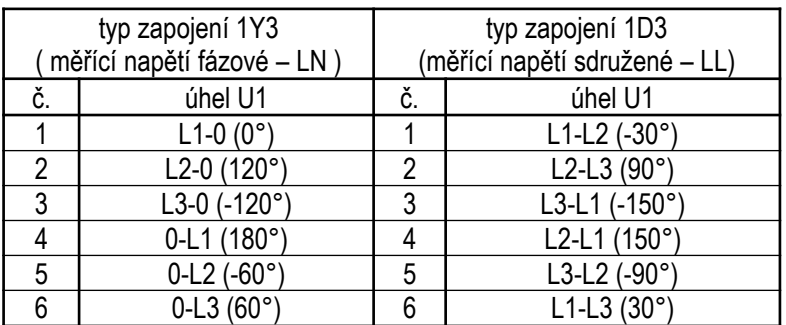

*Tab. 4.7 : Úhel U1 – možnosti nastavení*

Poznámky :

- předpokládá se, že PTP je ve fázi L1 a jeho orientace (svorky S1, S2) odpovídá skutečné orientaci zdroj-spotřebič
- úhel je udán jako "x-y", kde "x" určuje fázi napětí připojenou ke svorce U1 a "y" fázi připojenou ke svorce N (0 značí střední vodič=nulák)

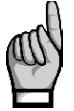

*Pokud je měřicí napětí připojeno na opačné straně napájecího transformátoru, než měřicí proud, je třeba typ připojení nastavit podle typu transformátoru (tzv. hodinový úhel transformátoru).*

#### **4.4.5.2.3 Proces ACD - automatické rozpoznání připojení**

Typ připojení je nutné vždy nastavit ručně.

*Úhel U1* lze zadat také ručně, ovšem doporučujeme využít automatické nastavení - *proces ACD*  (Automatic Connection Detection). Vedle úhlu U1 se přitom nastaví i nominální napětí sítě U<sub>NOM</sub>.

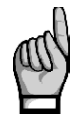

*Aby bylo možno proces použít, musí být splněna podmínka, že k prvním čtyřem výstupům , nastaveným jako regulační., jsou připojeny buďto třífázové nebo jednofázové kompenzační kondenzátory. Pokud by k těmto výstupům byly připojeny například dvoufázové kondenzátory nebo tlumivky, test by poskytoval falešné výsledky !*

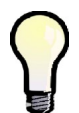

*Pokud jsou k prvním čtyřem regulačním výstupům připojeny jiné kompenzační stupně, můžete tyto stupně dočasně nastavit jako pevně vypnuté; pak regulátor použije v procesu další čtyři regulační výstupy*

Pro spuštění procesu ACD musí být splněny následující podmínky :

- *typ připojení* je nastaven na 1Y3 nebo 1D3
- *úhel U1* není definován (---)
- režim spínání není nastaven jako *lineární*
- je zobrazena hlavní obrazovka PFC

Při splnění těchto podmínek regulátor po zapnutí napájení spustí proces ACD automaticky (pokud není v pohotovostním (standby) stavu způsobeném některým z alarmů).

Proces může být spuštěn i ručně, a to nejen v režimu regulace, ale i v ručním režimu. Stačí ve skupině parametrů *Instalace* nastavit hodnotu *úhlu U1* na nedefinovanou (= ---).

Po spuštění procesu se v hlavní obrazovce PFC zobrazí zpráva :

*Obr. 4.22 : Zpráva o spuštění procesu ACD*

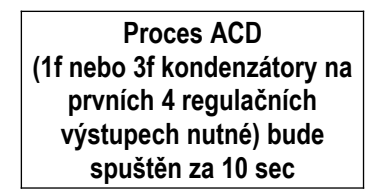

Během následujících 10 sekund můžete plánované spuštění procesu zrušit tlačítkem  $*$  nebo přeskočit čekací interval a spustit proces ihned tlačítkem ✔. Nebo můžete nechat interval jednoduše uplynout a poté se proces ACD spustí.

Nejprve se jeden po druhém odpojí první 4 výstupy nastavené jako *regulační*. Pak musí regulátor počkat, než uplyne vybíjecí doba právě odpojených výstupů. Během toho bliká v záhlaví obrazovky například zpráva *Output 1.1*, což značí, že regulátor čeká, až bude připraven k sepnutí výstup č. 1.1.

Jakmile jsou výstupy vybité, regulátor začne spínat jednotlivé výstupy jeden po druhém. Vždy po vypnutí výstupu se zobrazí :

- zjištěná hodnota úhlu U1 (např. 0-L1)
- naměřená hodnota napětí U1 (234 V)
- v dolní části okna naměřená jalová a činná složka trojfázového výkonu a zjištěný úhel mezi napěťovým a proudovým fázorem

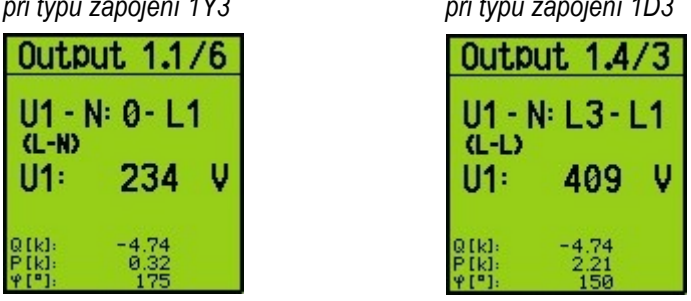

*Obr. 4.23 : Proces ACD – výsledek úspěšného měřicího kroku při typu zapojení 1Y3 při typu zapojení 1D3*

Při typu zapojení 1Y3 regulátor předpokládá, že je připojeno napětí fázové (L-N, levý obrázek), při zapojení 1D3 napětí sdružené (L-L, pravý obrázek).

Pokud nebyl měřicí krok úspěšný, místo zjištěného úhlu se zobrazí obvykle pomlčky (levý obrázek níže). Takové případy nejsou neobvyklé, obzvláště když hodnota jalového výkonu v síti vlivem změn zátěže v poměru k velikosti testovacího stupně značně kolísá.

*Obr. 4.24 : Proces ACD – neúspěšné kroky*

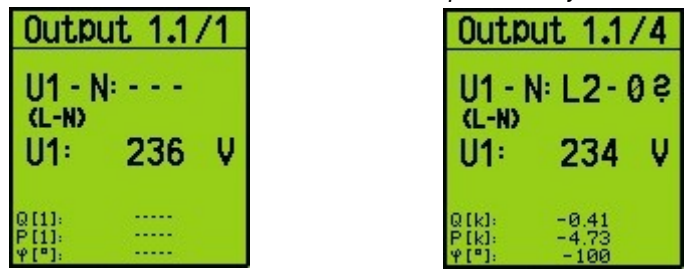

Může nastat i případ, kdy naměřený úhel s přípustnou tolerancí neodpovídá žádné z očekávaných možností. Pak se vypíše pouze odhad naměřeného úhlu s otazníkem (pravý obrázek).

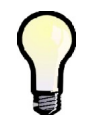

*Pokud se neúspěšné kroky s otazníkem a stejným výsledkem opakují častěji, nejpravděpodobnější příčinou je chybně nastavený typ připojení. Zkontrolujte a zkuste proces spustit znova.*

Probíhající proces ACD lze kdykoliv ručně přerušit tlačítkem , stejně tak bude přerušen aktivací některé z alarmových akcí. V takovém případě se všechny dosud naměřené údaje zahodí a nastavení úhlu U1 ani napětí U<sub>NOM</sub> se neprovede.

Proces může mít až 12 cyklů po čtyřech krocích. Po každém kroku se informace naměřené v každé fázi vyhodnotí a pokud jsou dostatečně stabilní, proces se ukončí a zobrazí se výsledek.

> *Obr. 4.25 : Proces ACD – výsledek* ACD End II1 - N: 0 - 1 1  $(L-H)$ Unom= 230

V záhlaví procesu se vypíše End a zobrazí se zjištěný úhel U1.

Navíc se ve druhém řádku zobrazí odhadnuté nominální napětí sítě  $U_{\text{NOM}}$ . Podle velikosti napětí na vstupu U1 během procesu se zvolí nejbližší hodnota podle následující tabulky.

<u>KMB</u>

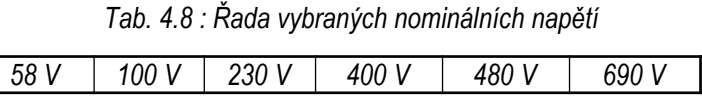

Po úspěšném ukončení procesu regulátor zjištěný úhel U1 a nominální napětí U<sub>NOM</sub> uloží do paměti. Pak se vrátí do režimu, ze kterého byl spuštěn – pokud je v režimu regulace, obvykle následuje automatické spuštění procesu AOR. Předtím ovšem doporučujeme zkontrolovat ve skupině parametrů instalace uložené hodnoty úhlu U1 a nominálního napětí U<sub>NOM</sub>, případně je ručně upravit. Naopak, pokud skončí proces ACD neúspěšně (úhel U1 nerozpoznán), nebo byl ukončen předčasně, žádné parametry se neuloží a v režimu regulace je proces automaticky spuštěn znovu po přibližně 15 minutách.

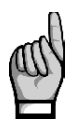

*Pokud jsou první 4 kompenzační stupně malých hodnot, proces ACD nemusí ,obzvláště při velkém zatížení sítě, skončit úspěšně. Pak je nutné proces spustit znovu (nastavením úhlu U1 na ---), případně je nutné nastavit úhel U1 a napětí UNOM ručně.*

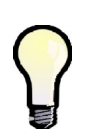

*Někdy je třeba spustit proces ACD při zcela odpojené zátěži (při nulovém odběru) – například při testování kompenzačního rozvaděče v dílně před dodávkou na místo určení. Pokud zůstane nastaveno výchozí nastavení akční funkce alarmu od podproudu (I<),proces ACD nelze spustit. Proto je v takovém případě nutné dočasně tuto alarmovou akci vypnout (a po ukončení procesu AOR nastavení opět vrátit zpět).*

#### **4.4.5.3 Popis funkce**

V jednofázovém režimu se funkce regulátoru liší od standardního chování následovně :

- proudy I2 a I3 se neměří, jejich THDI ani harmonické složky se nevyhodnocují
- výkony a účiník se vyhodnocují pouze z napětí U1 a I1; naměřený jednofázový výkon přístroj vynásobí třemi a považuje jej za třífázový výkon, naměřený jednofázový účiník považuje za třífázový
- jednofázové výkony a účiník se nevyhodnocují
- napětí se měří normálně, tedy všechny 3 fáze; vyhodnocují se i jejich THDU, CHL a harmonické složky, ovšem hodnoty napětí U2 a U3 nemají žádný vliv na vyhodnocení výkonů a účiníku. Alarmy od napětí fungují normálně pro všechny 3 fáze (to je také důvod, proč doporučujeme připojit všechna 3 fázová napětí i v jednofázovém režimu)
- při typu zapojení *1D3* se naměřené hodnoty napětí považují za sdružená; fázová napětí se získají výpočtem : podělením sdružených hodnot konstantou 1,73 (V3)
- strategie regulace je pevně nastavená na *3p*
- pokud je hodnota *úhlu U1* nastavena jako nedefinovaná, spustí se proces ACD
- CT-test nemá smysl a nelze jej spustit

# **4.4.6 Význam a způsob vyhodnocení speciálních veličin bloku PFC**

Význam a způsob měření a vyhodnocení všech obecných veličin je uveden v odpovídající kapitole popisu bloku obecného měřidla dále.

V bloku PFC se základní měřené hodnoty, používané pro regulaci účiníku, speciálním způsobem agregují. Mimo to se používají ještě další speciální veličiny, jejichž popis následuje.

#### **4.4.6.1 Vyhodnocení a agregace měřených hodnot pro regulaci účiníku**

Pro regulaci účiníku se používají výkony Pfh a Qfh jednotlivých fází. Tyto veličiny, vyhodnocované každý měřicí cyklus, se pro regulaci pomocí stykačových výstupů vnitřně **průměrují metodou klouzavého okna s délkou okna 5 sekund**. Takto zpracované výkony se nikde nezobrazují; vyhodnocují se z nich ale veličiny podstatné pro regulaci účiníku : regulační odchylky ΔQfh. Stejným způsobem jsou vyhodnoceny i velikosti kompenzačních rezerv RC, RL.

Velikost regulačních odchylek a tím pádem i funkce regulace účiníku tedy záměrně nereagují na krátkodobé výkyvy účiníku v síti, které by pomocí stykačových výstupů nebylo možné vykompenzovat.

# **4.4.6.2 ΔQfh – Regulační odchylka**

Regulační odchylka je pro proces regulace účiníku rozhodující veličinou. Udává přebývající část jalového výkonu (základní harmonické složky) v síti, kterou je potřeba pro dosažení nastaveného požadovaného účiníku vykompenzovat. Pokud je tato hodnota kladná (tedy má induktivní charakter), regulátor připojí k síti kompenzační kondenzátory odpovídajícího výkonu; pokud je záporná (kapacitní charakter), regulátor se pokusí připojit kompenzační tlumivky.

Požadovaný jalový výkon základní harmonické ve fázi L1:

$$
Qf h_{T1} = Pf h_1 * t g \varphi_T
$$

kde :

Pfh1 … činný výkon základní harmonické složky fáze L1

φT… nastavený požadovaný úhel mez fázory základní harmonické napětí a proudu

Pokud je požadovaný účiník zadán ve formátu *cosφ* , platí :

Požadovaný úhel (mezi fázory zákl. harmonické U a I) :  $\varphi_{T}\!=\!\arcsin\left( cos\varphi_{T}\right)$ 

Pak je požadovaný jalový výkon základní harmonické v L1 :

$$
Qfh_{T1} = Pfh_1 * tg(\arcsin(\cos\varphi_T))
$$
  

$$
\Delta Qfh_1 = Qfh_1 - Qfh_{T1}
$$

Z toho plyne regulační odchylka ve fázi L1 : *ΔQfh*1=*Qfh*1−*Qfh<sup>T</sup>* <sup>1</sup> kde :

Qfh1 … jalový výkon základní harmonické složky fáze L1

 $C$ elková třífázová regulační odchylka :

$$
\sum \Delta Qfh = \Delta Qfh_1 + \Delta Qfh_2 + \Delta Qfh_3
$$

#### **4.4.6.3 Cosφ / Tanφ / φ – Účiník**

Hodnota účiníku, používaná v bloku PFC, může být zobrazena v různých formátech : *cosφ* , *tanφ* nebo *φ.*

Charakter účiníku v bloku PFC je označen buďto ikonkou  $\overline{\mathbf{P}}$  (=L, induktivní), nebo ikonkou  $\overline{\mathbf{P}}$  (C, kapacitní).

#### **4.4.6.4 CHL – Činitel harmonického zatížení kondenzátorů**

Veličina CHL (Capacitor Harmonic Load) byla zavedena pro kvantifikaci celkového proudového zatížení kondenzátorů v souvislosti s jejich ochranou proti přetížení. Pokud je nastavena odpovídající alarmová akce, regulátor kompenzační stupně odpojí, jakmile činitel CHL dosáhne přednastavenou mezní úroveň.

Životnost kompenzačních kondenzátorů je závislá na dodržení mezních provozních parametrů. Jedním z těchto parametrů je mezní proud kondenzátoru. Při harmonickém zkreslení napětí vzniká nebezpečí jeho překročení z důvodu závislosti impedance kondenzátoru na frekvenci.

Pokud má napětí čistě sinusový průběh, je proud kondenzátoru dán vztahem

$$
Ic = \frac{U}{Zc} = \frac{U}{\frac{1}{2\pi fC}} = 2\pi fCU
$$
 [A]

kde :

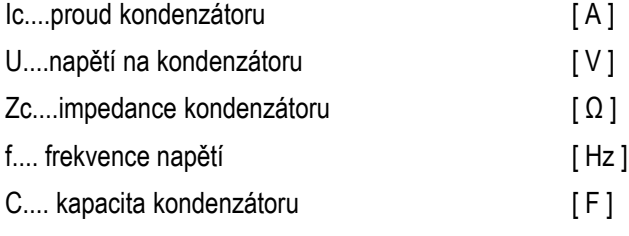

V případě harmonického zkreslení napětí je celkový proud protékající kondenzátorem tvořen vektorovým součtem jednotlivých harmonických složek proudu

$$
I_C = \sum_{i=1}^{n} I_i
$$
 [A]

kde velikost proudu každé harmonické složky je dle první rovnice

$$
I = 2\pi f i C \, U = 2\pi (f_f * i) C \, U
$$
 [A]

kde :

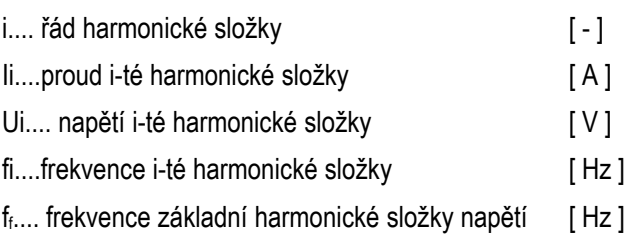

Z této rovnice je patrné, že proud každé harmonické složky je přímo úměrný násobku napětí harmonické složky a jejího řádu (Ui x i). Z toho plyne, že obecně známý koeficient harmonického zkreslení, definovaný vztahem

kde :

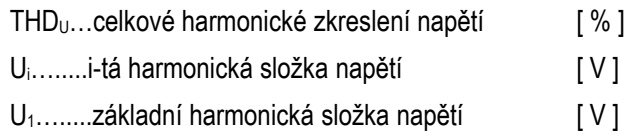

není vhodný jako kritérium proudového přetížení kondenzátoru vlivem harmonického zkreslení, protože nerespektuje rozložení jednotlivých harmonických složek.

Proto definujeme *činitel harmonického zatížení kondenzátoru* jako

$$
CHL = \frac{1}{U_{NOM}} \sqrt{\sum_{i=1}^{N} i \cdot U i^{2} \cdot 100}
$$
 [ % ]

kde :

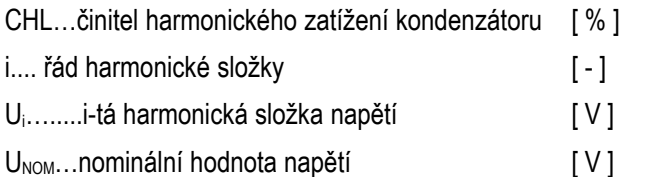

Tento činitel jednak respektuje vedle úrovně napětí harmonických složek i jejich spektrální rozložení a dále zahrnuje i vliv velikosti napětí. Je tedy vhodnější jako hodnota specifikující celkové proudové zatížení kondenzátoru. Při nezkresleném napětí nominální velikosti má hodnotu 100 %. Pro orientaci je v následující tabulce uvedena hodnota činitele CHL pro několik vybraných rozložení harmonických složek při nominální hodnotě složky základní harmonické.

*Tab. 4.7: Příklady hodnot parametru CHL pro vybraná rozložení harmonických složek napětí (U1=UNOM)*

| příklad        | úroveň harmonických složek napětí [ % ] |     |     |     |     |     |     |     | <b>CHL</b> |      |
|----------------|-----------------------------------------|-----|-----|-----|-----|-----|-----|-----|------------|------|
| Č.             | 3.                                      | -5. |     | 9.  | 11. | 13. | 15. | 17. | 19.        | $\%$ |
|                | 2.5                                     | 3.5 | 2.5 | 1.0 | 2.0 | 1.5 | 0.8 | 1.0 | 0.5        | 110  |
| $\overline{2}$ | 3.5                                     | 4.5 | 3.5 | 1.2 | 2.5 | 2.0 | 1.0 | 1.5 | 1.0        | 118  |
| 3              | 5.0                                     | 6.0 | 5.0 | 1.5 | 3.5 | 3.0 | 0.5 | 2.0 | 1.5        | 133  |
| 4              | 5.5                                     | 6.5 | 5.5 | 2.0 | 4.0 | 4.0 | 1.8 | 2.3 | 1.8        | 146  |
| 5              | 8.0                                     | 9.0 | 8.0 | 6.0 | 7.0 | 7.0 | 2.3 | 4.0 | 3.5        | 208  |

Příklad č. 3 ( CHL = 133 %) odpovídá mezním povoleným hodnotám harmonického zkreslení napětí podle normy EN 50160.

#### **4.4.6.5 RC, RL – Kompenzační výkonové rezervy pro dosažení požadovaného účiníku**

Podle hodnot *kompenzačních výkonových rezerv* (krátce kompenzačních rezerv) RC a RL lze zkontrolovat, zda celkový výkon instalovaných kompenzačních kondenzátorů a tlumivek je dostatečný pro udržení nastaveného požadovaného účiníku či nikoliv.

Hodnoty rezerv v hlavním okně PFC zobrazeny nejsou ; naleznete je ve větvi okamžitých hodnot bloku obecného měřidla.

**KMB** 

Kompenzační rezervy jsou definovány následovně :

 $K$ apacitní kompenzační rezerva ve fázi L1 :

Induktivní kompenzační rezerva ve fázi L1 : *RL*1<sup>=</sup>∑*<sup>Q</sup>CON*1<sup>−</sup>∑*<sup>Q</sup>LOFF* <sup>1</sup><sup>+</sup> *ΔQfh*<sup>1</sup>

$$
RC_1 = \sum Q_{COFF1} - \sum Q_{LON1} - \Delta Q f h_1
$$
  

$$
RL_1 = \sum Q_{CON1} - \sum Q_{LOFF1} + \Delta Q f h_1
$$

kde :

- ∑Q<sub>coFF1</sub> ... součet fázových jalových výkonů kapacitního charakteru ve fázi L1 těch regulačních stupňů\*) , které jsou právě vypnuté (výkony kapacitního charakteru jsou do součtu započítány jako kladné; pokud má stupeň induktivní složku výkonu na této fázi, do součtu se nikterak nezapočítává)
- ∑Q<sub>con1</sub> ... součet fázových jalových výkonů kapacitního charakteru fáze L1 regulačních stupňů\*) právě sepnutých
- ∑QLON1 …. součet fázových jalových výkonů induktivního charakteru fáze L1 regulačních stupňů\*) , které jsou právě zapnuté (výkony induktivního charakteru jsou do součtu započítány jako záporné; pokud má stupeň na této fázi kapacitní složku výkonu, do součtu se nikterak nezapočítává)
- ∑QLOFF1 …. součet fázových jalových výkonů induktivního charakteru fáze L1 regulačních stupňů\*) , které jsou právě vypnuté
- ΔQfh1 ….... regulační odchylka ve fázi L1

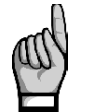

\* ) *Za regulační jsou považovány stupně nenulového jalového výkonu, které nejsou nastavené jako pevné (do výpočtu se zahrnují i stupně, které jsou dočasné odstavené v důsledku aktivace akční funkce alarmu OE).*

Dále jsou definovány celkové (třífázové) kompenzační rezervy :

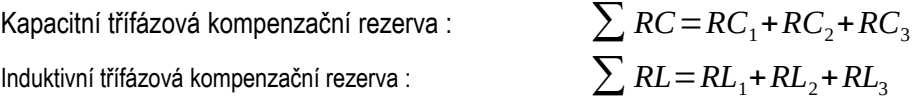

Pokud je kompenzační rezerva kladná, znamená to, že stále je k dispozici jeden či více kompenzačních stupňů, po jejichž připnutí či odepnutí bude požadovaný účiník v síti dosažen.

Naopak, záporná kompenzační rezerva znamená, že okamžitou regulační odchylku již nelze vykompenzovat; tato záporná hodnota RC, resp. RL, specifikuje chybějící kapacitní, resp. induktivní kompenzační výkon. Kompenzační systém je v takovém případě poddimenzovaný a měly by být přiinstalovány další kondenzátory, resp, tlumivky.

Pro kontrolu dimenzování kompenzačního systému je zpravidla potřeba alespoň týdenní sledování. Lze při tom využít zaznamenaná maxima a minima průměrných hodnot kompenzačních rezerv takto :

- 1. Zkontrolujte správné nastavení všech kompenzačních stupňů a hodnoty požadovaného účiníku.
- 2. Zkontrolujte a případně vhodně upravte způsob průměrování a délku průměrovacího okna skupiny veličin **P/Q/S** (do které spadají i rezervy RC, RL; viz nastavení vyhodnocení průměrných hodnot).
- 3. Přepněte zobrazení do okamžitých hodnot obecného měřidla a nalistujte třífázové výkony. Opakovaným stiskem tlačítka ►vyberte kombinaci **3dQ/3RL/3RC** – tím se zobrazí okno s okamžitými hodnotami třífázové regulační odchylky a výkony kompenzačních rezerv.
- 4. Tlačítkem vyberte volbu 123.4 avg , tzn. zobrazení průměrných hodnot.
- 5. Dosud zaznamenaná maxima a minima výkonů odchylky a rezerv vynulujte : opakovaným stiskem tlačítka ► vyberte volbu **Nulovat** a v potvrzovacím okně požadavek potvrďte tlačítkem √.

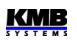

6. Nyní je třeba nechat regulátor po určitou dobu, zpravidla alespoň jeden týden, pracovat. Potom zkontrolujeme zaznamenaná maxima a minima kompenzačních rezerv.

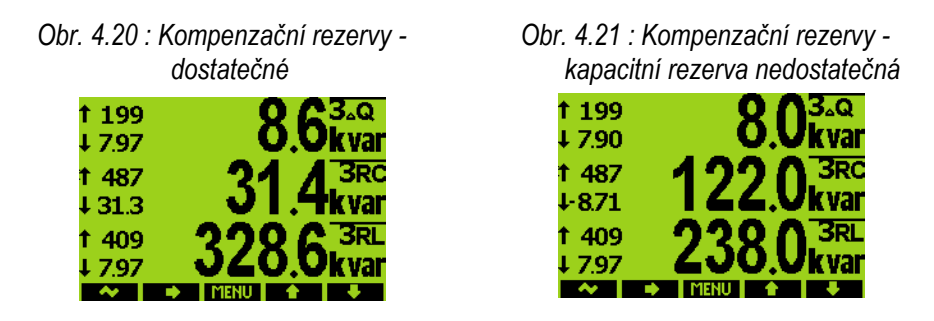

Pro posouzení kapacity výkonu kompenzačních stupňů jsou rozhodující zaznamenaná *minima* kompenzačních rezerv. V příkladu na obrázku 4.20 je minimum třífázové kapacitní rezervy 31.3 kvar, minimum induktivní rezervy 7.97 kvar. Jelikož obě hodnoty jsou kladné, výkon kompenzačních stupňů je dostatečný.

Pokud je minimum některé z kompenzačních rezerv záporné, jak je vidět na dalším obrázku, znamená to, že během sledovaného období nastal stav, kdy regulátor nemohl dosáhnout vykompenzovaného stavu z důvodu nedostatečné kapacity kompenzačních stupňů. Jelikož je záporné minimum rezervy *3RC*, nebyla dostatečná kapacita kondenzátorů - chybělo 8.71 kvar kapacitního kompenzačního výkonu. Obdobně jelikož minimum rezervy*3RL* je kladné, není potřeba instalovat žádné přídavné dekompenzační tlumivky.

*Kompenzační rezervy lze použít nejen pro kontrolu kapacity instalovaného kompenzačního výkonu, ale i pro návrh dimenzování kompenzačního systému ještě před jeho instalací : Připojte samotný přístroj bez kompenzačních stupňů, nastavte pouze požadovaný účiník a výkony stupňů nastavte na nulu. Proveďte test kompenzačních rezerv podle výše uvedeného popisu pouze s tím rozdílem, že přístroj ponechte během testu v ručním režimu. Po uplynutí sledovaného období lze nadimenzovat výkon kompenzačních stupňů podle zaznamenaných minim RC a RL.*

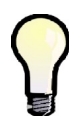

*Pokud použijete přístroj vybavený obvodem reálného času (RTC), budou zaznamenaná maxima a minima kompenzačních rezerv obsahovat i čas jejich výskytu.*

# **5. Blok obecného měřidla**

# **5.1 Základní funkce**

Blok obecného měřidla, což je univerzální třífázový měřicí systém, tvoří základ celého přístroje.

Vyhodnocují se všechny základní elektrické veličiny, jako sdružená a fázová napětí, proudy, činné, jalové a zdánlivé výkony, účiníky, napěťové a proudové harmonické složky a THD, činné i jalové energie, maximální průměrné činné výkony, frekvence a další. Pomocí zabudované teplotního čidla se měří vnitřní teplota. V vybraných modelů lze dále měřit i vnější teplotu pomocí externího teploměru typu Pt100.

Přístroje jsou vybaveny vstupy pro připojení tří napěťových signálů, třemi plně oddělenými vstupy pro připojení proudových signálů (pro připojení PTP o nominální hodnotě sekundáru  $5A_{STR}$  nebo  $1A_{STR}$ ) a samostatným napájecím vstupem pro napájení ze střídavého či stejnosměrného napětí. Mohou být použity sítích nn i vn.

Pro měření elektrické energie slouží zabudovaný třítarifní čtyřkvadrantní elektroměr, umožňující i záznam maximálních průměrných činných výkonů. Pokročilé modely zaznamenávají i odběry za právě probíhající měsíc a předchozí měsíc, případně lze využít záznam automatických odečtů s programovatelnou periodou.

Přístroje mohou být vybaveny zálohovaným obvodem reálného času, přídavnou paměti pro záznam průběhů a událostí, komunikačním rozhraním RS-485 nebo Ethernet a rozhraním USB a sloužit zároveň jako výkonný analyzátor sítě.

Základní nastavení přístroje lze provádět pomocí klávesnice na předním panelu a lze jej použít jako multifunkční panelové měřidlo bez nutnosti připojení k počítači.

Pomocí standardně dodávaného programu ENVIS lze přístroj nastavovat komfortněji a načítat zaznamenaná data. Dále program umožňuje zobrazení, prohlížení a archivaci naměřených průběhů v grafickém tvaru a řadu dalších funkcí.

# **5.2 Ovládání a nastavení**

# **5.2.1 Oblast dat – Stavový panel- Panel nástrojů**

Okno okamžitých dat obecného měřidla obsahuje dvě části : *oblast dat* a oblast *panelu nástrojů* .

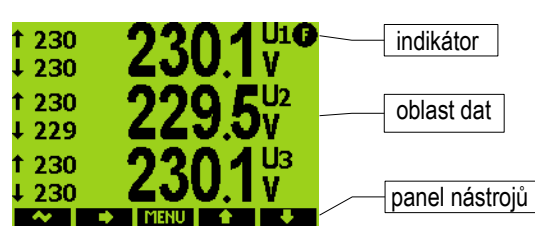

*Obr. 5.1: Oblast dat, panel nástrojů*

Panel určuje funkci jednotlivých tlačítek a dynamicky se mění podle kontextu.

Ve speciálních případech se může v pravém horním rohu datové oblasti objevit blikající *indikátor* . Signalizuje následující stavy :

- **C**... Hodnota frekvence dosud nezměřena nebo mimo měřitelný rozsah. V těchto případech jsou měřené signály vzorkovány podle přednastavené nominální frekvence f<sub>Nom</sub> a naměřené hodnoty nemusí být správné. Zkontrolujte nastavení f<sub>NOM</sub>.
- **•** … Nejméně jeden z napěťových nebo proudových vstupů je přetížen
- **Detterior individentiva**: Probíhající komunikace přes dálkovou komunikační linku. Zobrazení tohoto indikátoru je potlačeno vždy cca 10 sekund po stisku libovolného tlačítka.

# **5.2.2 Hlavní menu**

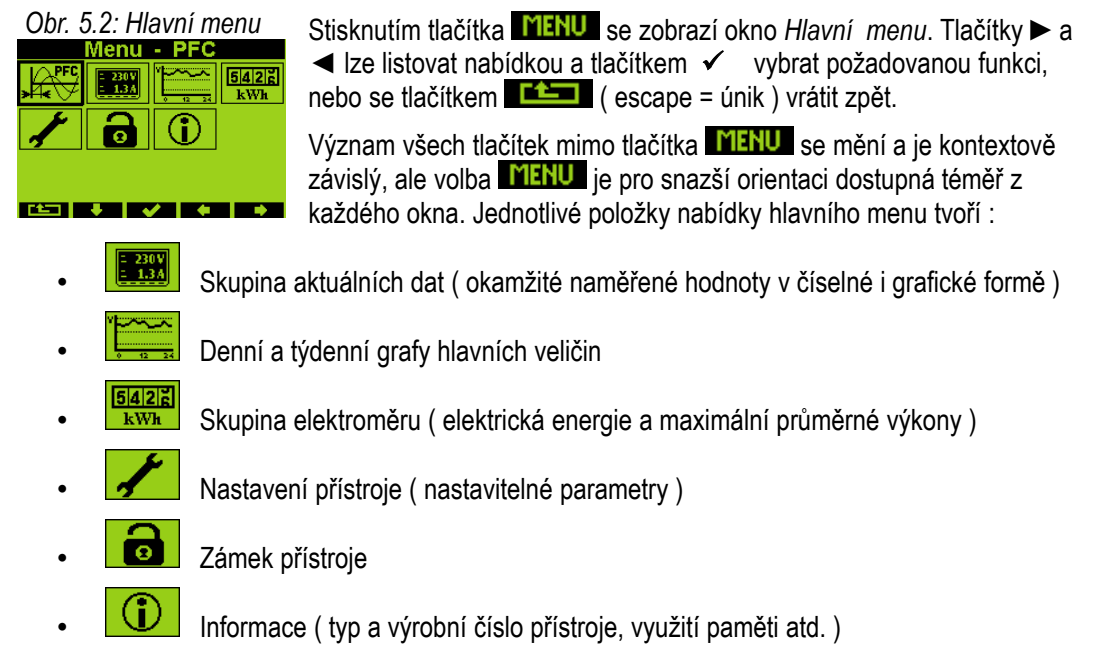

## **5.2.2.1 Skupina aktuálních hodnot**

Při volbě skupiny *Aktuálních hodnot* se standardně zobrazí aktuální ( = okamžité ) hodnoty  $\begin{bmatrix} 1 & 230 \ 3 & 1.3A \end{bmatrix}$ měřených veličin v numerickém tvaru ( viz Obr. 3.11 ). Listování větví aktuálních hodnot pomocí "navigačních" tlačítek je intuitivní. Podrobnější popis zobrazených aktuálních hodnot lze nalézt v kapitole *Vyhodnocení a agregace zobrazovaných aktuálních hodnot* níže v textu.

Každá z hodnot je identifikována svým jménem a jednotkou veličiny. Výjimkou je okno *U/I/P/Q přehled* ; jednotky veličin zde chybí, zobrazují se pouze násobitele **k** / **M** / **G**. V posledním sloupci tohoto přehledu, označeném **3p** , jsou odshora dolů zobrazeny hodnoty následujících veličin :

*Obr. 5.3 : Okno U/I/P/Q* 

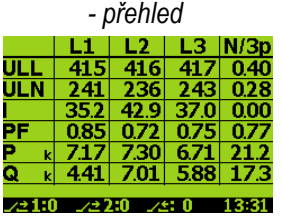

*Tab. 5.1: Veličiny ve sloupci 3p okna U/I/P/Q - přehled*

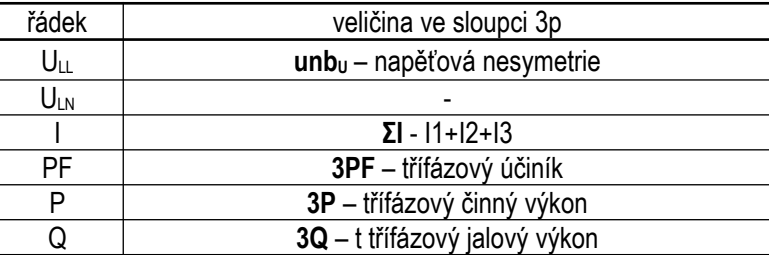

44

3445

4361

6959

4748

4501

078

**EXI** 

157

235.2

38.67

**U760** 0.773

4

5041

4931

6963

4  $4.6^{\circ}$ 

**● ULL, unb**

**● ULN**

**● A**

**● Q**

**● P**

**● 3PF, 3cos φ, ΣI**

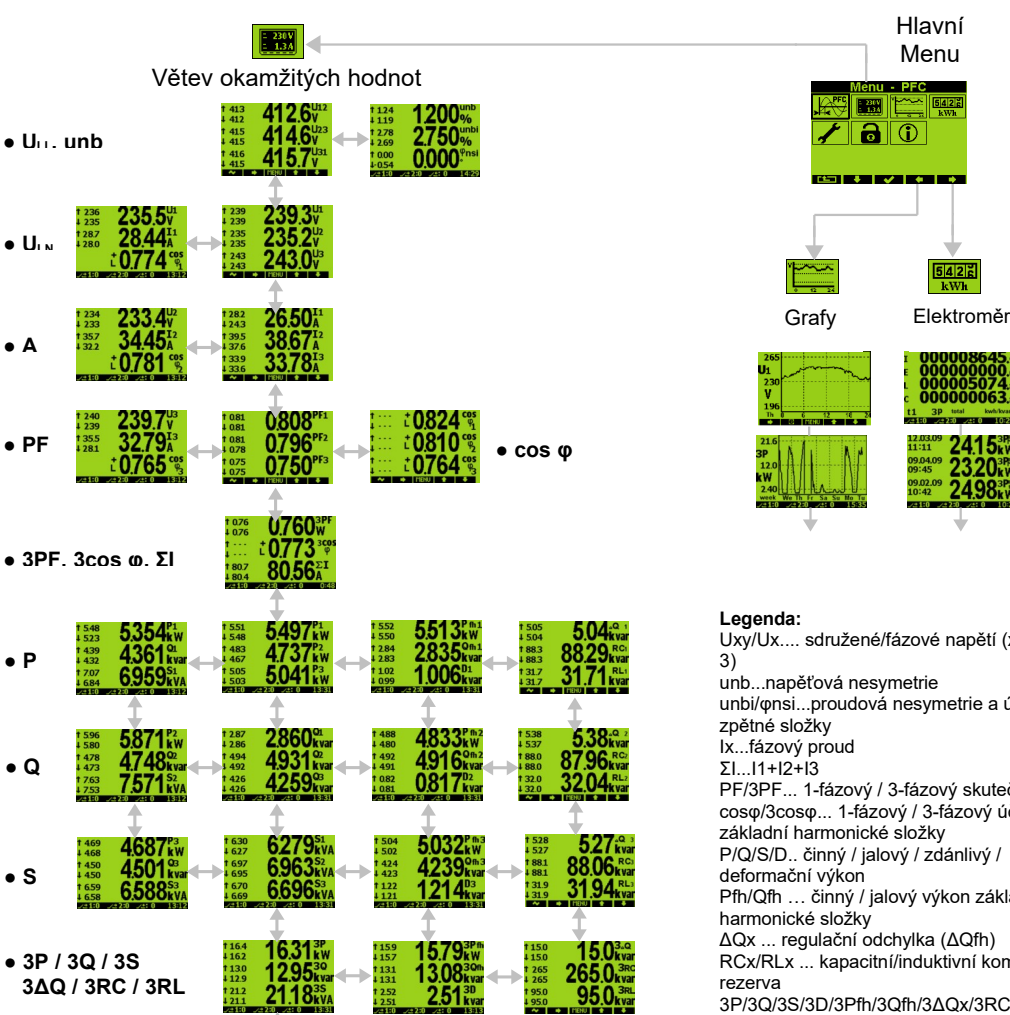

#### *Obr. 5.4 : Okamžité měřené hodnoty - navigační mapa*

**● S** 658  $6696<sub>k</sub>$ **● 3P / 3Q / 3S** 1295 13.08  **3ΔQ / 3RC / 3RL**  $21.18^{\circ\circ}_{\rm kv}$ 49.97 **● f, Ti, Te ● U/I/P/Q - přehled**

Uxy/Ux.... sdružené/fázové napětí (x/y...1,2, unb...napěťová nesymetrie unbi/φnsi...proudová nesymetrie a úhel její PF/3PF... 1-fázový / 3-fázový skutečný účiník cosφ/3cosφ... 1-fázový / 3-fázový účiník základní harmonické složky P/Q/S/D.. činný / jalový / zdánlivý / Pfh/Qfh … činný / jalový výkon základní ΔQx ... regulační odchylka (ΔQfh) RCx/RLx ... kapacitní/induktivní kompenzační 3P/3Q/3S/3D/3Pfh/3Qfh/3ΔQx/3RC/3RL.... 3–fázový P/Q/S/D/Pfh/Qfh/ΔQ/RC/RL .... frekvence Ti / Te …interní / externí teplota THDU/THDI...napěťové / proudové THD (total harmonic distortion) Skupina elektroměru : energie I... činná-import (odběr) energie E... činná-export (dodávka)

energie L... jalová-induktivní energie C... jalová-kapacitní 3MD... maximum průměrného třífázového činného výkonu

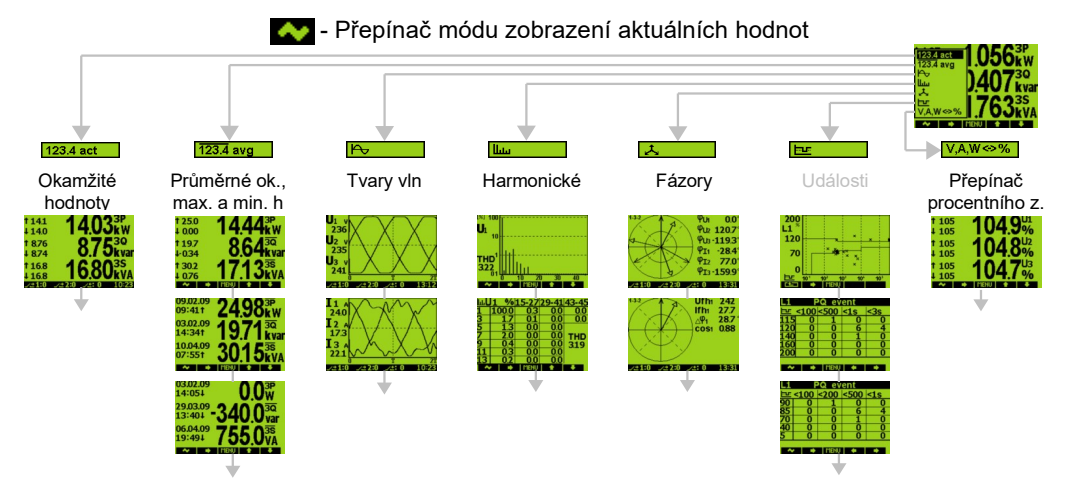

*Obr. 5.5 : Přepínač módu zobrazení aktuálních hodnot*

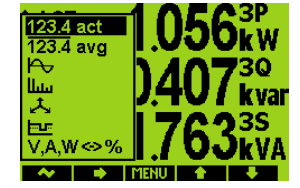

Ve skupině aktuálních hodnot lze dále volit mezi několika způsoby prezentace těchto hodnot tlačítkem - tzv. *Přepínačem módu zobrazení okamžitých hodnot*. Při jeho stisku se na přechodnou dobu rozbalí roletové menu. Opakovaným stiskem tohoto tlačítka lze vybrat a zobrazit požadovaný způsob prezentace :

123.4 act Aktuální hodnoty – hodnoty všech měřených veličin v číselném tvaru.

123.4 avg Průměrné hodnoty – průměrné hodnoty hlavních měřených veličin včetně dosažených maxim a minim.

Podrobnější popis je uveden v kapitole *Vyhodnocení průměrných hodnot* níže*.*

- **FUP** Tvary vln okamžité tvary vln všech měřených napětí a proudů.
- Harmonické okamžité hodnoty harmonických složek napětí a proudů jak v číselné, tak grafické podobě ( histogramy ). Podrobnější popis je uveden v kapitole *Zobrazení harmonických a THD.*
- Fázory fázorové diagramy základních harmonických složek napětí a proudů. Zde je rovněž zobrazena informace o sledu fází ( jako **1-2-3** nebo **1-3-2** ).

Pomocí poslední volby **V,A,W↔%** lze přepínat mezi zobrazením hodnot napětí, proudů a výkonů v základních jednotkách a zobrazením v procentech, vyhodnocených dle přednastaveného nominálního napětí **UNOM** a výkonu **PNOM** .

#### **5.2.2.2 Denní a týdenní grafy**

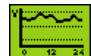

Tyto grafy lze sledovat pouze u přístrojů vybavených obvodem reálného času (RTC) a přídavnou pamětí.

Pro zběžnou vizuální kontrolu průběhu hlavních veličin sítě ( napětí, proudů, výkonů a účiníků ) jsou v přístroji vytvářeny speciální týdenní archivy. Tyto archivy jsou cyklické, takže v každém okamžiku lze na displeji přístroje sledovat průběhy maximálně za předchozích 7 dní ( pro podrobnější zkoumání průběhů na PC je určen hlavní archiv, jak bude popsáno dále ).

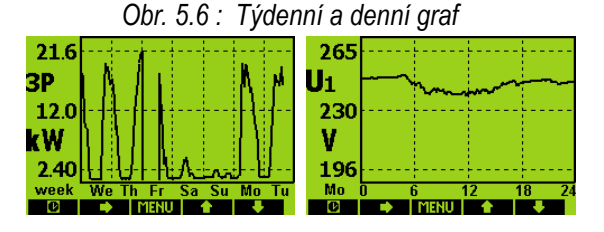

Pomocí tlačítka **D** lze vybrat buďto celý týden, nebo jen vybraný den v týdnu – v zobrazeném grafu je vybraný den indikován svojí zkratkou ( např. Po = pondělí ). Mimo grafu sedmi uplynulých dní lze zobrazit i graf tzv. *S-dne* a *M-dne*.

*S-den* je jeden určitý vybraný ( S=selected, specified ) den v roce. Záznam průběhu S-dne se obnovuje jedenkrát ročně. *M-den* je den maximálního zatížení, resp. přesněji den, během něhož nastalo maximum 15-minutové průměrné hodnoty veličiny **ΣI**. Datum S-dne lze nastavit a záznam Mdne lze vynulovat pouze z nadřazeného PC přes komunikační linku z programu ENVIS. Bližší podrobnosti lze nalézt v manuálu programu ENVIS.

Tlačítkem ►lze vybrat požadovanou skupinu veličin a v mezi jednotlivými grafy skupiny listovat tlačítky ▲a ▼.

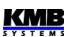

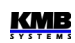

#### **5.2.2.3 Datová skupina "Elektroměr"**

Datová skupina elektroměru zahrnuje jednak zaregistrované hodnoty elektrických energií,  $5427$ jednak maximální hodnoty průměrných činných výkonů. Podrobnější popis je uveden v kWh kapitole *Zobrazení dat skupiny elektroměru* níže.

## **5.2.2.4 Nastavení přístroje**

Tato skupina slouží pro zobrazení a zejména pro editaci nastavitelných parametrů přístroje. Většinu parametrů lze nastavit ručně, ostatní parametry pouze přes komunikační linku programem ENVIS z nadřazeného PC.

Při ukončení manipulace s tlačítky přístroj zhruba po minutě automaticky opustí tuto skupinu a zobrazí skupinu aktuálních dat.

Následující kapitoly popisují význam jednotlivých skupin parametrů.

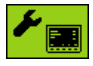

#### **5.2.2.4.1 Nastavení displeje**

- **Kontrast** … Lze nastavit v rozsahu 0÷100 %.
- **Podsvětlení** … Podsvětlení LCD displeje lze nastavit buďto trvale ( **zapnuto** ), nebo do režimu automatického vypnutí ( **auto** ), ve kterém je automaticky vypnuto přibližně 2 minuty po posledním stisku kteréhokoliv tlačítka ( snížení výkonové ztráty přístroje ).
- **Jazyk** … Vedle základní anglické verze lze nastavit i jiné jazykové mutace.
- **Perioda zobrazení** … Perioda obnovy aktuálních hodnot na displeji. Podrobnější popis je uveden v kapitole *Vyhodnocení a agregace zobrazených aktuálních hodnot*.
- **Rozlišení zobrazení** … Počet platných číslic zobrazených hodnot. Lze nastavit na 3 nebo 4 (výjimka : nevztahuje se na hodnoty elektrických energií).

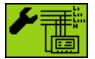

#### **5.2.2.4.2 Nastavení instalace**

Všechny parametry této skupiny již byly popsány v kapitole *Nastavení připojení měřených elektrických veličin a parametrů sítě* v části *Uvedení do provozu.*

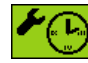

#### **5.2.2.4.3 Nastavení času**

Toto nastavení lze provést pouze u modelů vybavených obvodem reálného času (RTC).

- **Datum a Čas** … Místní datum a čas.
- **Časová Zóna** … Časovou zónu je třeba nastavit podle místa instalace. Nastavení je důležité pro správnou interpretaci místního času.
- **Letní čas** … Tímto parametrem lze nastavit automatické přepínání místního času na letní či zimní.
- **Synchronizace času** … Jelikož vnitřní obvod reálného času ( RTC ) má omezenou přesnost, lze tímto parametrem nastavit souběh RTC s externím zdrojem přesného času. RTC lze synchronizovat :
	- **Podle minutového či sekundového pulzu** (**PPS / PPM**) … Při tomto nastavení slouží pro časovou synchronizaci digitální vstup přístroje. Stav RTC je sesynchronizován na nejbližší celou sekundu či minutu vždy při detekci impulzu

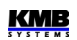

(sepnutí). Pro synchronizaci lze použít sekundové, minutové, čtvrthodinové či hodinové synchronizační impulzy.

- **Podle zpráv NMEA** … Pokud je přístroj vybaven dálkovým komunikačním rozhraním typu RS-485 nebo RS-232, lze k němu připojit externí přijímač přesného času ( obvykle systému GPS ). Přijímač musí být nastaven na vysílání zpráv "ZDA" nebo "RMC" (protokol NMEA 0183) a komunikační rozhraní musí být odpovídajícím způsobem nastaveno (obvykle 4800 Bd, 8 bitů, 1 stopbit).
- **Podle serveru NTP** … Tuto možnost lze využít, pokud je přístroj vybaven dálkovým komunikačním rozhraním typu Ethernet a v síti je dostupný NTP-server. Nutno zadat IP-adresu serveru. Synchronizace času se provádí každou hodinu.
- **Podle síťové frekvence** … Při tomto způsobu synchronizace musí být řádně nastavena nominální frekvence f<sub>NOM</sub>, jinak synchronizace nebude fungovat.

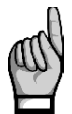

*Při editaci parametrů času je nutné si uvědomit, že při změně nastavení data nebo času jsou smazány všechny archivy !*

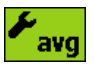

#### **5.2.2.4.4 Nastavení způsobu vyhodnocení průměrných hodnot**

V této skupině parametrů lze nastavit způsob vyhodnocení průměrných hodnot samostatně pro skupinu veličin *U/I* a *P/Q/S*. Podrobnější popis je uveden v kapitole *Vyhodnocení průměrných hodnot*.

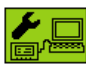

#### **5.2.2.4.5 Nastavení dálkové komunikační linky**

Struktura komunikačních parametrů závisí na typu komunikačního rozhraní:

Rozhraní **COM (RS-485)** :

- **Komunikační adresa**
- **Komunikační rychlost** … Hodnota uvedena v jednotkách Baud (Bd).
- **Datové bity** … Pro protokol KMB nastavit na 8; při použití paritního bitu (obvykle u protokolu Modbus) nastavit na 9
- **Parita** … Pokud je použita, nastavit na žádná/sudá/lichá
- **Stopbity** … Nastavit (obvykle) na 1

Rozhraní **Ethernet** :

- **DHCP** ... Aktivace dynamického přidělování IP-adresy.
- **IP adresa** … Adresa v síti internetového protokolu.
- **Maska podsítě** … Maska podsítě.
- **Výchozí brána** … Výchozí brána.
- **KMB-port** … Komunikační port určený pro komunikaci protokolem KMB.
- **Web-port** … Komunikační port určený pro komunikaci s webserverem.
- **Modbus-port** … Komunikační port určený pro komunikaci protokolem Modbus.

#### $\chi$ alzırl **5.2.2.4.6 Nastavení elektroměru** kWh

Tato skupina zahrnuje parametry týkající se vyhodnocení elektrické energie maximálních průměrných činných výkonů (ze skupiny elektroměru). Podrobný popis je uveden v kapitole Elektroměr níže.

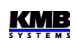

### 團

#### **5.2.2.4.7 Nastavení záznamu**

Toto nastavení má význam pouze u modelů vybavených vysokokapacitním záznamníkem dat.

V této skupině lze zkontrolovat aktuální nastavení záznamu do *hlavního archivu*. Ruční nastavení parametrů záznamu však není možné – záznam lze nastavovat pouze přes komunikační linku z nadřazeného PC programem ENVIS. Hlavní parametry záznamu jsou uvedeny v hlavním okně této skupiny, podrobnější parametry jsou dostupné v suboknech přes symbol "...".

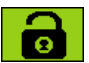

#### **5.2.2.4.8 Zámek přístroje**

Pro ochranu proti nežádoucím manipulacím s přístrojem lze použít třístupňový zámek. Aktuální stav zámku je indikován jednou ze tří ikon volby **Zámek** v hlavním menu :

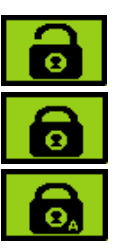

- **Odemčeno** nechráněný přístroj; lze měnit parametry přístroje i mazat archivy dat. V tomto stavu je možné přístroj i uzamknout.
- **Zamčeno na úrovni uživatele**  při změně nastavení nebo nulování archivů je vyžadováno tzv. *uživatelské heslo* (PIN).
- **Zamčeno na úrovni administrátora při změně nastavení nebo nulování archivů** je vyžadováno tzv. *administrátorské heslo* (PIN).

#### **5.2.2.4.8.1 Uzamknutí přístroje**

Pokud je přístroj odemčen, lze ho uzamknout na úroveň uživatele, nebo na úroveň administrátora.

Uzamknutí na uživatelské úrovni lze jednoduše provést volbou **Menu -> Zámek** a tlačítkem. Stav parametru Uzamčen se tím změní ze stavu ∗ na √. Poté je nutno opustit okno Zámek tlačítkem **EEE** a potvrdit uložení změny stavu opět volbou ✓.

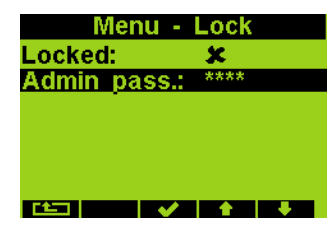

Pro uzamčení na administrátorské úrovni stiskněte v okně **Menu - Zámek** tlačítko **▼**, podržte jej stisknuté a poté stiskněte tlačítko **E STR** Objeví se parametr Admin. Heslo, který je normálně skryt. Vyberte ho tlačítkem √a zadejte nové administrátorské heslo; jeho hodnota musí být různá od 0000. Poté opusťte okno **Menu-Zámek**  tlačítkem **a metorikou a** potvrďte uložení změny stavu. Stav uzamčení na úrovni administrátora je indikován znakem "A"v ikoně zámku.

**Varování !** Nastavené administrátorské heslo si poznamenejte a uložte na bezpečném místě, aby ho bylo možné najít v případě zapomenutí !

#### **5.2.2.4.8.2 Odemknutí přístroje uzamčeného na úrovni uživatele**

Nalistujte okno Menu - Zámek a vyberte položku Uzamčen stiskem tlačítka √. Zadejte uživatelské heslo – toto heslo je pevné a rovná se posledním čtyřem číslicím výrobního čísla přístroje, které lze nalézt v okně Menu – Info. Poté opusťte okno Menu - Zámek **tlačítkem a potvrdke zalec**ia potvrďte uložení změny stavu.

#### **5.2.2.4.8.3 Odemknutí přístroje uzamčeného na úrovni administrátora**

Nalistujte okno Menu - Zámek a vyberte položku Uzamčen stiskem tlačítka √. Zadejte administrátorské heslo, opusťte okno **Menu - Zámek** a potvrďte uložení změny stavu.

Výše uvedený způsob odemknutí je dočasný – přístroj se automaticky přepne zpět do stavu uzamčení na úrovni administrátora přibližně po 15 minutách od posledního stisku tlačítka. Pro trvalé odemknutí

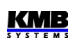

přístroje je třeba ještě nastavit administrátorské heslo na hodnotu 0000 (stejným způsobem jako při zamykání přístroje, jak bylo popsáno výše).

Poznámka : V případě ztráty administrátorského hesla naleznete na webových stránkách výrobce [www.kmb.](http://www.kmbsystems.cz/)cz instrukce k získání náhradního hesla.

#### **5.2.2.5 Informace o přístroji**

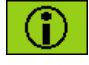

V této skupině jsou uvedeny informace o přístroji a jeho aktuálním stavu. Informace jsou uloženy ve třech oknech, mezi nimiž lze listovat tlačítkem ►.

#### **5.2.2.5.1 Info – Hlavní okno**

- **Model přístroje** a **Výrobní číslo** … Označení hardwarového provedení přístroje a jeho výrobní číslo.
- **Verze hardware, firmware** a **bootloaderu** … Verze hardware přístroje a verze programového vybavení.
- **Číslo objektu** … specifikace měřeného bodu ( přednastaveno pomocí programu ENVIS pro identifikaci naměřených dat po stažení do databáze ).
- **Vbatt** … napětí zálohovací baterie (pokud je jí přístroj vybaven)
- **Chybový kód ( Err. kód )** … Indikace poruch přístroje. V normálním stavu indikuje hodnotu 0. V případě detekce některé z chyb obsahuje číslo v rozsahu 1÷ 255 vzniklé jako součet binárních vah až osmi možných příčin. Následující tabulka uvádí jejich přehled a doporučený postup :

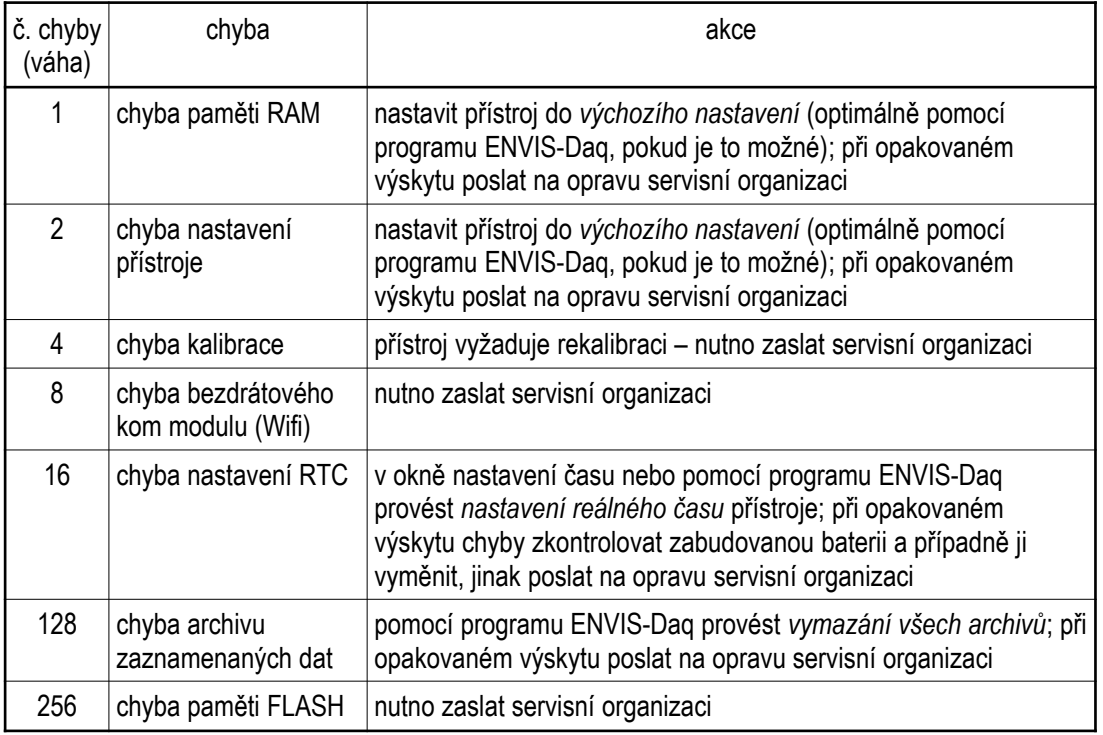

#### *Tab 5.2 : Poruchy přístroje*

#### **5.2.2.5.2 Info – Stav archivů**

Toto nastavení má význam pouze u modelů vybavených vysokokapacitním záznamníkem dat.

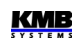

Lze v něm sledovat aktuální stav zaplnění bufferů jednotlivých archivů. Informace o okamžitém stavu bufferu zjistíme po jeho vybrání pomocí tlačítka  $\Box$  zobrazí se ukazatel na aktuálně zapisovanou položku záznamu, maximální počet položek (= kapacita bufferu) a odpovídající časové značky začátku a konce záznamu.

V posledním řádku je uveden počet vadných bloků paměti ( typu "flash" ). Během životnosti přístroje se může objevit několik ( až několik desítek ) vadných bloků. Bloky paměti přístroj neustále kontroluje a v případě zjištění nového jej vyřadí z používání a nahradí náhradním blokem.

#### **5.2.2.5.3 Info – Výrobce**

V tomto subokně je zobrazeno logo výrobce a URL-adresa jeho webových stránek.

# **5.3 Popis funkce**

# **5.3.1 Způsob měření**

Měření zahrnuje tří souvisle a současně prováděné procesy : měření frekvence, vzorkování napěťových a proudových signálů a vyhodnocení veličin z těchto navzorkovaných dat.

#### **5.3.1.1 Způsob měření frekvence základní harmonické složky napětí**

Frekvence základní harmonické složky napětí se měří kontinuálně a vyhodnocuje se každých 10 sekund. Měřený signál je logickým součtem všech napěťových signálů, upravený filtrem typu dolní propust.

Frekvence je vyhodnocena jako podíl počtu celých cyklů sítě zjištěných během 10 sekund a kumulativní doby trvání celých cyklů.

Pokud je hodnota frekvence mimo měřitelný rozsah, je tento stav indikován blikajícím indikátorem

v pravém horním rohu okna aktuálních dat.

#### **5.3.1.2 Způsob měření napětí a proudů**

Napěťové i proudové signály jsou vyhodnocovány souvisle ve shodě s požadavky normy IEC 61000- 4-30, ed. 2 . Základním vyhodnocovacím intervalem, tzv. *měřicím cyklem*, je úsek o délce deseti / dvanácti ( hodnota za lomítkem platí pro f<sub>NOM</sub> = 60 Hz ) *cyklů sítě* ( tj. 200ms při frekvenci odpovídající nastavené f<sub>NOM</sub>), který tvoří základ všech dalších výpočtů.

Všechny napěťové i proudové signály jsou vzorkovány současně s četností 128 / 96 vzorků na jeden cykl sítě. Četnost vzorkování je řízena hodnotou frekvence naměřenou na vstupech **U1**, **U2**, **U3**. Pokud je hodnota frekvence v měřitelném rozsahu, tak je podle ní vzorkování řízeno. V opačném případě je vzorkování řízeno podle přednastavené nominální hodnoty frekvence  $(f_{NOM})$  a naměřené hodnoty nemusí odpovídat skutečnosti.

Při překročení měřicího rozsahu některého z měřených napětí nebo proudů signalizuje přístroj

přetížení indikátorem v pravém horním rohu okna aktuálních dat.

Efektivní hodnoty napětí a proudů se vyhodnocují z navzorkovaných hodnot za měřicí cyklus podle rovnic ( příklady uvedeny pro fázi č. 1 ) :

Fázové napětí ( efektivní hodnota ) :

Sdružené napětí ( efektivní hodnota ) :

Fázový proud ( efektivní hodnota ) :

kde : i …........ index vzorku n ........... počet vzorků za měřicí cyklus ( 1280 / 1152 ) Ui<sub>1</sub>, Ii<sub>1</sub> ... jednotlivé vzorky napětí a proudu

Suma fázových proudů : ∑*<sup>I</sup>*=*<sup>I</sup>* <sup>1</sup>+*<sup>I</sup>* <sup>2</sup>+*I*<sup>3</sup>

$$
\sum I = I_1 + I_2 + I_3
$$

 $\frac{1}{n}\sum_{i=1}^n$ *n*

> $\frac{1}{n}\sum_{i=1}^n$ *n*

> > $I1i^2$

 $\frac{1}{n}\sum_{i=1}^n$ *n*

 $U 1i<sup>2</sup>$ 

 $(U1i-U2i)^2$ 

Data za delší časové intervaly se agregují z těchto měřicích cyklů. Dlouhé časové intervaly začínají na začátku měřicího cyklu, následujícího po okamžiku uplynutí doby předchozího intervalu na základě tiku RTC. Tento princip umožňuje použití různých intervalů agregace až do 2 hodin pro záznam dat.

Měřená fázová napětí U1 až U3 odpovídají potenciálu mezi svorkami **VOLTAGE / U1** až **U3** a svorkou **VOLTAGE / N**.

Přístroj měří tři proudy  $I_1$ ,  $I_2$ ,  $I_3$ . Ze vzorků těchto přímo měřených proudů dopočítává další hodnotu proudu jako jejich negovaný vektorový součet ( dle Kirchhoffova zákona ). Tento počítaný proud je označen jako **IPEN**.

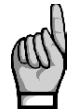

*Vstupní impedance napěťových vstupů je v řádu jednotek MΩ. Pokud ke vstupům není připojen žádný signál (např. při odpojení konektoru těchto vstupů nebo při vybavení předřazené pojistky), může se na nich vlivem parazitních impedancí zejména napájecího obvodu objevit parazitní napětí v řádu několika desítek V. Přístroj tedy v takovémto případě nemusí zobrazovat nulové napětí !*

#### **5.3.1.3 Způsob vyhodnocení harmonických a THD**

Kompletní spektrum harmonických složek a THD se vyhodnocuje spojitě z měřicích cyklů o délce 10 / 12 cyklů sítě metodou harmonických podskupin (H<sub>sa</sub>) dle normy IEC 61000-4-7 ed. 2. Vyhodnocují se následující veličiny :

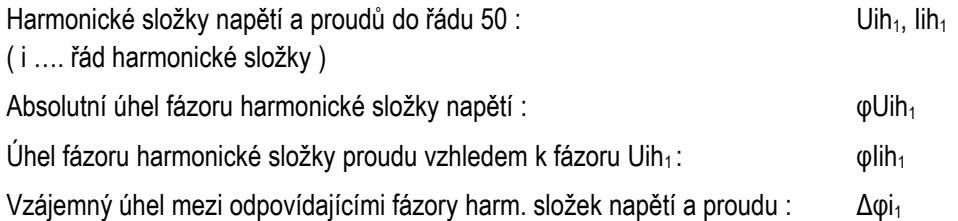

$$
\text{Celkové harmonické zkreslení napětí}: \qquad \qquad \text{THD}_{U1} = \frac{1}{U \, 1 h \, 1} \sqrt{\sum_{i=2}^{40} \, U i h \, 1^2 \ast 100 \, \%
$$

**KMB** 

Celkové harmonické zkreslení proudu :

$$
THD_{11} = \frac{1}{I \ 1 \ h_1} \sqrt{\sum_{i=2}^{40} Iih_1^2 * 100 \ %}
$$

#### **5.3.1.4 Způsob vyhodnocení výkonů, účiníků a nesymetrie**

Výkony a účiníky jsou vyhodnoceny souvisle z harmonických složek podle níže uvedených vztahů. Rovnice platí pro základní typ připojení do hvězdy.

Činný výkon :

$$
P_1 = \sum_{k=1}^{40} U_{k,1} * I_{k,1} * cos \Delta \varphi_{k,1}
$$

Jalový výkon :

$$
Q_1 = \sum_{k=1}^{40} U_{k,1} * I_{k,1} * sin \Delta \varphi_{k,1}
$$

kde : k ... index řádu harmonické

 $U_{k,1}$ ,  $I_{k,1}$  ... k-té harmonické složky napětí a proudu (fáze č. 1)  $\Delta \varphi_{k,1}$ ... úhel mezi k-tými harmonickými složkami U<sub>k,1</sub>, I<sub>k,1</sub> (fáze č. 1) ( harmonické složky U a I jsou vyhodnocovány z každého měřicího cyklu )

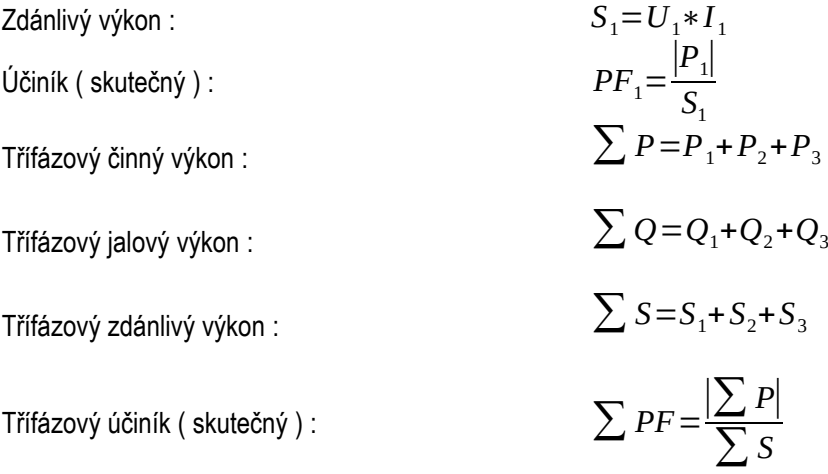

Veličiny základní harmonické složky ("fh"= fundamental harmonic) :

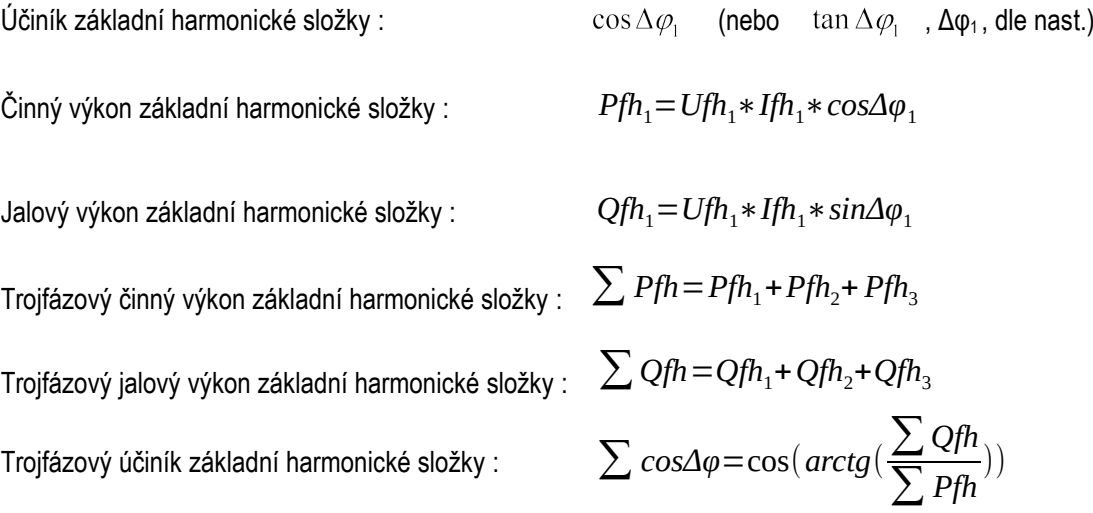

Výkony a účiníky základní harmonické složky (cos φ) se vyhodnocují ve 4 kvadrantech v souladu s normou IEC 62053 – 23, příloha C, viz obr. 5.7.

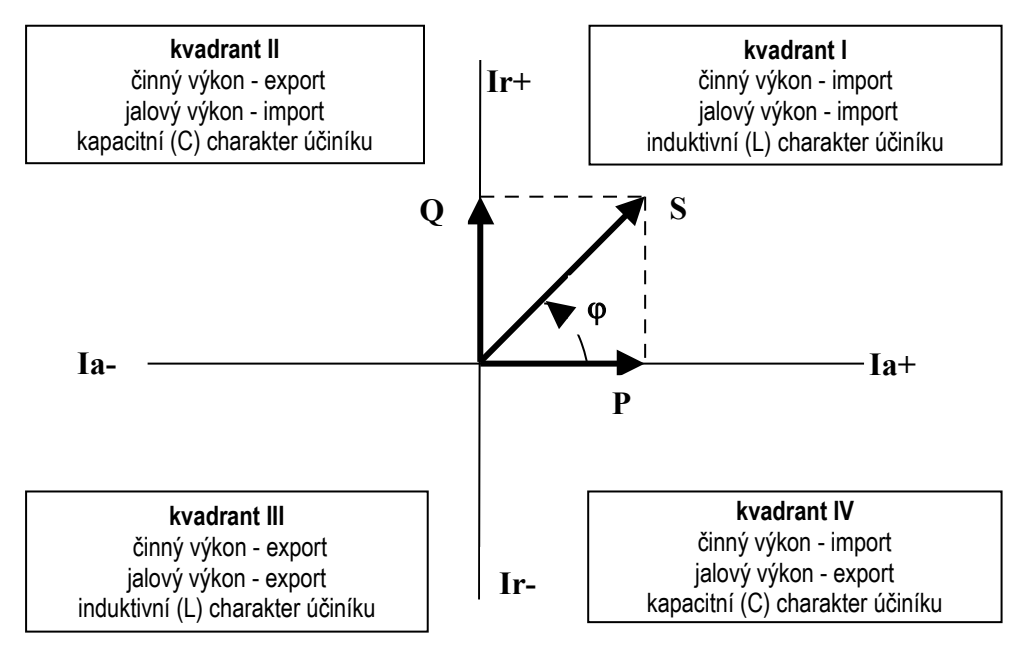

*Obr. 5.7: Identifikace odběru a dodávky a charakter účiníku podle fázového úhlu*

Pro jednoznačnou specifikace kvadrantu je účiník základní harmonické složky – **cos φ** – doplněn podle výše uvedeného grafu dvěma příznaky :

- *znaménkem* **+** nebo , který indikuje znaménko činného výkonu
- *znakem* **L** nebo **C**, který indikuje charakter účiníku ( znaménko jalového výkonu vzhledem k činnému výkonu )

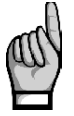

*Definiční rovnice regulační odchylky ΔQfh a kompenzačních rezerv RC a RL jsou uvedeny v popisu bloku PFC.*

Napěťová a proudová nesymetrie se vyhodnocují na základě sousledné a zpětné složky základních harmonických složek :

Napěťová nesymetrie : *u* 

$$
nb_U {=} \frac{zpětná složka napětí}{sousledná složka napětí} * 100 %
$$

Proudová nesymetrie :

$$
unbI=\frac{zpětná složka proudu}{sousledná složka proudu}*100\%
$$

Úhel zpětné složky proudu : φnsI

Všechny hodnoty úhlu se uvádějí ve stupních v rozsahu [ -180.0 ÷ +179.9 ].

#### **5.3.1.5 Teplota**

Jak vnitřní teplota *Ti* , tak i vnější teplota *Te* (pokud to přístroj umožňuje) se měří a aktualizuje přibližně každých 10 sekund.

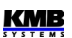

# **5.3.2 Vyhodnocení a agregace měřených hodnot**

Jak již bylo uvedeno, měřené hodnoty se vyhodnocují kontinuálně ( bez časových prodlev ) podle normy IEC 61000-4-30 ed. 2 z měřicích cyklů o délce 10 / 12 cyklů sítě.

Hodnoty pro zobrazení a záznam vznikají další agregací takto získaných okamžitých hodnot.

#### **5.3.2.1 Vyhodnocení a agregace zobrazovaných aktuálních hodnot**

Aktuální hodnoty měřených veličin, zobrazované na displeji přístroje, se vyhodnocují jako průměrná hodnota z hodnot jednotlivých měřicích cyklů za *periodu zobrazení*.

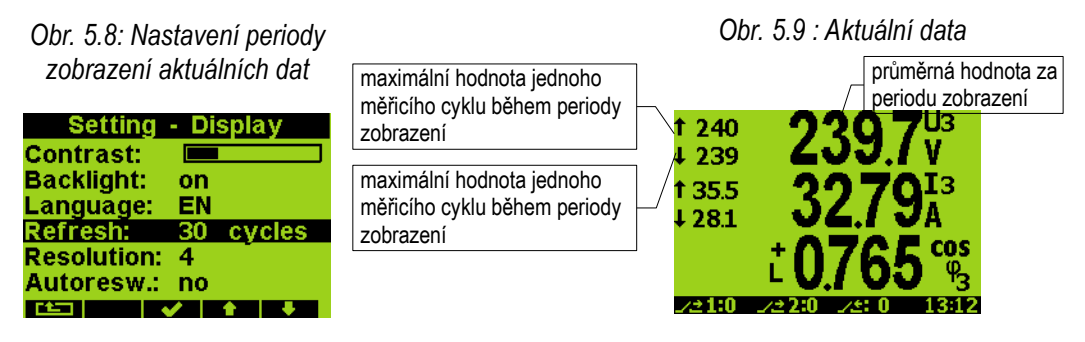

Dále se vyhodnocují ještě maximální ( označené značkou **↑** ) a minimální ( **↓** ) hodnoty měřicího cyklu, zaznamenané během cyklu zobrazení.

Výjimku tvoří :

- frekvence hodnota se obnovuje v souladu s periodou měření frekvence (viz výše)
- harmonické složky,THD a nesymetrie zobrazují se hodnoty za poslední měřicí cyklus (hodnoty se neprůměrují).
- teplota hodnota se obnovuje v souladu s periodou měření frekvence (viz výše)

Okamžité hodnoty předávané po komunikačním rozhraní pro účely dálkového monitoringu jsou vyhodnoceny vždy pouze z jednoho, naposledy změřeného měřicího cyklu.

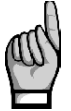

*Maximální ani minimální hodnoty cosφ se vzhledem ke zvláštnímu charakteru této veličiny nevyhodnocují. Tyto extrémní hodnoty se nevyhodnocují ani u frekvence, harmonických, THD a teploty z důvodu specifického způsobu vyhodnocení těchto veličin.*

#### **5.3.2.1.1 Zobrazení harmonických a THD**

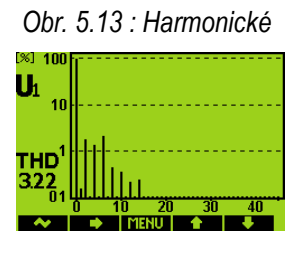

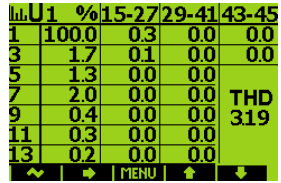

Harmonické složky lze sledovat jak v číselné, tak v grafické podobě. Příslušná okna lze nalistovat ve skupině aktuálních hodnot. Při zobrazení číselného zobrazení, tj. tabulky hodnot, lze sledovat i hodnotu THD. Mezi jednotlivými fázovými napětími a proudy lze listovat tlačítky  $A$   $A$   $\nabla$ .

Tlačítkem ►lze přepínat mezí zobrazením :

- napěťových a proudových signálů přepínačem **U↔I**
- absolutní (volty, ampéry) a relativní (procenta) reprezentace harmonických přepínačem **V,A↔%**
- grafické a číselné formy přepínačem **↔123**

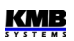

• lichých a sudých harmonických ( pouze v číselné formě ) přepínačem **2-4-6↔1-3-5**

Při zobrazení proudových harmonických v číselné formě v jednotkách ampér obsahují hodnoty navíc znaménko, které indikuje, jestli fázor proudu příslušné harmonické se zpožďuje za fázorem napětí (kladné znaménko), či ho předbíhá (záporné znaménko). Tato informace může být užitečná při lokalizaci zdroje harmonického zkreslení.

### **5.3.2.2 Vyhodnocení průměrných hodnot**

Hodnoty měřicího cyklu všech hlavních veličin přístroj předepsaným způsobem průměruje. Přitom lze nastavit :

- způsob průměrování :
	- fixní okno
	- plovoucí okno
- délka průměrovacího okna v rozsahu 1 sekunda až 1 hodina

Při nastavení způsobu **fixní okno** jsou průměrné hodnoty vyhodnocovány z úseků pevné délky. Nová hodnota je vyhodnocena vždy na konci úseku. Začátek vyhodnocovacího úseku je synchronizován na nejbližší celý čas ( například při šířce průměrovacího okna 15 minut se nové hodnoty vyhodnotí čtyřikrát za hodinu vždy v xx:00, xx:15, xx:30 a xx:45 ).

Při nastavení průměrování *metodou plovoucího okna* se z naměřených hodnot měřicího cyklu se vytváří exponenciální odezva simulující teplotní závislost. Rychlost odezvy závisí na nastavené délce průměrovacího okna – při jednotkové skokové změně měřené hodnoty dosáhne průměrná hodnota za tuto dobu přibližně 90% velikosti měřené hodnoty.

Způsob průměrování lze nastavit samostatně pro dvě skupiny veličin : zvlášť pro tzv. skupinu **U/I** a zvlášť pro skupinu **P/Q/S**. V následující tabulce je uveden seznam veličin obou těchto skupin.

| Skupina průměrných hodnot         | Průměrované veličiny                                    |  |  |  |  |
|-----------------------------------|---------------------------------------------------------|--|--|--|--|
| " $\left  \left  \right  \right $ | $U_{LL}$ , $U_{LN}$ , I, f, analog input                |  |  |  |  |
| " $P/Q/S"$                        | $P, Q, S, PF, Pfh, Qfh, cos\varphi, \Delta Qfh, RC, RL$ |  |  |  |  |

*Tab. 5.2 : Skupiny průměrných veličin*

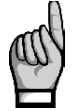

*Výše zmíněné parametry průměrování platí pro tzv. standardní průměrné hodnoty. Pro maxima průměrného činného výkonu MD ve skupině elektroměru se používají parametry jiné (viz dále).*

Přepnutí na zobrazení průměrných hodnot lze provést opakovaným stiskem tlačítka <a> vybrána možnost **123.4 avg** . Průměrné hodnoty jsou odlišeny pruhem nad názvem veličiny (viz níže ).

*Obr. 5.10 : Nastavení způsobu* 

*Obr. 5.11: Průměrné hodnoty*

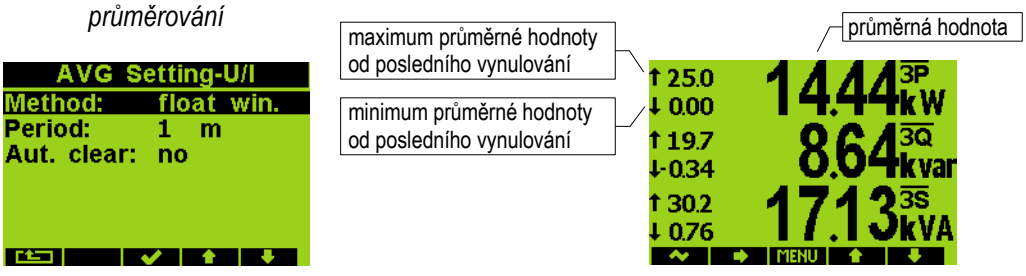
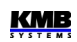

#### **5.3.2.2.1 Maxima a minima průměrných hodnot**

V paměti přístroje se uchovávají dosažená maxima a minima všech průměrovaných veličin včetně času a data jejich výskytu.

*Obr. 5.12 : Maxima průměrných hodnot*

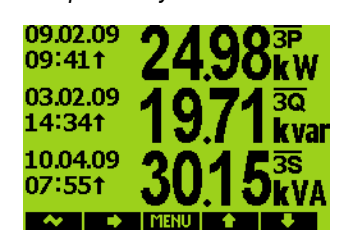

Tato maxima a minima jsou zobrazena v levé části okna průměrných hodnot – maxima jsou označena symbolem *↑* a minima symbolem *↓*.

Pro zobrazení jejich data a času výskytu zvolte opakovaným stiskem tlačítka ►například možnost **Max**. Zobrazí se okno maxim průměrných hodnot. Nalevo od každého maxima průměrné hodnoty je uveden jeho datum a čas výskytu. Symbol *↑* za časovým údajem indikuje, že se jedná o maximum. Obdobným způsobem lze zobrazit i minima průměrných hodnot.

Zaznamenaná maxima a minima lze vynulovat buďto ručně, nebo

nastavit jejich automatické nulování.

Ruční nulování provedeme tak, že opakovaným stiskem tlačítka ►vybereme volbu **Nulovat**.a v následujícím dialogu potvrdíme tento úmysl tlačítkem √.

Automatické nulování maxim/minim průměrných hodnot lze nastavit volbou požadované periody nulování (poslední volba na obr. 5.10).

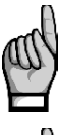

*Příkazem nulování se vynulují maxima/minima vždy pouze odpovídající skupiny veličin ( buďto "U/I" nebo "P/Q/S" ) ! Každá z těchto skupin se musí nulovat samostatně.*

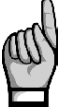

*Pokud je přístroj uzamčen, hodnoty nelze vynulovat.*

#### **5.3.2.3 Agregace zaznamenávaných hodnot**

U přístrojů vybavených záznamníkem dat lze průběhy všech měřených a vyhodnocovaných veličin zaznamenávat do paměti přístroje. Perioda záznamu je nastavitelná v širokém rozsahu a příslušným způsobem agregovaná data jsou ukládána do archivu.

Perioda záznamu a odpovídající interval agregace mohou být nastaveny od 1 sekundy do 2 hodin. Při periodě v rozsahu sekund jsou naměřená data agregována podle cyklů sítě na základě aktuální hodnoty frekvence. Při periodě nad 1 minutu jsou data agregována podle časových značek obvodu reálného času ( RTC ).

Mimo průměrných hodnot vyhodnocených výše uvedeným způsobem agregace lze volitelně zaznamenávat i maximální a minimální hodnoty dosažené během agregačního intervalu.

## **5.3.3 Elektroměr**

Pro měření elektrické energie slouží v přístrojích samostatná funkční jednotka, tzv. *elektroměr*. Energie se vyhodnocuje v souladu s normou EN 62053-24 : činná energie z celého harmonického spektra a jalová energie pouze ze základní harmonické složky.

Mimo elektrické energie zaznamenává tato jednotka i maximální hodnoty průměrných činných výkonů.

### **5.3.3.1 Vyhodnocení elektrické energie**

Naměřené hodnoty elektrické energie se registrují odděleně ve čtyřech kvadrantech : činná energie spotřebovaná ( **I**, import ), činná energie dodaná ( **E**, export ), jalová energie induktivní ( **L** ) a jalová energie kapacitní ( **C** ). Zpracovávají se jak jednofázové, tak trojfázové energie.

Dále jsou třífázové energie registrovány podle tří přednastavených tarifních pásem. Aktuální tarif může být řízen buďto podle aktuálního času přednastavenou tabulkou tarifů s hodinovým rozlišením nebo externím signálem přes digitálního vstup.

Vnitřní čítače elektrické energie jsou dostatečně dimenzované, takže prakticky nemohou přetéct během celé životnosti přístroje. Na displeji se však hodnoty elektrické energie zobrazují na 9 míst – proto při překročení stavu 999999999 kWh/kvarh se zobrazení automaticky přepne na MWh/Mvarh, případně na GWh/Gvarh.

Stav elektroměru může být u vybraných modelů pravidelně zaznamenáván s přednastavenou periodou do paměti a po stažení do PC lze tyto odečty podrobně zkoumat v programu ENVIS.

#### **5.3.3.2 Záznam maxim průměrných činných výkonů MD (Maximum Demand)**

Naměřené aktuální hodnoty všech činných výkonů se průměrují přednastaveným způsobem a vznikají tak hodnoty průměrných činných výkonů, v jednotce elektroměru označované jako **AD** (Actual Demand). Zde je třeba zdůraznit, že tyto průměrné činné výkony, vyhodnocované v jednotce elektroměru, jsou zpracovávané nezávisle na standardních průměrných hodnotách (označovaných **PAVG**) a způsob průměrování i délku průměrovacího okna lze nastavit samostatně.

Jejíich maximální hodnoty, dosažená od posledního vynulování, jsou označené jako **MD** (Maximum Demand).

Hodnoty **AD** se na displeji nezobrazují – jsou zobrazena pouze jejich třífázová maxima **3MD**.

Celková maxima lze vynulovat nezávisle na nulování maxim/minim standardních průměrných hodnot.

#### **5.3.3.3 Nastavení**

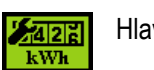

Hlavní parametry ovlivňující funkci elektroměru lze nastavit ručně. Nalistováním volby **Nastavení – Elektroměr** se objeví okno dle následujícího obrázku.

*Obr. 5.14 : Nastavení elektroměru*

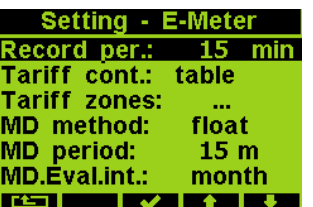

**Perioda záznamu** definuje časový interval, se kterým se stav elektroměru ukládá do paměti (automatické odečty, pouze u příslušně vybavených modelů). Zaznamenané odečty lze následně stáhnout do nadřazeného PC pro podrobnou analýzu.

Aktuální tarif může být řízen buďto aktuálním místním časem podle *tarifní tabulky* nebo digitálním vstupem. Při volbě **tabulka** lze nastavit denní tabulku tří tarifů s hodinovým rozlišením.

Při nastavení **digitální vstup** je tarif přímo řízen okamžitým stavem digitálního vstupu – rozepnutý stav znamená tarif 1, sepnutý stav tarif 2. Tarif 3 se v tomto případě nepoužívá.

Volbou **Tarifní pásma** lze otevřít a nastavit tabulku tarifů.

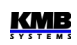

Dále lze nastavit **způsob průměrování** a **délku průměrovacího okna** průměrných činných výkonů ze skupiny elektroměru (AD, Actual Demand), jejichž maxima (MD, Maximum Demand) jsou registrována.

Pomocí tzv. **intervalu vyhodnocení** lze nastavit periodu registrace MD v rozsahu 1 den až 1 rok (viz zobrazení  $3MD_{CX}$ ,  $3MD_{LX}$  dále).

#### **5.3.3.4 Zobrazení hodnot energií**

Hodnoty elektrických energií jsou umístěné v odděleném okně, dostupném přes hlavní  $5427$ kWh menu.

*Obr. 5.15 : Elektroměr –*

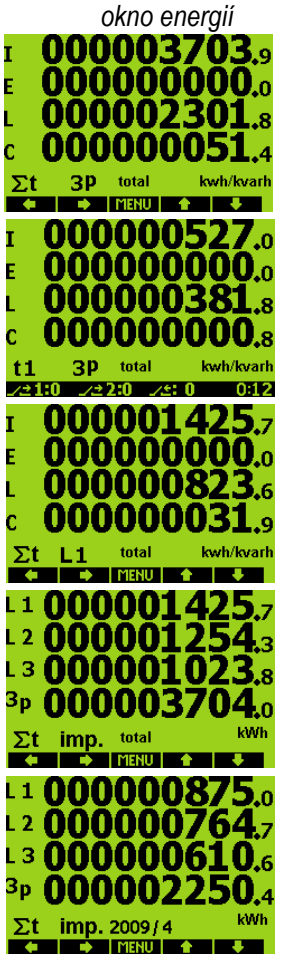

Jako výchozí se zobrazí okamžitý stav třífázových ( **3p** ) energií zaregistrovaných od posledního vynulování ( **total** ) za všechna tarifní pásma dohromady ( Σ**t** ) : importovanou činnou energii ( **I** ), exportovanou činnou energii ( **E** ), importovanou jalovou energii ( = induktivní, **L** ) a exportovanou jalovou energii ( kapacitní, **C** ), jak je patrné z horní obrazovky na obrázku vlevo.

Tlačítkem ◄ lze vybrat zobrazení energií registrovaných v jednotlivých tarifních pásmech ( např. pro tarif 1 - druhá obrazovka ).

Tlačítkem ►lze volbou přepínače **1p** ↔ **3p** přepnout do zobrazení jednofázových energií ( v daném případě fáze L1 - třetí obrazovka ). V tomto případě lze tlačítkem ◄ vybrat jednotlivé fáze L1, L2, L3, nebo zvolit zobrazení přehledu jednofázových i třífázové energie v některém ze čtyř kvadrantů ( například volbou **Active-Import** činné odebrané ( = importované ) energie dle obrazovky č. 4).

Mimo celkových energií ( **total**, to znamená zaregistrovaných od posledního vynulování ) lze tlačítkem ►zvolit přepínač **Akt.**↔ **Předch.m.** a zobrazit tak stav odečtu na konci předchozího měsíce ( obrazovka č. 5 ). Okno odečtu předchozího měsíce je označeno specifikací daného měsíce – v daném případě **2009/4** značí březen roku 2009.

Mimo to lze registrované energie přepočítat podle přednastavených tarifních sazeb na peněžní hodnotu v eurech přepínačem **kWh**↔**EUR**.

Tarifní pásma a sazby v eurech lze nastavit přes komunikační linku z nadřazeného PC programem ENVIS.

Čítače energií lze nulovat buďto ručně, nebo přes komunikační linku. Ruční nulování lze vyvolat pomocí tlačítka ▶ výběrem volby **Nulovat** a potvrzením tlačítkem  $\checkmark$ .

#### **5.3.3.5 Zobrazení MD (Maximum Demand)**

Do zobrazení maxim průměrných činných výkonu ( skupiny elektroměru ) lze z okna energií přepnout tlačítky ▼nebo ▲.

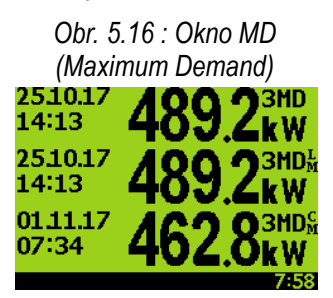

Zobrazena jsou pouze třífázová maxima 3MD s datem a časem výskytu. V prvním řádku je to celkové maximum průměrného činného výkonu **3MD**, to znamená maximální hodnota 3AD dosažená od posledního vynulování. Tlačítkem ►lze pomocí volby **Nulovat** zobrazit jednak datum a čas posledního vynulování, jednak nastavený způsob průměrování průměrného činného výkonu; pokud chceme pouze zkontrolovat tuto informaci a zaregistrovaná maxima nenulovat, opustíme potvrzovací okno tlačítkem \*.

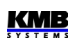

Další veličina je maximum hodnoty AD zaregistrované v průběhu předchozího intervalu vyhodnocení předchozího měsíce 3MD<sub>LX</sub> (L=last). Index "X" přitom specifikuje nastavený interval vyhodnocení : D=den, W=týden, M= měsíc, Q=kvartál, Y=rok.

**V posledním řádku je** maximum hodnoty AD zaregistrované v průběhu právě probíhajícího intervalu vyhodnocení 3MD<sub>cx</sub> (C=current).

Poslední dvě veličiny jsou k dispozici pouze u přístrojů vybavených RTC.

Kompletní informace včetně fázových hodnot AD a MD je dostupná pouze přes komunikační linku z nadřazeného PC pomocí programu ENVIS.

### **5.3.4 Vstupy**

Podle provedené mohou být přístroje vybaveny :

- jedním digitálním vstupem
- jedním vstupem pro připojení teplotního senzoru Pt100

Digitální vstup může být použit pro :

- monitorování stavu dvoupolohové veličiny
- synchronizaci vnitřního RTC
- řízení tarifu elektroměru
- řízení 2. tarifu v bloku PFC

V případě, že digitální vstup je použit pro časovou synchronizaci, je třeba odpovídajícím způsobem nastavit parametry *Nastavení času.*

Pro řízení tarifních pásem elektroměru je nutné nastavit parametry skupiny *Nastavení elektroměru*.

# **6. Ovládání pomocí počítače**

Sledování aktuálních naměřených hodnot i nastavení přístroje lze provádět nejen z panelu přístroje, ale i pomocí místního nebo vzdáleného počítače, připojeného k přístroji přes komunikační linku. Takové ovládání je jednak komfortnější, jednak umožňuje využít všech možností přístroje, jako plnohodnotné nastavení vstupů/výstupů nebo nastavení a sledování průběhů zaznamenaného do vnitřní paměti přístroje, což z panelu přístroje není možné.

V následujících kapitolách je uveden pouze popis komunikačních linek po stránce hardware a popis webserveru. Podrobný popis programu ENVIS je uveden v samostatném manuálu tohoto programu.

## **6.1 Komunikační linky**

## **6.1.1 Místní komunikační linka**

Přístroje mohou být vybaveny sériovým rozhraním USB 2.0, vyvedeným na čelním panelu. Pomocí tohoto rozhraní lze provádět nastavování parametrů přístroje a přenos záznamů do přenosného počítače. K tomu je potřeba propojit přístroj a PC příslušným komunikačním kabelem ( typ USB-A, viz nabídku příslušenství ).

Vzhledem k tomu, že přístroje mohou být vybaveny ještě dálkovou komunikační linkou (či linkami), je popisovaná komunikační linka označována jako místní ( *Local* ).

## **6.1.2 Dálkové komunikační linky**

Přístroje mohou být volitelně vybaveny dálkovou komunikační linkou, přes kterou je možné ovládání přístroje vzdáleným počítačem. Z tohoto počítače lze pak provádět dálkově nastavování přístrojů a přenos aktuálních nebo zaznamenaných dat.

Rozhraní může být typu RS-485 (COM) nebo Ethernet (ETH). Konektor linky je umístěn na zadním panelu přístroje. Předpokládá se, že kabel pro dálkovou komunikační linku si zajistí zákazník.

Přes linku může být připojeno ke vzdálenému PC jeden nebo více přístrojů. Jednotlivé přístroje musí mít nastavenu odpovídající komunikační adresu a komunikační protokol. Tyto parametry lze nastavit ručně z panelu přístroje nebo pomocí počítače přes místní komunikační linku programem ENVIS.

Dálková komunikační linka je vždy galvanicky oddělená od vnitřních obvodů přístroje.

Vybrané modely mohou být vybaveny ještě druhou dálkovou komunikační linkou typu RS-485.

## **6.1.3 Rozhraní RS-485 (COM)**

K tomuto rozhraní může být připojeno až 32 přístrojů na vzdálenost max. 1200m. Použité signály : **A+** , **B-** , **G** , případně **A2+** , **B2-** , **G2** pro druhé rozhraní.

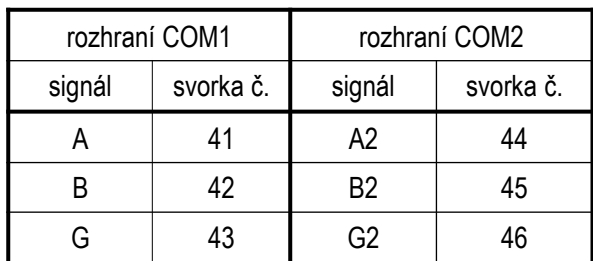

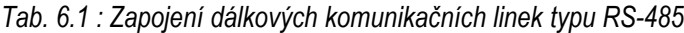

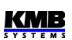

Jednotlivé přístroje musí mít různou komunikační adresu v intervalu 1 až 253, nastavenou při instalaci.

Na straně PC musí být instalován převodník úrovní 232/485, připojený ke standardnímu sériovému rozhraní, nebo převodník USB/485. Převodník musí být přitom vybaven funkcí automatického přepínání směru komunikace. Vhodné typy převodníků lze dodat jako volitelné příslušenství.

Obě rozhraní jsou galvanicky oddělena od ostatních obvodů přístroje i navzájem, *svorky č. 43 a 46 nejsou spojené !*

### **6.1.3.1 Komunikační kabel**

Pro běžné nasazení ( délka kabelu do 100m, komunikační rychlost do 9600Bd ) není volba typu kabelu kritická. Je možno použít prakticky libovolný stíněný kabel s dvěma páry vodičů a stínění v jednom bodě spojit s ochranným vodičem PE.

Při délce kabelu nad cca 100 m, nebo při vyšší komunikační rychlosti (cca nad 20 kbit/s) je vhodné použít speciálního stíněného komunikačního kabelu s kroucenými (tzv. "twisted-pair") páry, který má definovanou vlnovou impedanci (obvykle okolo 100 Ohm). Signály **A+** a **B-** se připojí jedním párem, signál **G** druhým párem.

### **6.1.3.2 Zakončovací odpory**

Rozhraní RS-485 vyžaduje zvláště při větších komunikačních rychlostech a větších vzdálenostech impedanční zakončení koncových uzlů pomocí instalace zakončovacích odporů. Zakončovací odpory se instalují pouze na koncové body linky (např. jeden u PC a druhý u nejvzdálenějšího přístroje). Připojují se mezi svorky **A+** a **B-**. Typická hodnota zakončovacího odporu je 120 Ohm.

## **6.1.4 Rozhraní Ethernet (ETH)**

Pomocí tohoto rozhraní lze přístroje připojit přímo do místní počítačové sítě (LAN). Přístroje s tímto rozhraním jsou vybaveny odpovídajícím konektorem RJ-45 s osmi signály (dle ISO 8877), fyzická vrstva odpovídá 100 BASE-T.

Typ a maximální délka potřebného kabelu musí odpovídat IEEE 802.3.

Jednotlivé přístroje musí mít různou IP-adresu. Tuto IP-adresu lze nastavit z panelu přístroje nebo pomocí programu ENVIS-DAQ. Pro zjištění aktuálně nastavené IP-adresy lze přitom použít funkci *Lokátor*.

Lze nastavit i funkci DHCP a aktivovat tak dynamické přidělování IP-adresy.

## **6.2 Komunikační protokoly**

Parametry dálkové komunikační linky je potřeba nastavit – viz výše uvedenou kapitolu *Nastavení dálkové komunikační linky.*

## **6.2.1 Komunikační protokol KMB**

Jedná se o firemní komunikační protokol výrobce. Tento typ protokolu se používá při komunikaci s programem ENVIS-Daq či ENVIS-Online. Počet datových bitů musí být nastaven na 8.

## **6.2.2 Komunikační protokol Modbus-RTU**

Pro možnost snazšího začlenění přístroje do uživatelského programu je přístroj vybaven ještě komunikačním protokolem Modbus-RTU. Detailní popis protokolu je uveden v samostatném manuálu.

## **6.3 Webserver**

Všechny přístroje s rozhraním Ethernet mají standardně zabudovaný webserver, takže všechny hlavní měřené hodnoty a nastavení přístroje lze sledovat pomocí běžného webového prohlížeče. V přístroji je nutné zadat příslušné komunikační parametry a přístroj připojit do počítačové sítě. Ve webovém prohlížeči pak stačí zadat příslušnou IP-adresu a informace z přístroje se zobrazí dle následujícího obrázku.

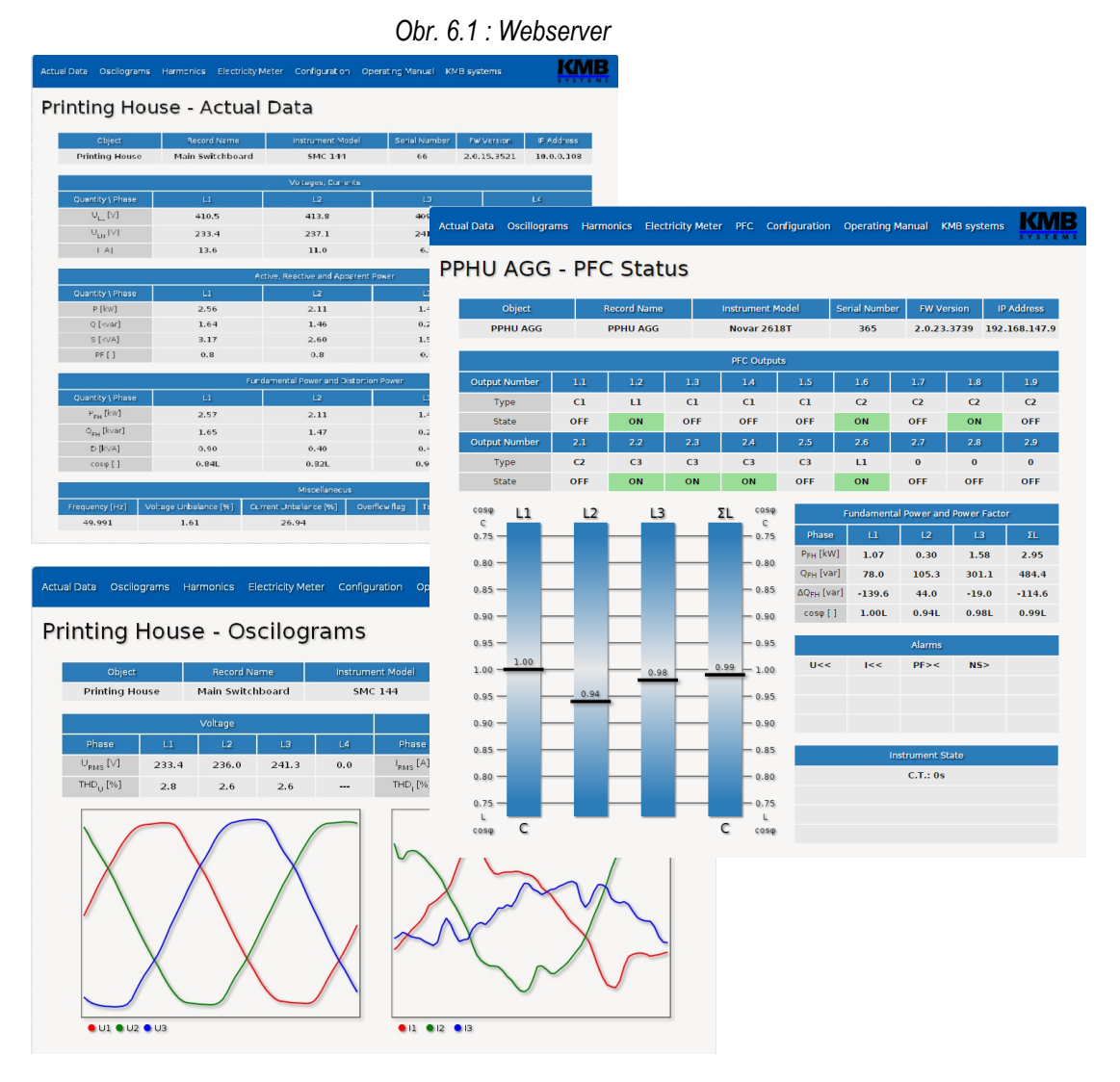

**79**

**KMB** 

## **NOVAR 2600 R18 – typické zapojení Síť TN, přímé připojení napětí do hvězdy ("3Y") 18 stykačových stupňů**

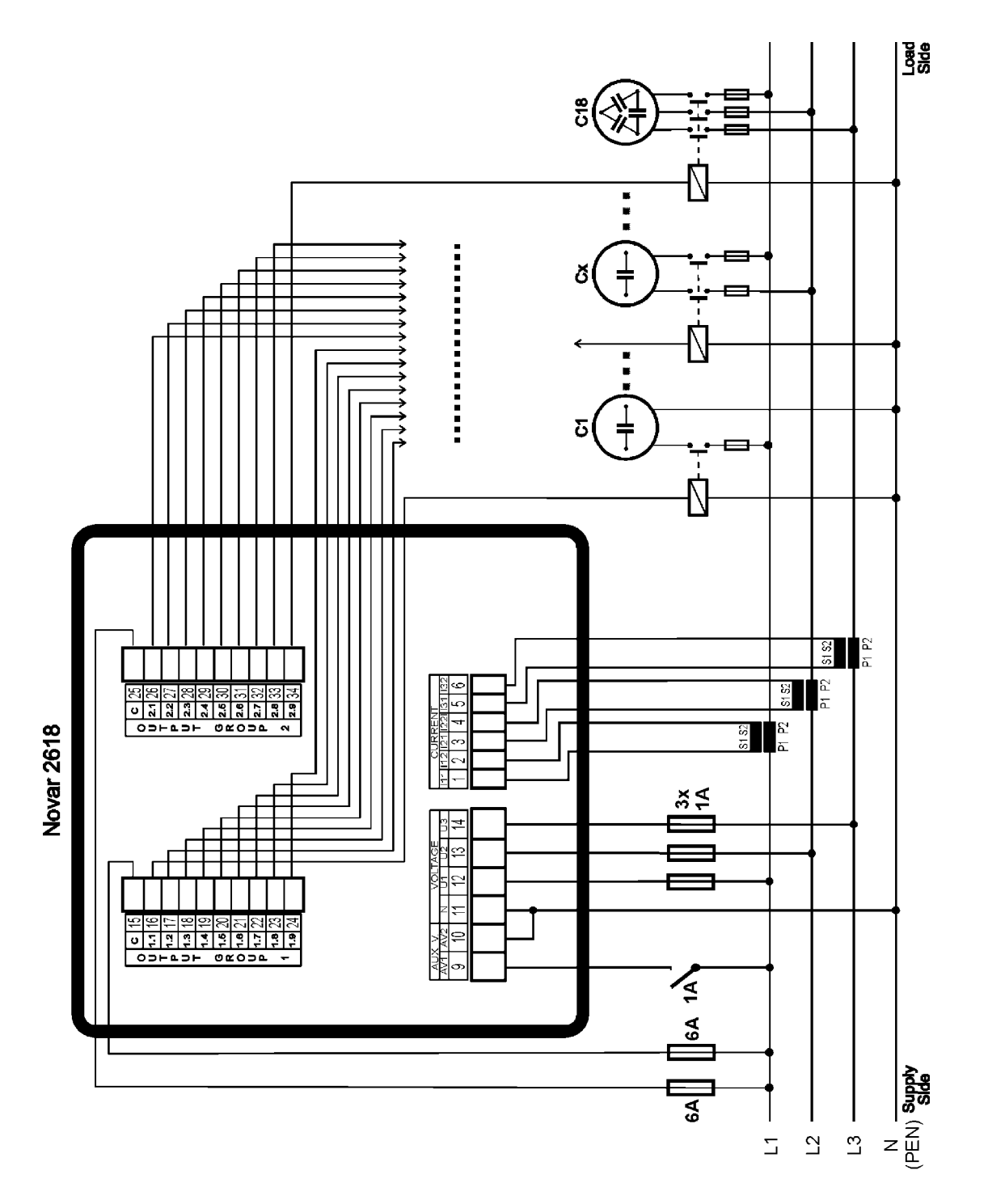

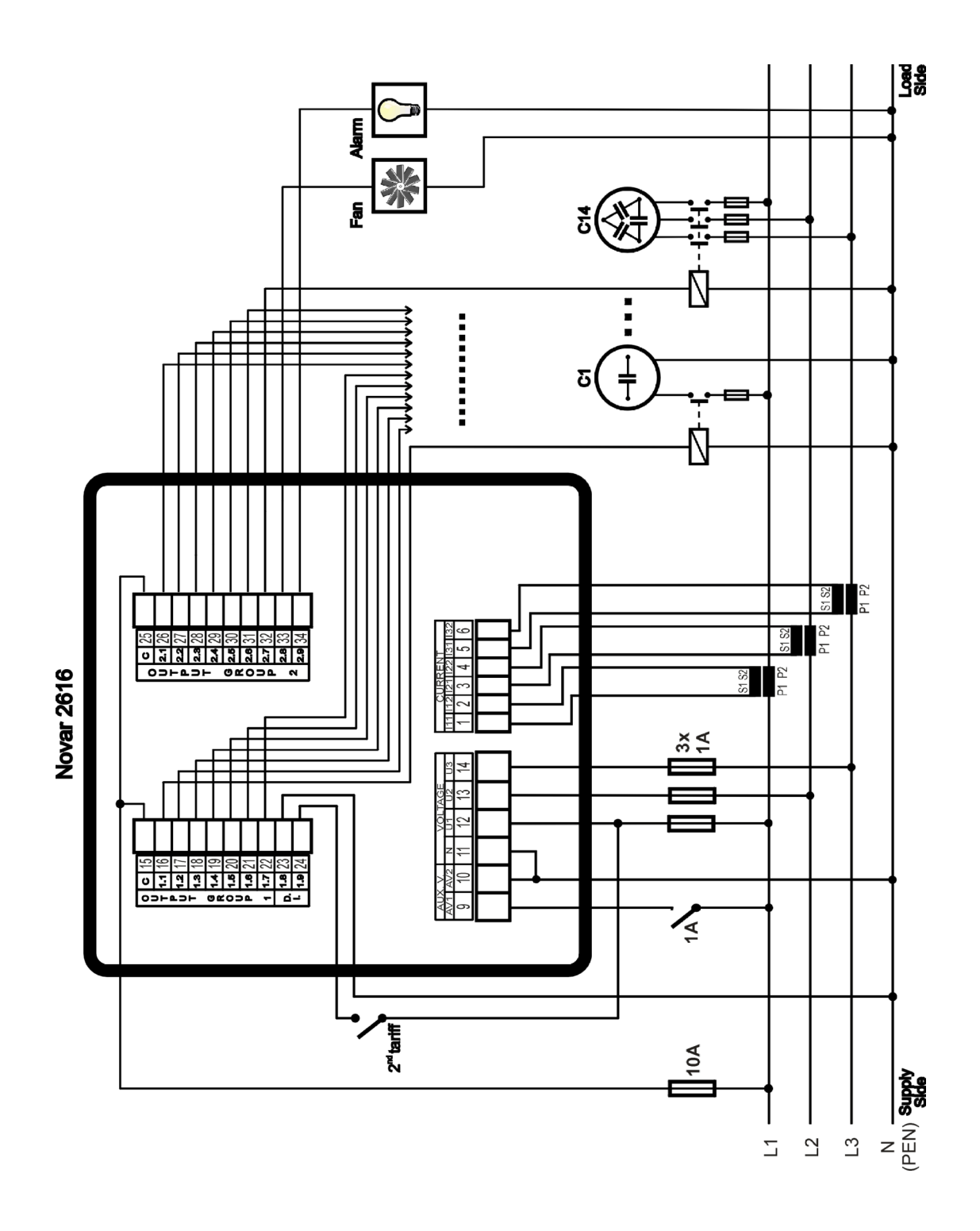

## **NOVAR 2600 T18 – typické zapojení**

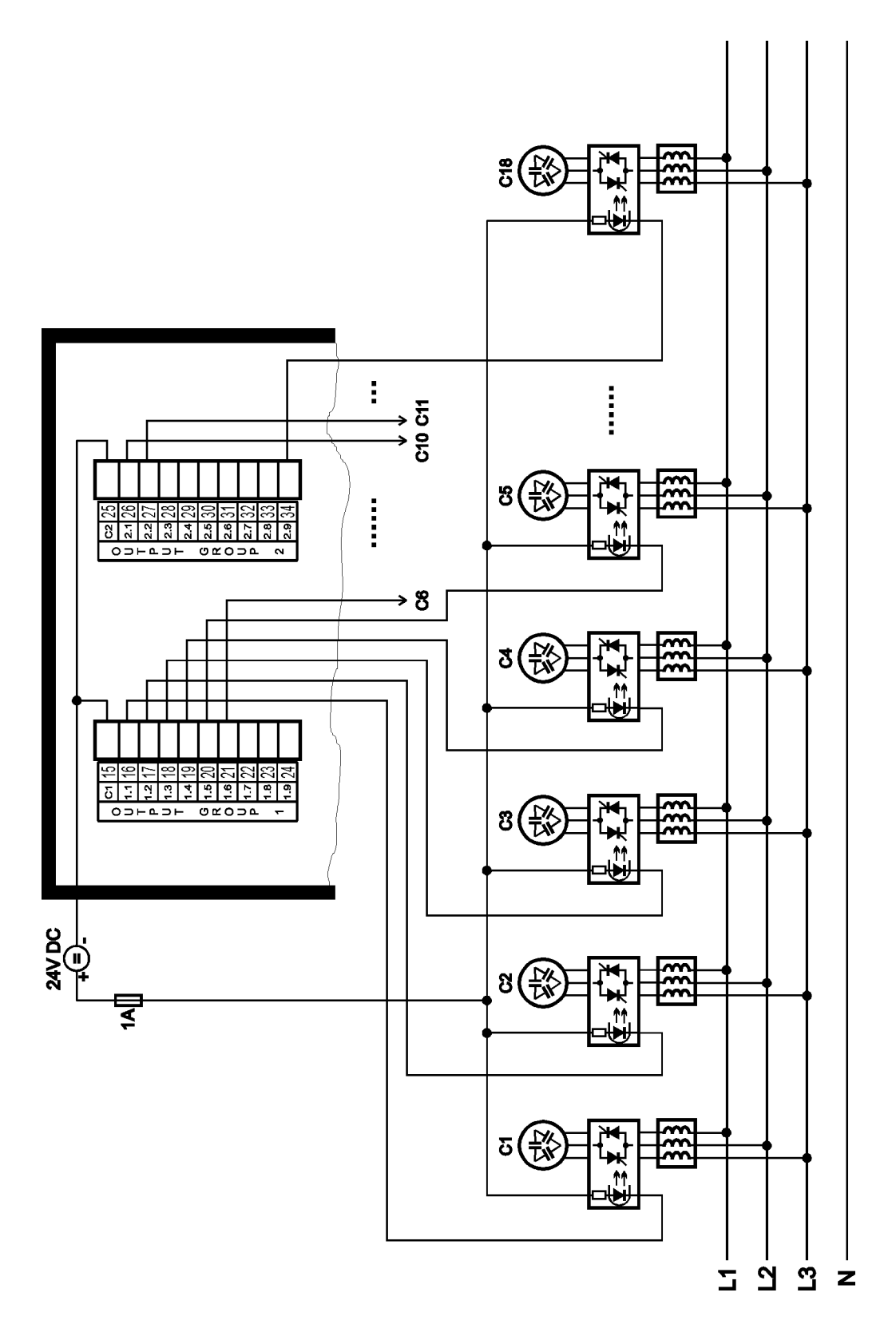

## **NOVAR 2600 T7 – typické zapojení**

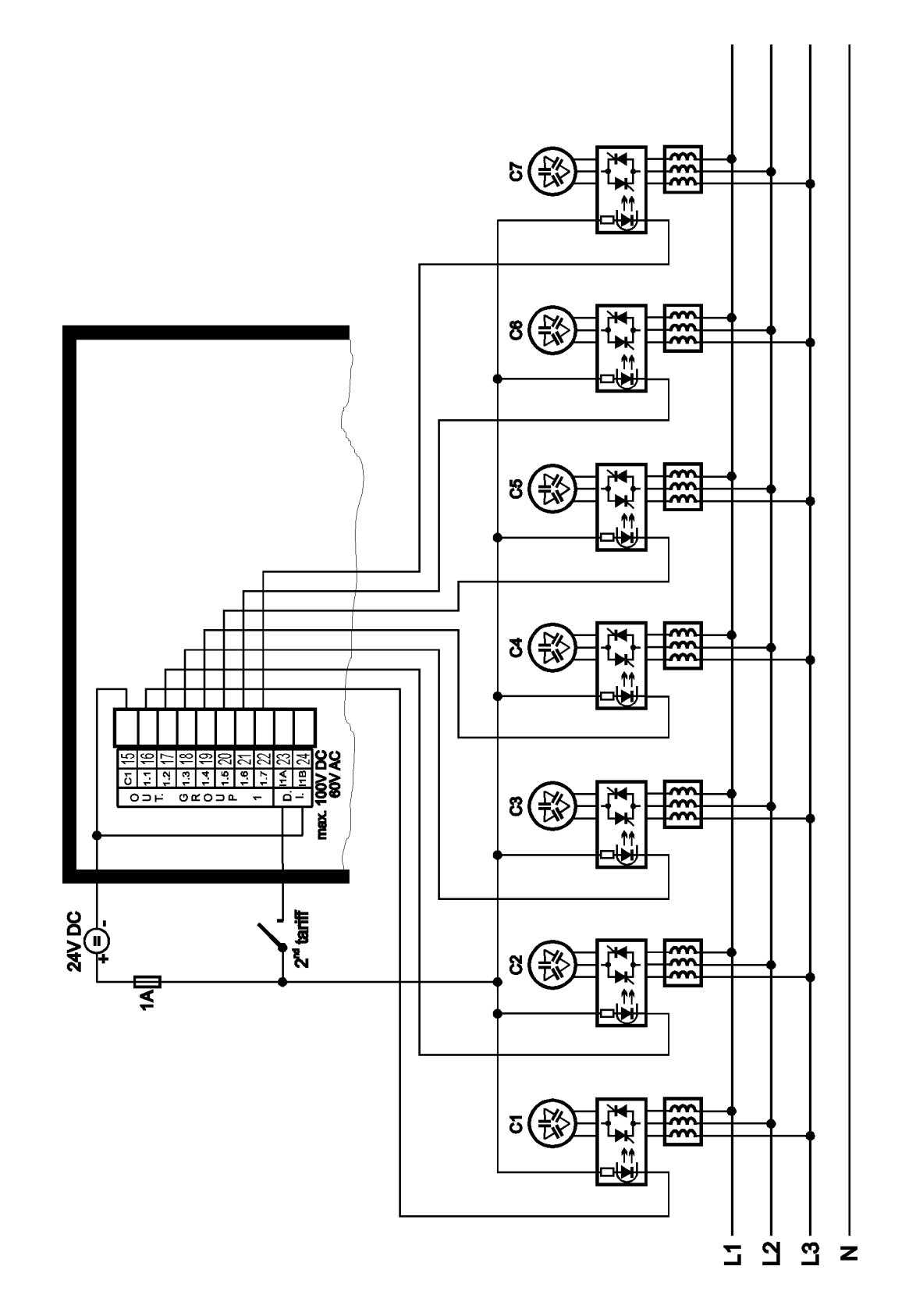

### **NOVAR 2600 – příklady připojení měřicích vstupů**

#### *Třífázová připojení*

 *Síť TN Přímé připojení do hvězdy ("3Y")*

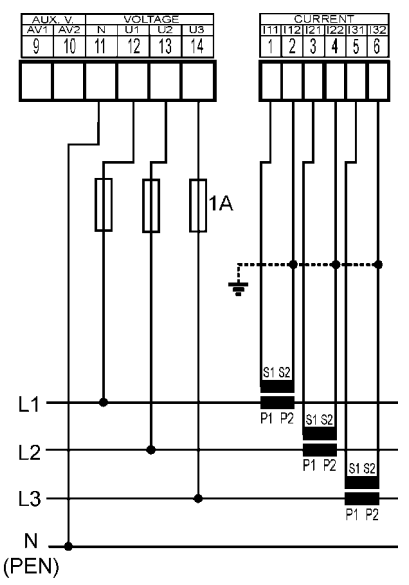

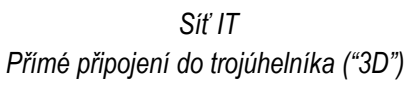

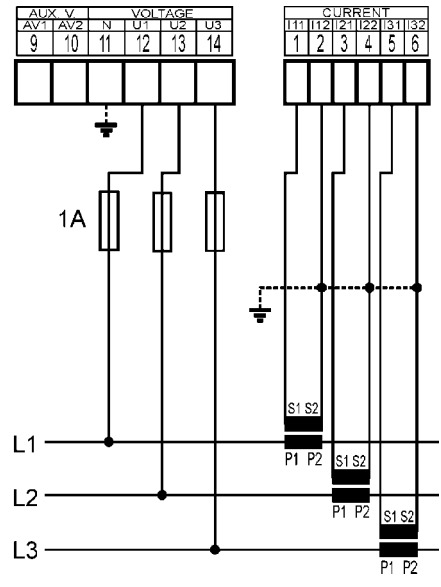

 *Síť IT Přímé Aronovo připojení ("3A")*

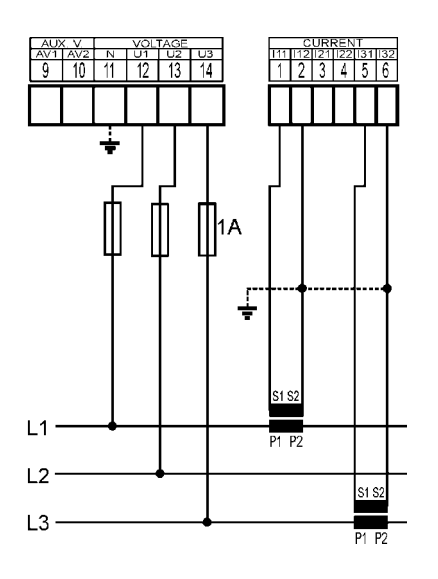

*Síť TN Připojení do hvězdy ("3Y") přes PTN*

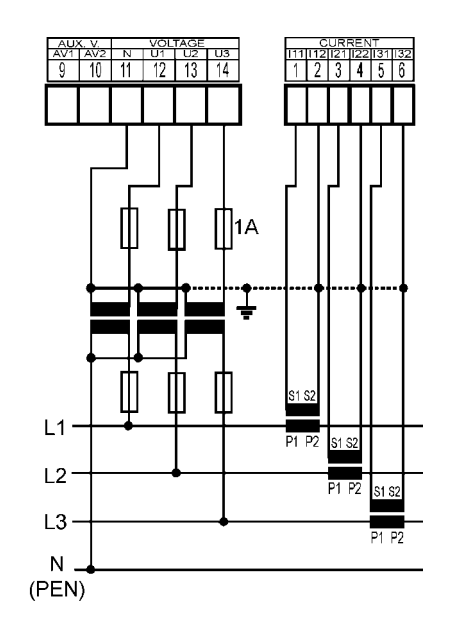

**KMB** 

*Síť IT Připojení do trojúhelníka ("3D") přes PTN (fázové primární napětí)*

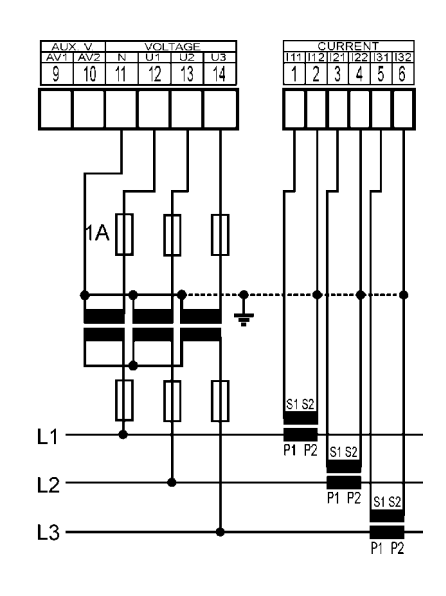

*Síť IT Připojení do trojúhelníka ("3D") přes PTN (sdružené primární napětí)*

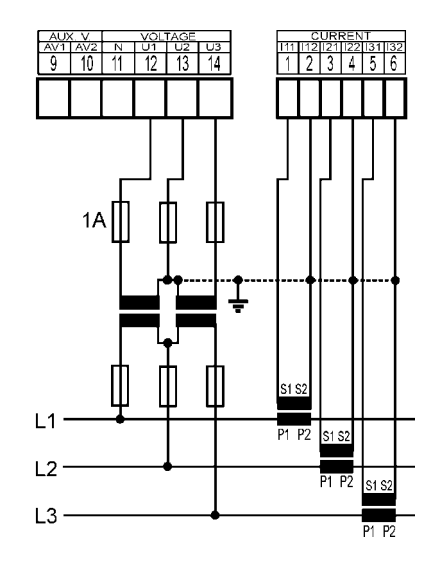

#### *Jednofázová připojení třífázových sítí*

*Síť TN typ zapojení 1Y3 (doporučené zapojení)*

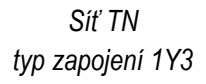

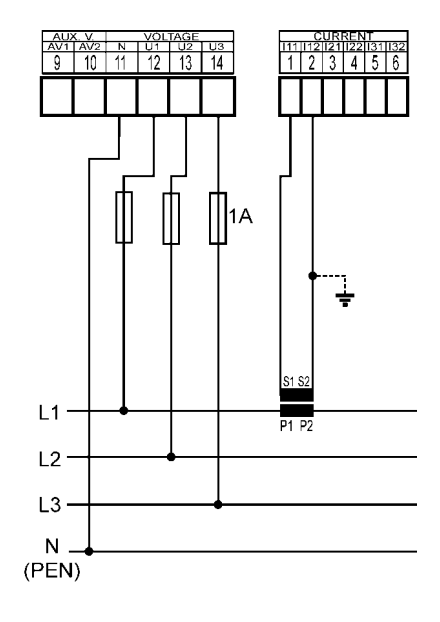

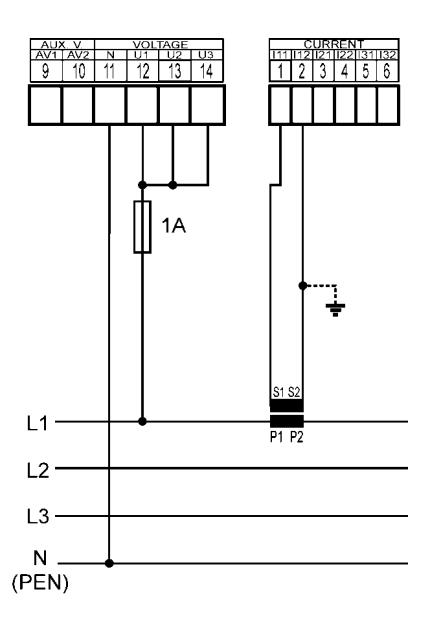

**KMB** 

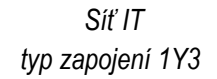

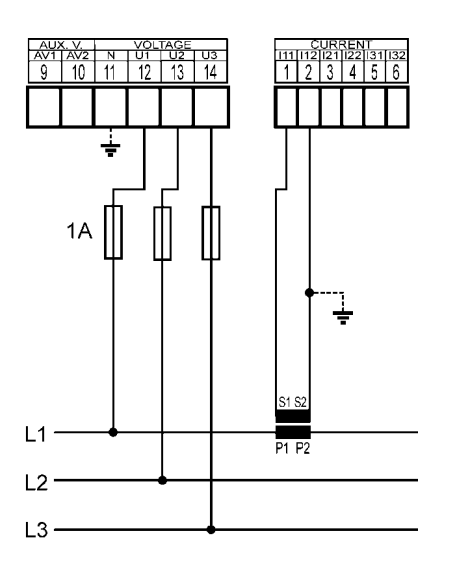

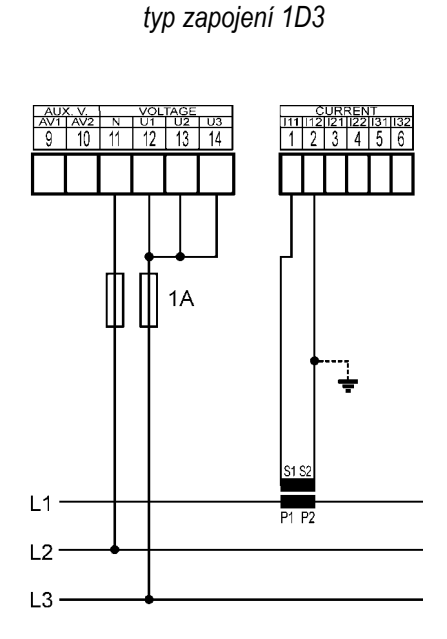

*Síť IT*

### **NOVAR 2600 – příklady napájení**

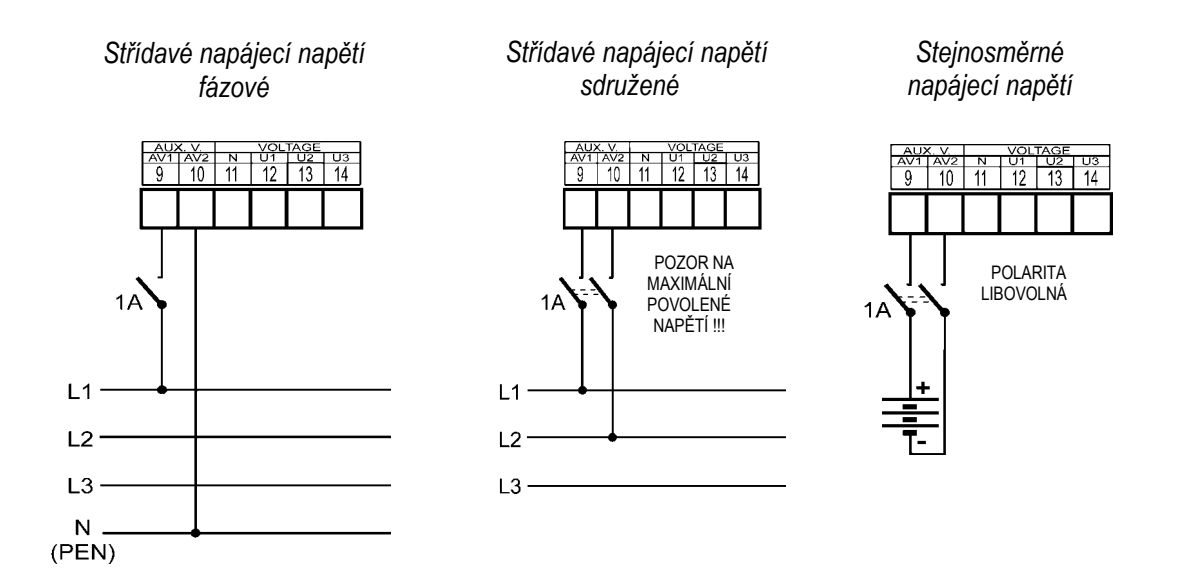

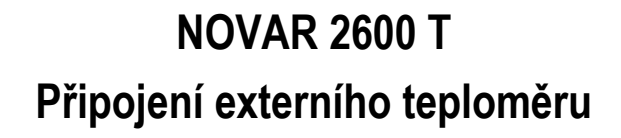

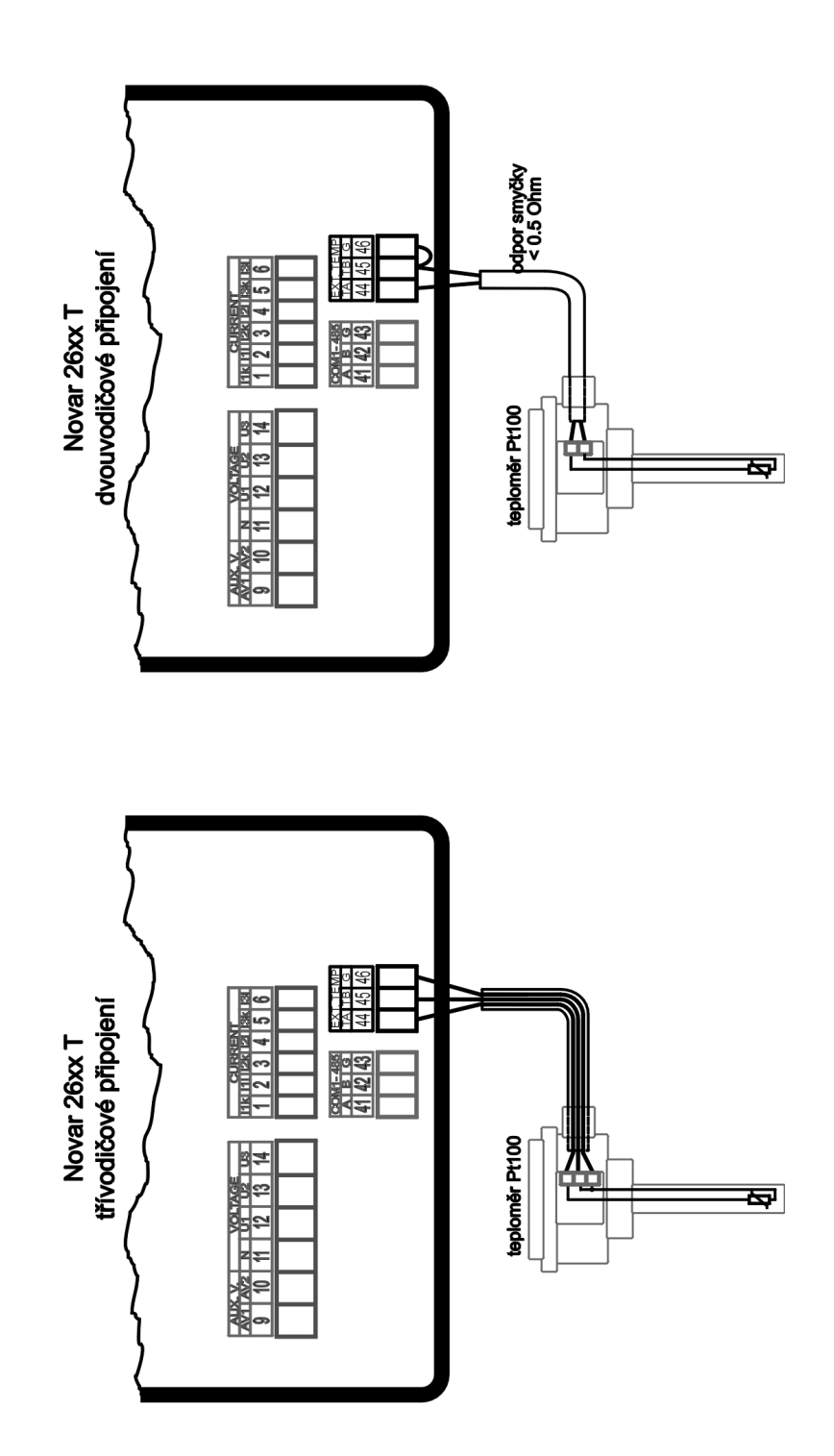

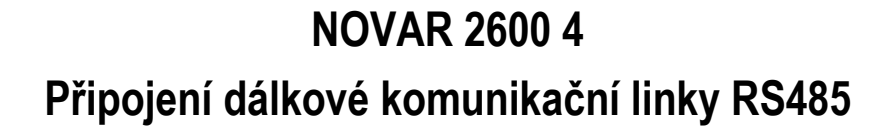

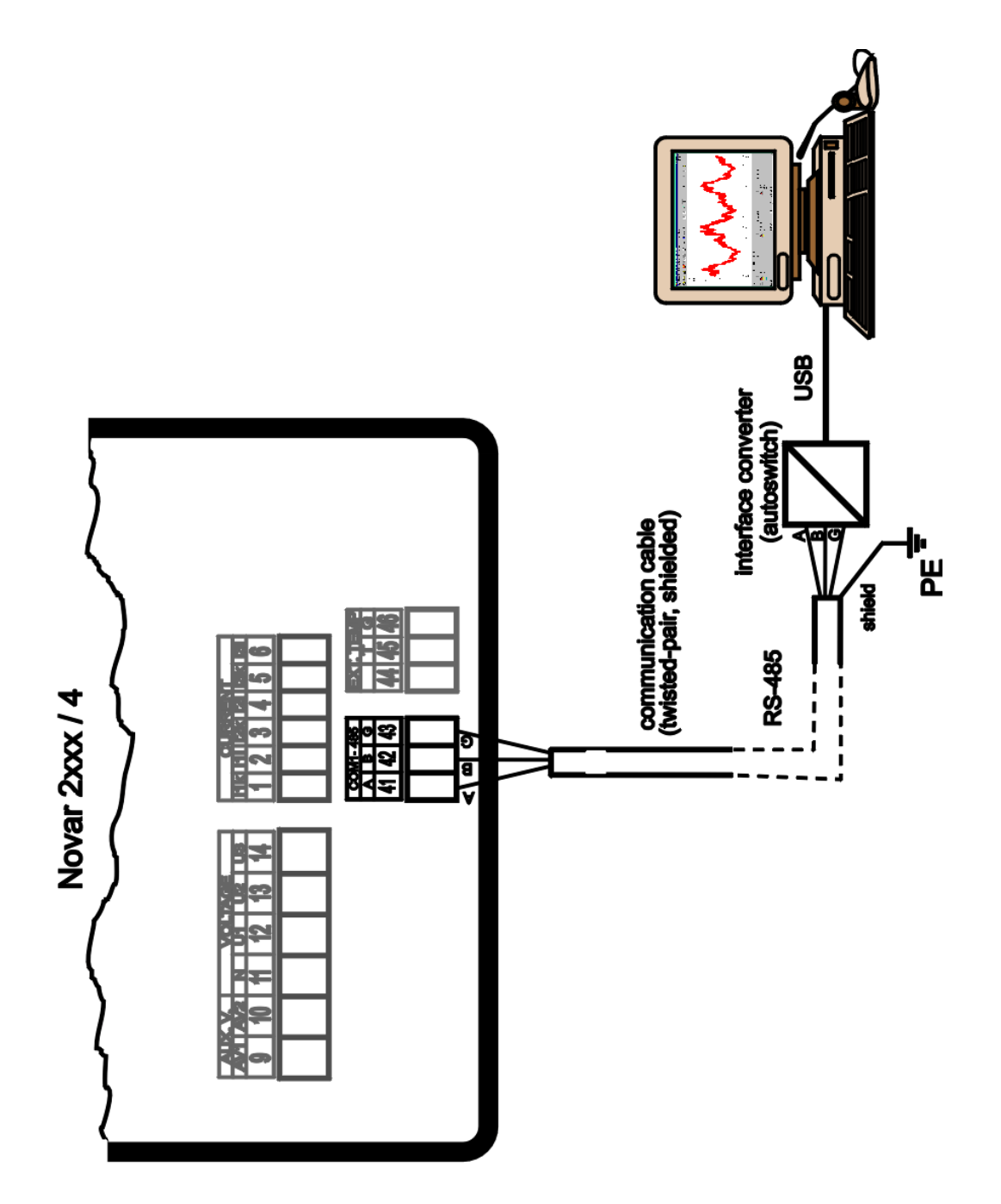

## **8. Vyráběné modely a značení**

#### **NOVAR 2600 R18 N L U 4T**

Typ přístroje NOVAR 2600 = Regulátor jalového výkonu, 3U, 3I, 144×144mm Výstupy RO9 = 9 reléových výstupů R16 = 16 reléových výstupů + 1 digitální vstup R18 = 18 reléových výstupů T18 = 18 tranzistorových výstupů Napětí kontaktů relé  $N = max. 250$  VAC  $H = max. 400$  VAC / 220 VDC Záznam dat N = max. a min. hodnoty, elektroměr L = plnohodnotný nastavitelný záznam dat, 512MB vnitřní paměť Místní komunikační rozhraní U = komunikační rozhraní USB Dálkové komunikační rozhraní a vstup pro externí teploměr  $N = USB$  $4 = USB, RS-485$ 

4T = USB, RS-485, vstup pro externí teploměr Pt100

 $E = Ethernet$ 

E4 = USB, Ethernet, RS-485

ET = USB, Ethernet, vstup pro externí teploměr Pt100

**KMB** 

# **9. Technické parametry**

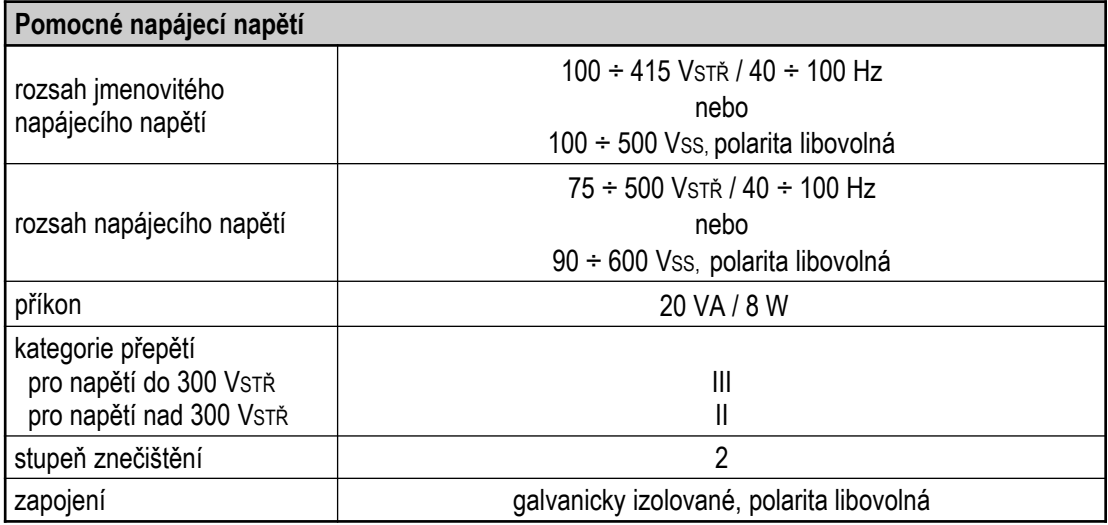

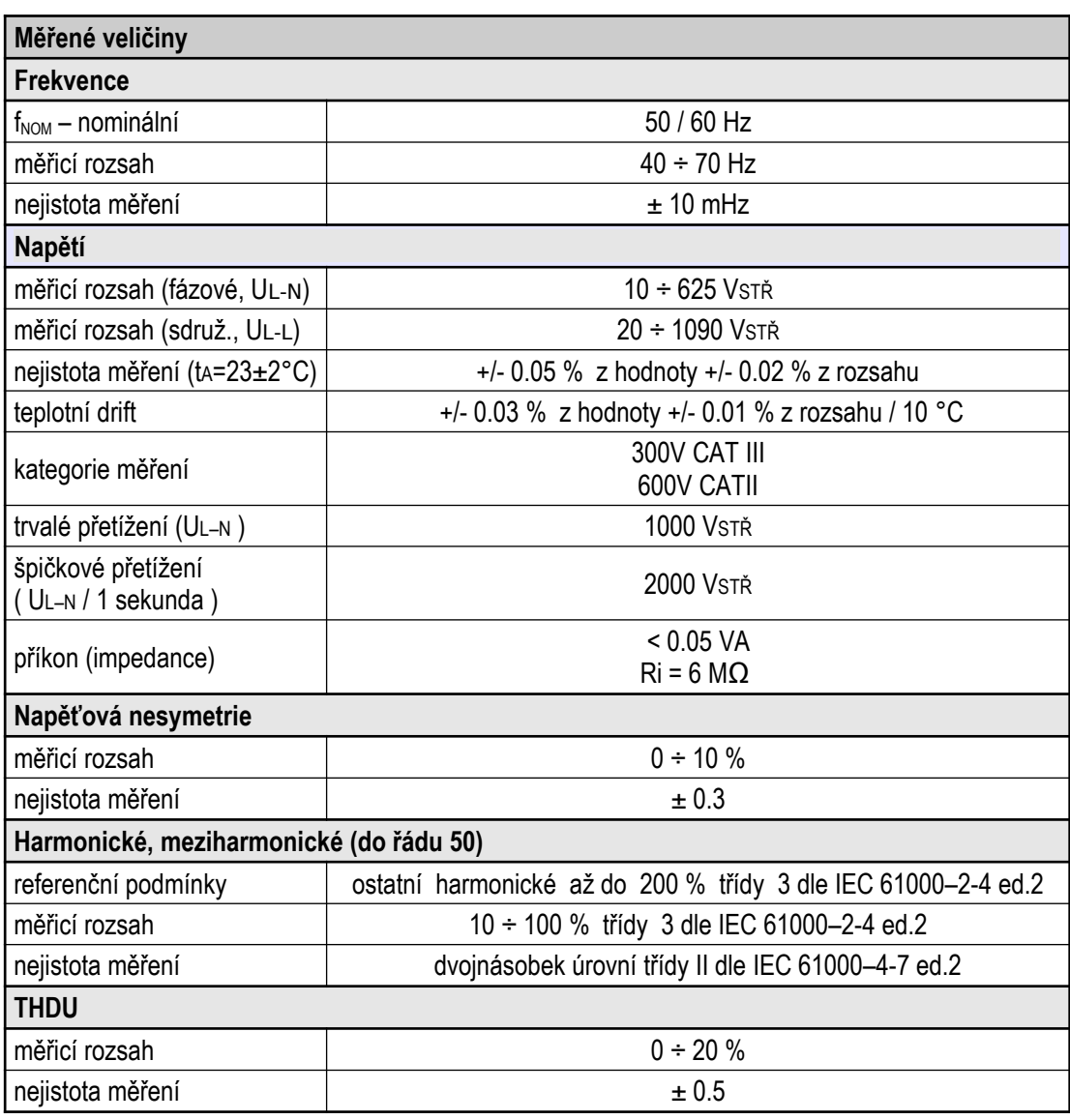

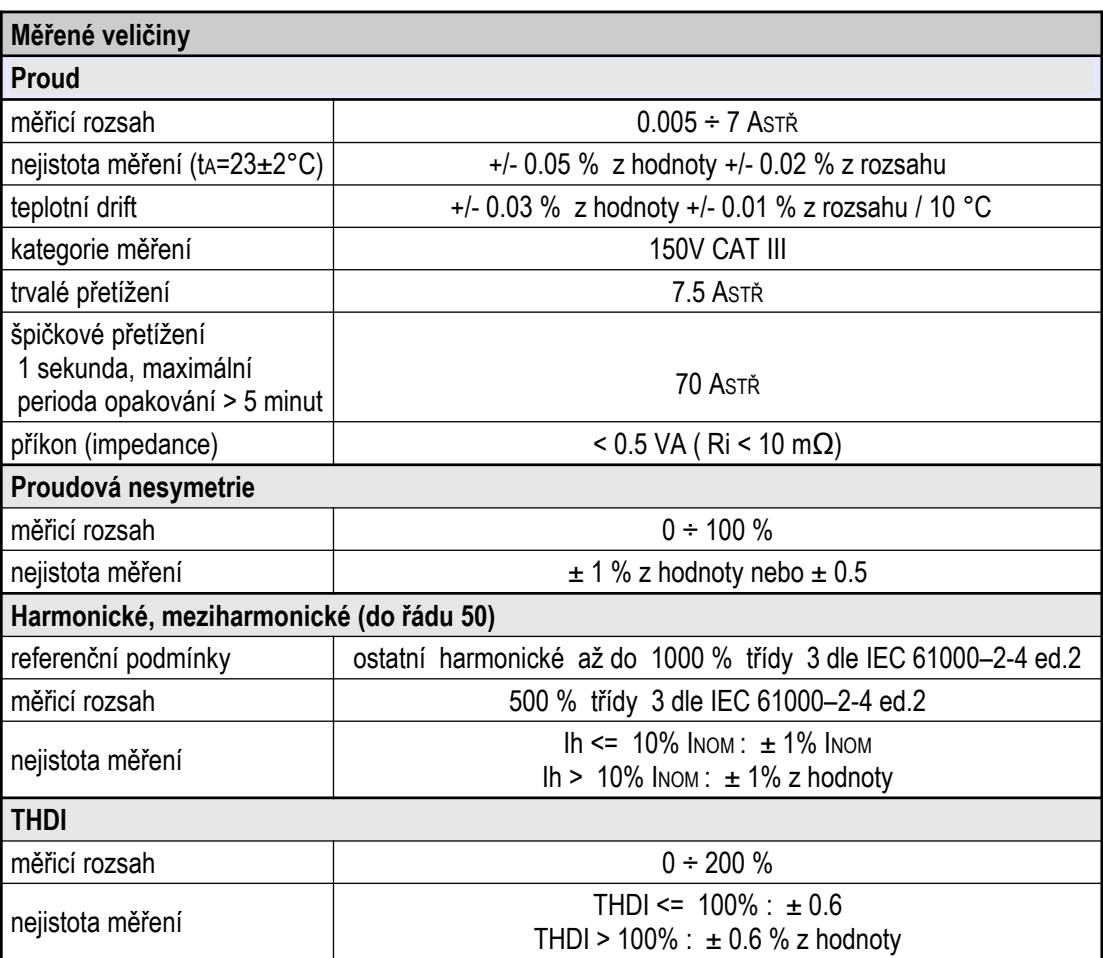

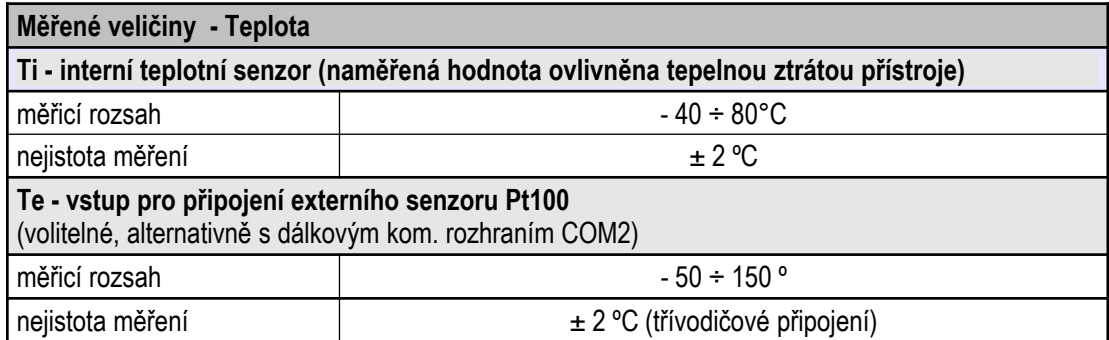

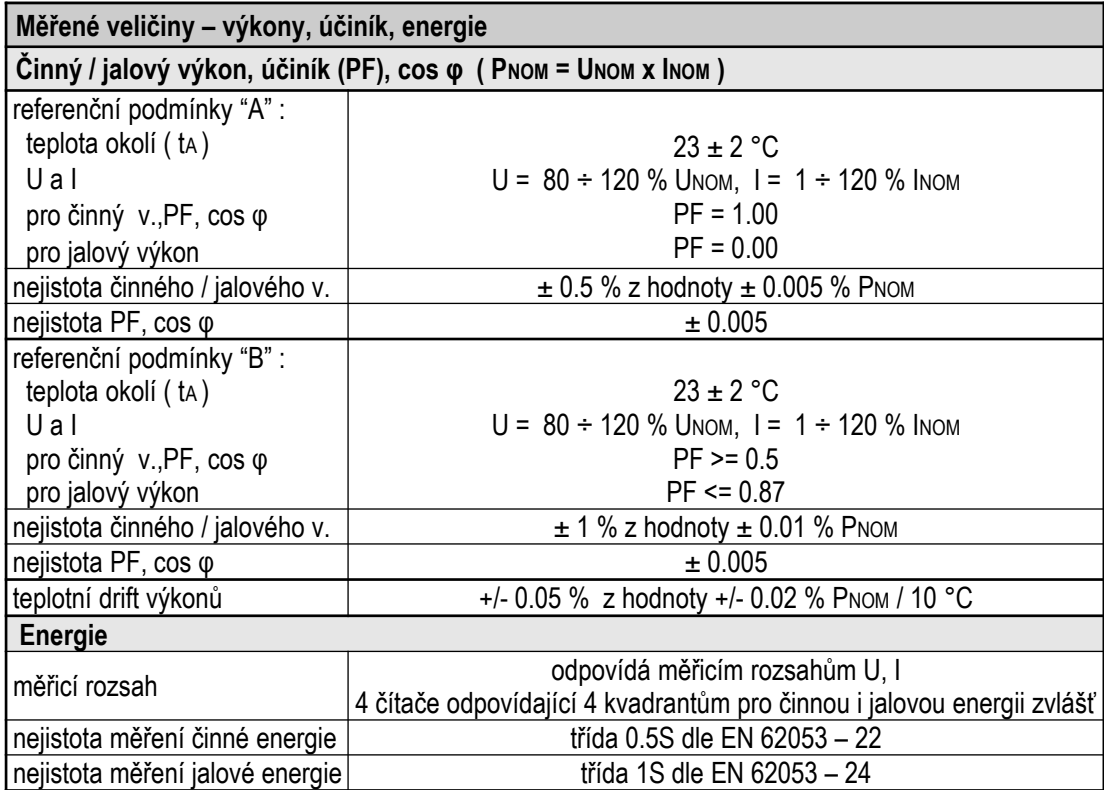

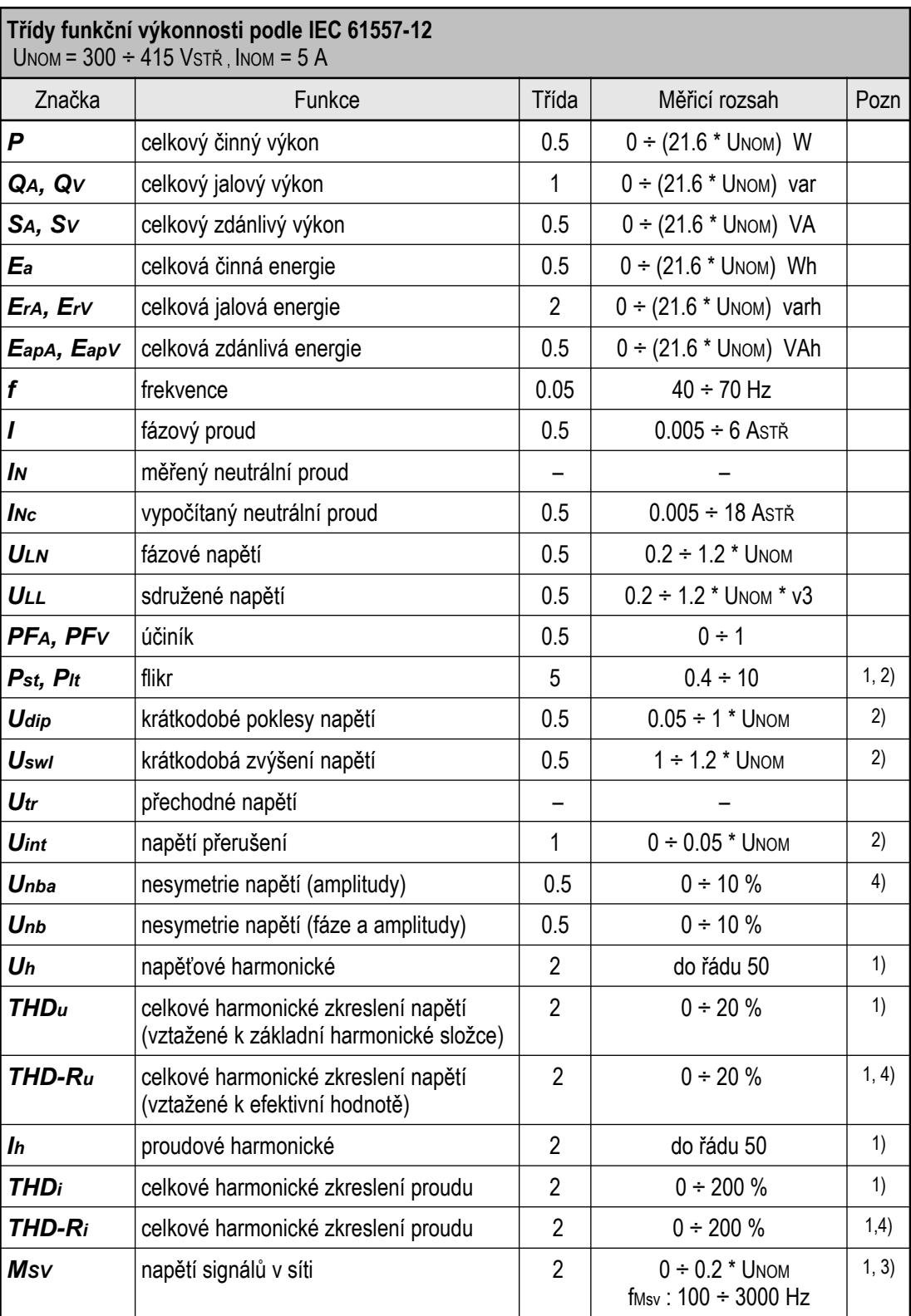

Poznámky : 1) … klasifikace dle IEC 61000-4-7 ed.2

2)… s přídavným firmwarovým modulem "PQ S"

3)... s přídavným firmwarovým modulem "HDO"

4)… údaj dostupný pouze prostřednictvím vizualizačního programu ENVIS

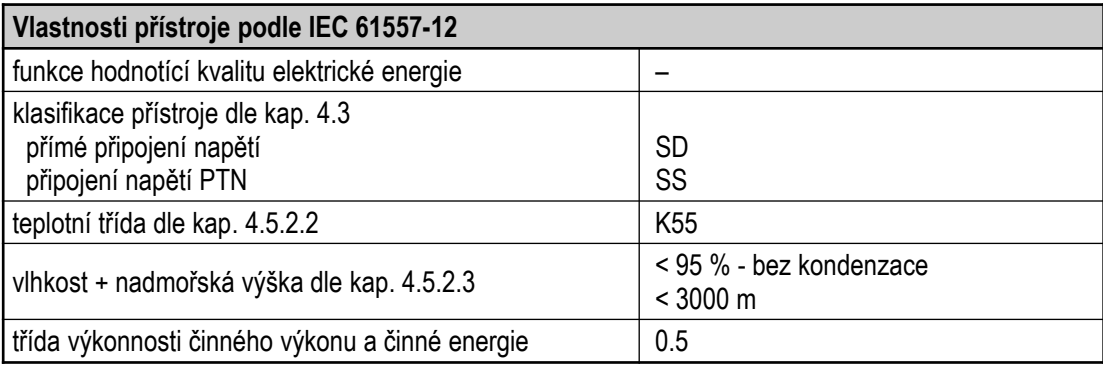

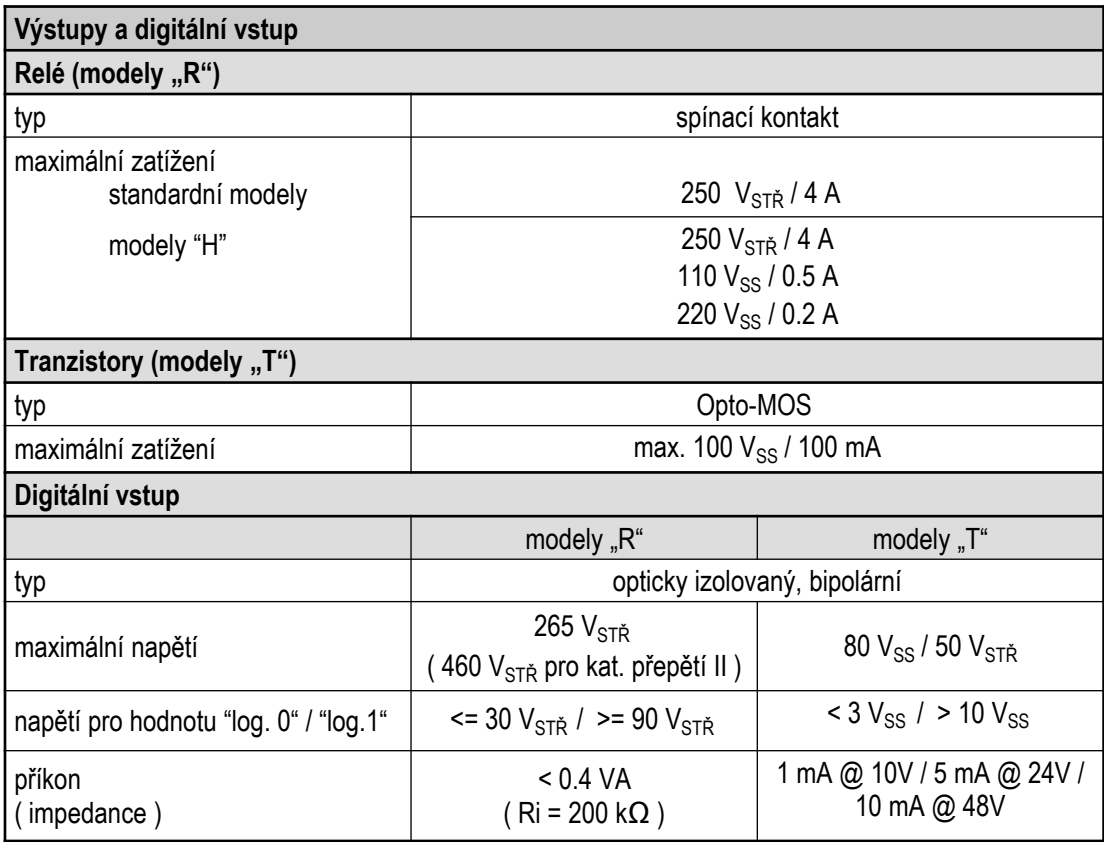

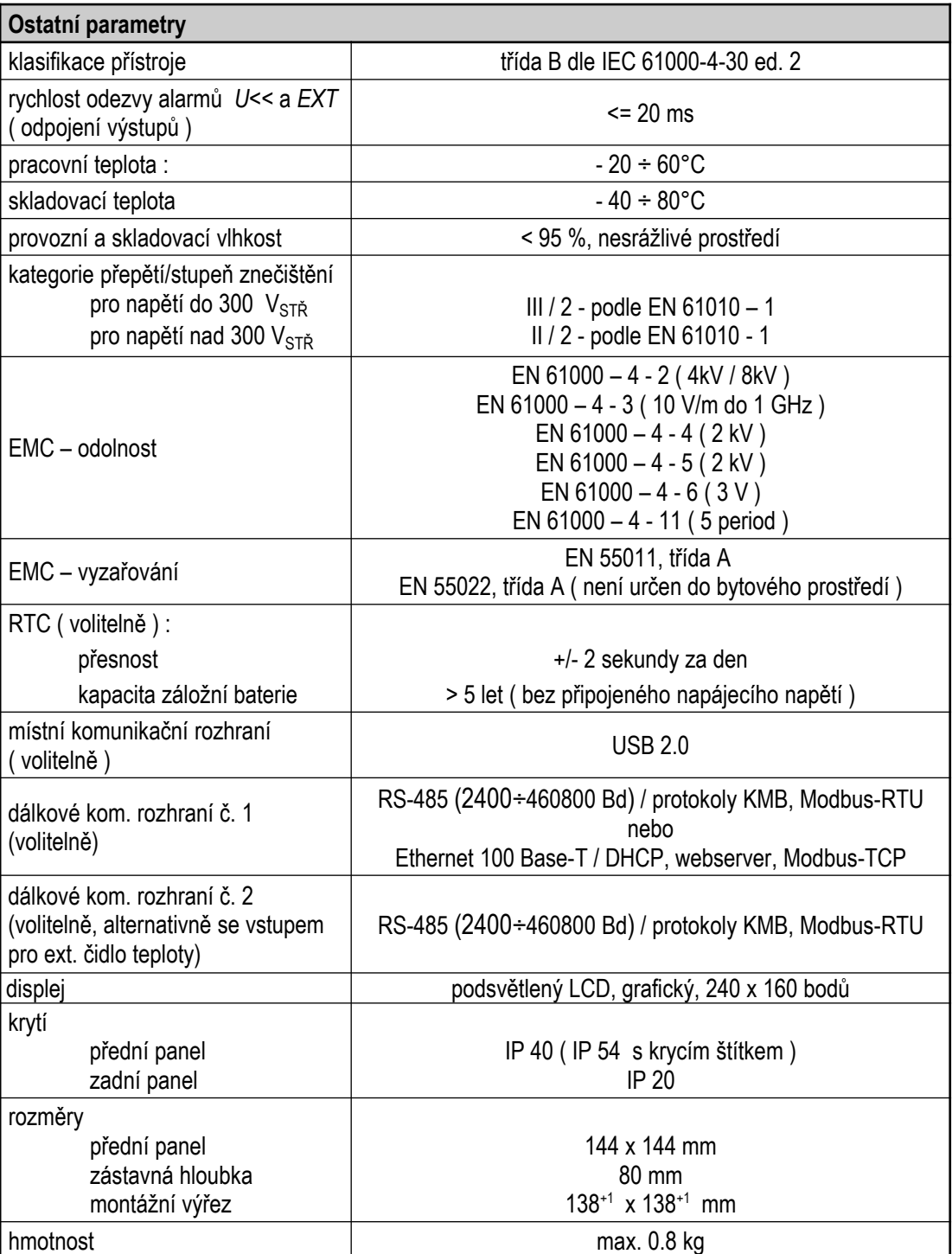

# **10. Údržba, servis**

Přístroje NOVAR 2600 nevyžadují během svého provozu žádnou údržbu. Pro spolehlivý provoz přístroje je pouze nutné dodržet uvedené provozní podmínky a nevystavovat jej hrubému zacházení a působení vody nebo různých chemikálií, které by mohlo způsobit jeho mechanické poškození.

Instalovaná lithiová baterie typu CR2450 je při průměrné teplotě 20 ºC a typickém zatěžovacím proudu v přístroji (< 10 uA) schopna zálohovat paměť a RTC po dobu přibližně 5 let bez připojeného napájecího napětí. Pokud by došlo k vybití baterie, je nutné zaslat přístroj k výměně baterie výrobci.

V případě poruchy výrobku je třeba uplatnit reklamaci u dodavatele či výrobce na adrese:

Dodavatel : Výrobce :

KMB systems, s.r.o. Dr. M. Horákové 559 460 06 LIBEREC 7 Česká republika Tel. : +420 485 130 314 Fax +420 482 736 896 E-mail: kmb@kmb.cz Web : www.kmb.cz

Výrobek musí být řádně zabalen tak, aby nedošlo k poškození při přepravě. S výrobkem musí být dodán popis závady, resp. jejího projevu.

Pokud je uplatňován nárok na záruční opravu, musí být zaslán i záruční list. V případě mimozáruční opravy je nutno přiložit i objednávku na tuto opravu.

#### *Záruční list*

Na přístroj je poskytována záruka po dobu 24 měsíců ode dne prodeje, nejdéle však 30 měsíců od vyskladnění od výrobce. Vady vzniklé v těchto lhůtách prokazatelně vadným provedením, chybnou konstrukcí nebo nevhodným materiálem, budou opraveny bezplatně výrobcem nebo pověřenou servisní organizací.

Záruka zaniká i během záruční lhůty, provede-li uživatel na přístroji nedovolené úpravy nebo změny, zapojí-li přístroj na nesprávně volené veličiny, byl-li přístroj porušen nedovolenými pády nebo nesprávnou manipulací, nebo byl-li provozován v rozporu s uvedenými technickými parametry.

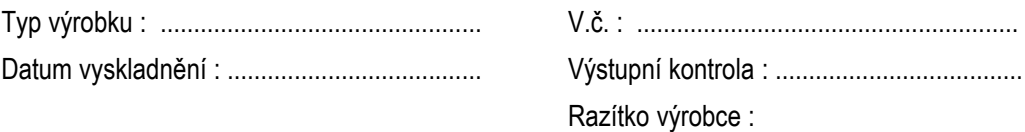

Datum prodeje : ............................................... Razítko prodejce :